# <span id="page-0-0"></span>**Instrukcja serwisowa komputera Dell™ Inspiron™ One 2205**

- Przeglą[d techniczny](file:///C:/data/systems/InsOne2205/po/sm/technica.htm#wp1109848) [Zanim zaczniesz](file:///C:/data/systems/InsOne2205/po/sm/before.htm#wp1180557) [Pokrywa tylna](file:///C:/data/systems/InsOne2205/po/sm/back_cvr.htm#wp1182592) [Dysk twardy](file:///C:/data/systems/InsOne2205/po/sm/hdd.htm#wp1109861) Nap[ęd dysków optycznych](file:///C:/data/systems/InsOne2205/po/sm/odd.htm#wp1109861) Moduł[y pami](file:///C:/data/systems/InsOne2205/po/sm/memory.htm#wp1188716)ęci [Karta konwertera](file:///C:/data/systems/InsOne2205/po/sm/inverter.htm#wp1182614) Karta sterują[ca ekranu dotykowego \(Opcjonalnie\)](file:///C:/data/systems/InsOne2205/po/sm/display_.htm#wp1182614) [Podstawka przednia](file:///C:/data/systems/InsOne2205/po/sm/foot_sta.htm#wp1181972) [Pokrywa podstawki tylnej](file:///C:/data/systems/InsOne2205/po/sm/stand_co.htm#wp1180372) [Podstawka tylna](file:///C:/data/systems/InsOne2205/po/sm/stand.htm#wp1181959) Osłona pł[yty systemowej](file:///C:/data/systems/InsOne2205/po/sm/sb_shiel.htm#wp1181323) Złą[cze Antenna-In \(Opcjonalnie\)](file:///C:/data/systems/InsOne2205/po/sm/tvin.htm#wp1181323) Złą[cze nadajnika podczerwieni \(Opcjonalnie\)](file:///C:/data/systems/InsOne2205/po/sm/ir.htm#wp1181323) [Karta B-CAS \(Opcjonalnie\)](file:///C:/data/systems/InsOne2205/po/sm/bcas.htm#wp1181323) [Bateria pastylkowa](file:///C:/data/systems/InsOne2205/po/sm/coin_bat.htm#wp1186672) [Bezprzewodowe karty Mini-Card](file:///C:/data/systems/InsOne2205/po/sm/cards.htm#wp1188161)
- [Wentylator zestawu MXM \(Opcjonalnie\)](file:///C:/data/systems/InsOne2205/po/sm/mxm_fan.htm#wp1195504) [Zestaw MXM \(Opcjonalnie\)](file:///C:/data/systems/InsOne2205/po/sm/mxm_card.htm#wp1185253) [Wentylator radiatora procesora](file:///C:/data/systems/InsOne2205/po/sm/hs_fan.htm#wp1185253) [Radiator procesora](file:///C:/data/systems/InsOne2205/po/sm/heat_sin.htm#wp1194207) [Procesor](file:///C:/data/systems/InsOne2205/po/sm/processo.htm#wp1185253) Ramka ś[rodkowa](file:///C:/data/systems/InsOne2205/po/sm/middle_c.htm#wp1182849) Głoś[niki](file:///C:/data/systems/InsOne2205/po/sm/speaker.htm#wp1183055) Pł[yta systemowa](file:///C:/data/systems/InsOne2205/po/sm/sysboard.htm#wp1000461) **Wyś[wietlacz](file:///C:/data/systems/InsOne2205/po/sm/display.htm#wp1180372)** [Antena sieci bezprzewodowej](file:///C:/data/systems/InsOne2205/po/sm/wireless.htm#wp1180372) [Pokrywa g](file:///C:/data/systems/InsOne2205/po/sm/speaker_.htm#wp1180372)łośnika Moduł [kamery](file:///C:/data/systems/InsOne2205/po/sm/camera.htm#wp1109848) [Karta podczerwieni \(Opcjonalnie\)](file:///C:/data/systems/InsOne2205/po/sm/ir_card.htm#wp1180372) Wewnę[trzna karta z interfejsem bezprzewodowym Bluetooth](file:///C:/data/systems/InsOne2205/po/sm/btooth.htm#wp1190307)® Narzę[dzie konfiguracji systemu](file:///C:/data/systems/InsOne2205/po/sm/sys_setu.htm#wp1005451) Ł[adowanie systemu BIOS](file:///C:/data/systems/InsOne2205/po/sm/bios.htm#wp1110207)

### **Uwagi, przestrogi i ostrzeżenia**

**UWAGA:** Napis UWAGA wskazuje na ważną informację, która pozwala lepiej wykorzystać posiadany system komputerowy.

**PRZESTROGA: PRZESTROGA oznacza możliwość uszkodzenia sprzętu lub utraty danych, a także przedstawia sposób uniknięcia problemu.** 

△ OSTRZEŽENIE: Napis OSTRZEŽENIE informuje o sytuacjach, w których występuje ryzyko uszkodzenia sprzętu, obrażeń ciała lub śmierci.

#### **Informacje zawarte w tym dokumencie mogą zostać zmienione bez uprzedzenia. © 2010 Dell Inc. Wszelkie prawa zastrzeżone.**

Powielanie dokumentu w jakikolwiek sposób bez pisemnej zgody firmy Dell Inc. jest surowo zabronione.

Znaki towarowe użyte w tym tekście: *Dell,* logo *DELL* i *Inspiron* są znakami towarowymi firmy Dell Inc.: *Bluetooth* jest zastrzeżonym znakiem towarowym firmy Bluetooth SIG, Inc.<br>używanym przez firmę Dell na podstawie l

Tekst może zawierać także inne znaki towarowe i nazwy towarowe, odnoszące się do podmiotów posiadających prawa do tych znaków i nazw lub do ich produktów. Firma Dell Inc.<br>nie rości sobie żadnych praw do znaków i nazw towar

Model zgodny z normą: W03B series Typ zgodny z normą: W03B001

Sierpień 2010 Wersja A00

# <span id="page-1-0"></span> **Pokrywa tylna**

**Instrukcja serwisowa komputera Dell™ Inspiron™ One 2205** 

- **O** Demontaż pokrywy tylnej
- **O** Montaż pokrywy tylnej
- OSTRZEZENIE: Przed przystąpieniem do wykonywania czynności wymagających otwarcia obudowy komputera należy zapoznać się z<br>instrukcjami dotyczącymi bezpieczeństwa dostarczonymi z komputerem. Więcej informacji o zasadach bezp
- PRZESTROGA: Naprawia**ć** komputer może tylko przeszkolony pracownik serwisu. Uszkodzenia wynikające z napraw serwisowych<br>nieautoryzowanych przez firm**ę Dell™ nie są** objęte gwarancją.
- PRZESTROGA: Aby unikn**ąć** wyładowania elektrostatycznego, należy odprowadza**ć ł**adunki z ciała za pomocą opaski uziemiającej zakładanej na<br>nadgarstek lub dotykając co pewien czas nielakierowanej metalowej powierzchni (np.
- PRZESTROGA: Należy si**ę** upewnić, że jest dost**ę**pna wystarczaj**ą**ca ilo**ść** miejsca na komputer z usuniętą pokrywą przynajmniej 30 cm (1<br>stopa) miejsca na biurku.

## <span id="page-1-1"></span>**Demontaż pokrywy tylnej**

- 1. Wykonaj procedurę przedstawioną w rozdziale [Zanim zaczniesz](file:///C:/data/systems/InsOne2205/po/sm/before.htm#wp1180557).
- PRZESTROGA: Przed otwarciem komputera upewnij si**ę**, że komputer zostanie położony na miękkiej szmatce lub czystej powierzchni tak, aby nie<br>porysować wy**ś**wietlacza.
- 2. Połóż komputer dolną częścią do góry na płaskiej powierzchni.
- 3. Wykręć dwa wkręty mocujące pokrywę tylną do komputera.
- 4. Wysuń i podnieś pokrywę tylną.
- 5. Połóż pokrywę tylną w bezpiecznym miejscu.

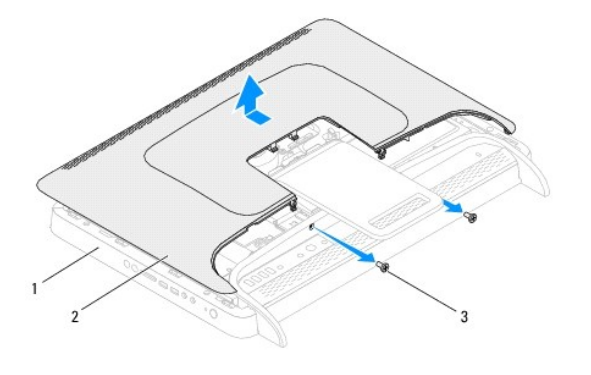

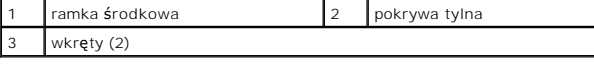

### <span id="page-1-2"></span>**Montaż pokrywy tylnej**

- 1. Wykonaj procedurę przedstawioną w rozdziale [Zanim zaczniesz](file:///C:/data/systems/InsOne2205/po/sm/before.htm#wp1180557).
- 2. Wyrównaj zaczepy na pokrywie tylnej z gniazdami na ramce środkowej i wsuń pokrywę tylną na miejsce.
- 3. Wkręć dwa wkręty mocujące pokrywę tylną do komputera.
- 4. Postaw komputer w pozycji pionowej.
- PRZESTROGA: Przed włączeniem komputera należy przykręcić wszystkie wkręty i sprawdzić, czy żadne nieużywane wkręty nie pozostały<br>wewnątrz komputera. Pominięcie tej czynności może spowodować uszkodzenie komputera.
- 5. Podłącz komputer i wszystkie podłączone urządzenia do gniazd elektrycznych i włącz ich zasilanie.

# <span id="page-3-0"></span> **Karta B-CAS (Opcjonalnie)**

# **Instrukcja serwisowa komputera Dell™ Inspiron™ One 2205**

- Demontaż [karty B-CAS](#page-3-1)
- **O** Montaż karty B-CAS
- OSTRZEZENIE: Przed przystąpieniem do wykonywania czynności wymagających otwarcia obudowy komputera należy zapoznać się z<br>instrukcjami dotyczącymi bezpieczeństwa dostarczonymi z komputerem. Więcej informacji o zasadach bezp
- PRZESTROGA: Naprawia**ć** komputer może tylko przeszkolony pracownik serwisu. Uszkodzenia wynikające z napraw serwisowych<br>nieautoryzowanych przez firm**ę Dell™ nie są** objęte gwarancją.

PRZESTROGA: Aby unikn**ąć** wyładowania elektrostatycznego, należy odprowadza**ć ł**adunki z ciała za pomocą opaski uziemiającej zakładanej na<br>nadgarstek lub dotykając co pewien czas nielakierowanej metalowej powierzchni (np.

### <span id="page-3-1"></span>**Demontaż karty B-CAS**

- 1. Wykonaj procedurę przedstawioną w rozdziale [Zanim zaczniesz](file:///C:/data/systems/InsOne2205/po/sm/before.htm#wp1180557).
- 2. Zdemontuj pokrywę tylną (zobacz Demontaż [pokrywy tylnej\)](file:///C:/data/systems/InsOne2205/po/sm/back_cvr.htm#wp1181511).
- 3. Wykonaj instrukcje podane w punktach od [krok 3](file:///C:/data/systems/InsOne2205/po/sm/foot_sta.htm#wp1180248) do [krok 7](file:///C:/data/systems/InsOne2205/po/sm/foot_sta.htm#wp1182005) w sekcji Demontaż [podstawki przedniej](file:///C:/data/systems/InsOne2205/po/sm/foot_sta.htm#wp1181108).
- 4. Zdemontuj pokrywę podstawki tylnej (zobacz **Demontaż pokrywy podstawki tylnej**).
- 5. Wymontuj osłonę płyty systemowej (zobacz [Wyjmowanie os](file:///C:/data/systems/InsOne2205/po/sm/sb_shiel.htm#wp1182154)łony płyty systemowej).
- 6. Odłącz kabel karty B-CAS od złącza na karcie tunera TV.
- 7. Wykręć dwa wkręty mocujące kartę B-CAS do obudowy.
- 8. Ostrożnie wysuń kartę B-CAS.
- 9. Wyjmij kartę B-CAS z komputera.

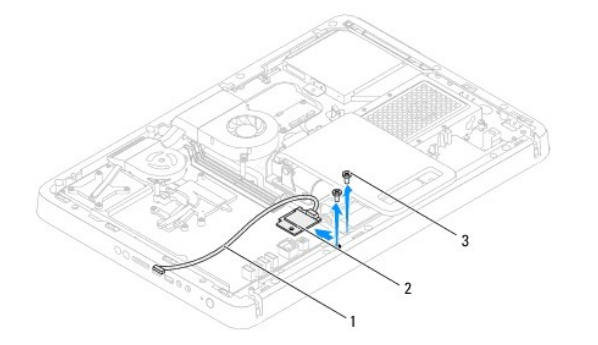

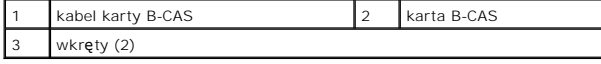

### <span id="page-3-2"></span>**Montaż karty B-CAS**

- 1. Wykonaj procedurę przedstawioną w rozdziale [Zanim zaczniesz](file:///C:/data/systems/InsOne2205/po/sm/before.htm#wp1180557).
- 2. Ostrożnie wsuń kartę B-CAS na miejsce.
- 3. Wyrównaj otwory na wkręty na karcie B-CAS z otworami na wkręty w obudowie.
- 4. Podłącz kabel karty B-CAS do złącza na karcie tunera TV.
- 5. Wkręć dwa wkręty mocujące kartę B-CAS do obudowy.
- 6. Zamontuj osłonę płyty systemowej (zobacz [Wyjmowanie os](file:///C:/data/systems/InsOne2205/po/sm/sb_shiel.htm#wp1182154)łony płyty systemowej).
- 7. Zamontuj pokrywę podstawki tylnej (zobacz Montaż [pokrywy podstawki tylnej\)](file:///C:/data/systems/InsOne2205/po/sm/stand_co.htm#wp1181791).
- 8. Wykonaj instrukcje podane w punktach od [krok 4](file:///C:/data/systems/InsOne2205/po/sm/foot_sta.htm#wp1182010) do [krok 7](file:///C:/data/systems/InsOne2205/po/sm/foot_sta.htm#wp1182028) w sekcji Montaż [podstawki przedniej](file:///C:/data/systems/InsOne2205/po/sm/foot_sta.htm#wp1181135).
- 9. Zamontuj pokrywę tylną (zobacz Montaż [pokrywy tylnej\)](file:///C:/data/systems/InsOne2205/po/sm/back_cvr.htm#wp1181645).
- PRZESTROGA: Przed włączeniem komputera należy przykręcić wszystkie wkręty i sprawdzić, czy żadne nieużywane wkręty nie pozostały<br>wewnątrz komputera. Pominięcie tej czynności może spowodować uszkodzenie komputera.
- 10. Podłącz komputer i wszystkie podłączone urządzenia do gniazd elektrycznych i włącz ich zasilanie.

# <span id="page-5-0"></span> **Zanim zaczniesz**

**Instrukcja serwisowa komputera Dell™ Inspiron™ One 2205** 

- **O** [Zalecane narz](#page-5-1)ędzia
- Wyłączanie kompute
- **O** [Instrukcje dotycz](#page-5-3)ące bezpieczeństwa

W tym podręczniku opisano procedury dotyczące wyjmowania i wymiany podzespołów komputera. O ile nie podano inaczej, każda procedura zakłada<br>spełnienie następujących warunków:

- l Użytkownik wykonał czynności opisane w podrozdziałach Wyłą[czanie komputera](#page-5-2) i [Instrukcje dotycz](#page-5-3)ące bezpieczeństwa.
- l Użytkownik zapoznał się z informacjami dotyczącymi bezpieczeństwa, jakie zostały dostarczone z komputerem*.*
- l Element można wymienić lub jeżeli został zakupiony oddzielnie zainstalować, wykonując procedurę usuwania w odwrotnej kolejności.

#### <span id="page-5-1"></span>**Zalecane narzędzia**

Procedury w tym dokumencie mogą wymagać użycia następujących narzędzi:

- l mały wkrętak krzyżakowy,
- l wkrętak z grotem sześciokątnym,
- l Program do aktualizacji systemu BIOS, dostępny w witrynie **support.dell.com**

### <span id="page-5-2"></span>**Wyłączanie komputera**

- **PRZESTROGA: Aby zapobiec utracie danych, przed wyłączeniem komputera zapisz i zamknij wszystkie otwarte pliki oraz zamknij wszystkie otwarte programy.**
- 1. Zapisz i zamknij wszystkie otwarte pliki, a także zamknij wszystkie otwarte programy.
- 2. Aby zamknąć system operacyjny, kliknij przycisk **Start** , a następnie kliknij opcję **Shut Down** (Zamknij system).
- 3. Upewnij się, że komputer jest wyłączony. Jeśli komputer nie wyłączył się automatycznie po wyłączeniu systemu operacyjnego, naciśnij przycisk zasilania i przytrzymaj go, aż komputer się wyłączy.

### <span id="page-5-3"></span>**Instrukcje dotyczące bezpieczeństwa**

Aby uniknąć uszkodzenia komputera i zapewnić bezpieczeństwo użytkownika, należy przestrzegać poniższych zaleceń dotyczących bezpieczeństwa.

- OSTRZEZENIE: Przed przystąpieniem do wykonywania czynności wymagających otwarcia obudowy komputera należy zapoznać się z<br>instrukcjami dotyczącymi bezpieczeństwa dostarczonymi z komputerem. Więcej informacji o zasadach bezp
- OSTRZEZENIE: Przed otwarciem obudowy w celu wymiany, wyj**ęcia lub zamontowania akcesoriów odłą**cz wszystkie źródła zasilania. Po<br>zakończeniu montażu, przed podłączeniem źródła zasilania, obudowę należy założyć i zamontować
- PRZESTROGA: Do zdejmowania pokrywy komputera i do dost**ępu do elementów wewną**trz komputera upoważnieni są wyłącznie przeszkoleni<br>pracownicy serwisu. Instrukcje bezpieczeństwa zawierają kompletne informacje na temat ś**rodk**
- PRZESTROGA: Aby unikn**ąć** wyładowania elektrostatycznego, należy odprowadza**ć ł**adunki z ciała za pomocą opaski uziemiającej zakładanej na<br>nadgarstek lub dotykając co pewien czas nielakierowanej metalowej powierzchni (np.
- PRZESTROGA: Przy odłączaniu kabla należy pociągnąć za wtyczk**ę lub uchwyt, a nie za sam kabel. Niektóre kable są** wyposażone w złącza z<br>zatrzaskami blokującymi w przypadku odłączania kabla tego typu należy wcześniej przy
- **PRZESTROGA: Aby uniknąć uszkodzenia komputera, wykonaj następujące czynności przed rozpoczęciem pracy wewnątrz komputera.**
- 1. Sprawdź, czy powierzchnia robocza jest płaska i czysta, aby uniknąć porysowania wyświetlacza komputera.
- 2. Wyłącz komputer (zobacz Wyłą[czanie komputera\)](#page-5-2) i wszelkie urządzenia peryferyjne

#### △ PRZESTROGA: Aby odłączyć kabel sieciowy, należy najpierw odłączyć go od komputera, a następnie od urządzenia sieciowego.

- 3. Odłącz od komputera wszelkie kable telefoniczne oraz sieciowe.
- 4. Odłącz komputer oraz wszystkie podłączone urządzenia od gniazd elektrycznych.
- 5. Odłącz wszystkie urządzenia peryferyjne od komputera.
- 6. Po odłączeniu komputera od źródła zasilania naciśnij i przytrzymaj przycisk zasilania, aby odprowadzić ładunki elektryczne z płyty systemowej.
- PRZESTROGA: Przed dotknięciem dowolnego elementu wewnątrz komputera należy pozbyć się **ładunków elektrostatycznych z ciał**a, dotykając<br>**dowolnej nielakierowanej powierzchni komputera, np. metalowych elementów z tyłu komput**

### <span id="page-7-0"></span>**Ładowanie systemu BIOS**

### **Instrukcja serwisowa komputera Dell™ Inspiron™ One 2205**

Wpisanie nowego systemu BIOS może być konieczne, jeśli jest dostępna aktualizacja lub w trakcie wymiany płyty systemowej. W celu aktualizacji systemu<br>BIOS:

- 1. Włącz komputer.
- 2. Przejdź do witryny **support.dell.com/support/downloads**.
- 3. Odszukaj aktualizację systemu BIOS dla swojego komputera:

**UWAGA:** Kod Service Tag (znacznik serwisowy) znajduje się na etykiecie umieszczonej na spodzie komputera.

Jeśli kod Service Tag komputera jest dostępny:

- a. Kliknij pozycję **Enter a Service Tag** (Wprowadź kod Service Tag).
- b. Wpisz kod Service Tag komputera w polu **Enter a service tag** (Wprowadź kod Service Tag), kliknij przycisk **Go** (Przejdź), a następnie wykonaj [krok 4.](#page-7-1)

Jeśli kod Service Tag komputera nie jest dostępny:

- a. Kliknij pozycję **Select Model** (Wybierz model).
- b. Wybierz typ produktu z listy **Select Your Product Family** (Wybierz rodzinę produktów).
- c. Wybierz markę produktu z listy **Select Your Product Line** (Wybierz linię produktów).
- d. Wybierz numer modelu produktu z listy **Select Your Product Model** (Wybierz model produktu).

**UWAGA:** Aby po wybraniu jednego z modeli rozpocząć tę procedurę od początku, kliknij pozycję **Start Over** (Rozpocznij od nowa) na górze po prawej stronie.

- e. Kliknij przycisk **Confirm** (Potwierdź).
- <span id="page-7-1"></span>4. Zostanie wyświetlona lista wyników. Kliknij pozycję **BIOS**.
- 5. Kliknij przycisk **Download Now** (Pobierz teraz), aby pobrać plik z najnowszą wersją systemu BIOS. Zostanie wyświetlone okno **File Download** (Pobieranie pliku).
- 6. Kliknij przycisk **Save** (Zapisz), aby zapisać plik na pulpicie. Plik zostanie pobrany i zapisany na pulpicie.
- 7. Po wyświetleniu okna **Download Complete** (Pobieranie ukończone) kliknij przycisk **Close** (Zamknij). Na pulpicie pojawi się ikona pliku o takim samym tytule jak nazwa pobranego pliku aktualizacji systemu BIOS.
- 8. Kliknij dwukrotnie ikonę pobranego pliku na pulpicie i postępuj zgodnie z instrukcjami wyświetlanymi na ekranie.

#### <span id="page-8-0"></span> **Wewnętrzna karta z interfejsem bezprzewodowym Bluetooth® Instrukcja serwisowa komputera Dell™ Inspiron™ One 2205**

- [Wyjmowanie karty Bluetooth](#page-8-1)
- [Wymiana karty Bluetooth](#page-8-2)
- OSTRZEZENIE: Przed przystąpieniem do wykonywania czynności wymagających otwarcia obudowy komputera należy zapoznać się z<br>instrukcjami dotyczącymi bezpieczeństwa dostarczonymi z komputerem. Więcej informacji o zasadach bezp
- PRZESTROGA: Naprawia**ć** komputer może tylko przeszkolony pracownik serwisu. Uszkodzenia wynikające z napraw serwisowych<br>nieautoryzowanych przez firm**ę Dell™ nie są** objęte gwarancją.
- PRZESTROGA: Aby unikn**ąć** wyładowania elektrostatycznego, należy odprowadza**ć ł**adunki z ciała za pomocą opaski uziemiającej zakładanej na<br>nadgarstek lub dotykając co pewien czas nielakierowanej metalowej powierzchni (np.

Jeśli karta z interfejsem bezprzewodowym Bluetooth została zamówiona z komputerem, jest zainstalowana fabrycznie.

### <span id="page-8-1"></span>**Wyjmowanie karty Bluetooth**

- 1. Wykonaj procedurę przedstawioną w rozdziale [Zanim zaczniesz](file:///C:/data/systems/InsOne2205/po/sm/before.htm#wp1180557).
- 2. Wykonaj instrukcje podane w punktach od [krok 2](file:///C:/data/systems/InsOne2205/po/sm/display.htm#wp1182771) do [krok 9](file:///C:/data/systems/InsOne2205/po/sm/display.htm#wp1181755) w sekcji [Wymontowywanie oprawy wy](file:///C:/data/systems/InsOne2205/po/sm/display.htm#wp1181511)świetlacza
- 3. Odwróć oprawę wyświetlacza.
- 4. Zdejmij nakładkę z mylaru z karty Bluetooth.
- 5. Wykręć dwa wkręty mocujące kartę Bluetooth do oprawy wyświetlacza.
- 6. Odłącz kabel karty Bluetooth od złącza na karcie Bluetooth.
- 7. Wyjmij kartę Bluetooth z oprawy wyświetlacza.

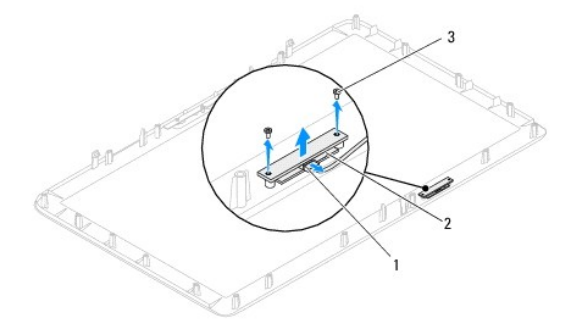

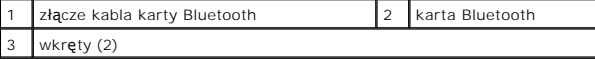

#### <span id="page-8-2"></span>**Wymiana karty Bluetooth**

- 1. Wykonaj procedurę przedstawioną w rozdziale [Zanim zaczniesz](file:///C:/data/systems/InsOne2205/po/sm/before.htm#wp1180557).
- 2. Podłącz kabel karty Bluetooth do złącza na karcie Bluetooth.
- 3. Wyrównaj otwory wkrętów na karcie Bluetooth z otworami w oprawie wyświetlacza.
- 4. Wkręć dwa wkręty mocujące kartę Bluetooth do oprawy wyświetlacza.
- 5. Nałóż nakładkę z mylaru na kartę Bluetooth.
- 6. Odwróć oprawę wyświetlacza.
- 7. Wykonaj instrukcje podane w punktach od [krok 5](file:///C:/data/systems/InsOne2205/po/sm/display.htm#wp1181584) do [krok 12](file:///C:/data/systems/InsOne2205/po/sm/display.htm#wp1182257) w sekcji Montaż [oprawy wy](file:///C:/data/systems/InsOne2205/po/sm/display.htm#wp1181645)świetlacza.
- PRZESTROGA: Przed włączeniem komputera należy przykręcić wszystkie wkręty i sprawdzić, czy żadne nieużywane wkręty nie pozostały<br>wewnątrz komputera. Pominięcie tej czynności może spowodować uszkodzenie komputera.
- 8. Podłącz komputer i wszystkie podłączone urządzenia do gniazd elektrycznych i włącz ich zasilanie.

# <span id="page-10-0"></span> **Moduł kamery**

**Instrukcja serwisowa komputera Dell™ Inspiron™ One 2205** 

- [Wyjmowanie modu](#page-10-1)łu kamery
- [Wymiana modu](#page-10-2)łu kamery
- OSTRZEZENIE: Przed przystąpieniem do wykonywania czynności wymagających otwarcia obudowy komputera należy zapoznać się z<br>instrukcjami dotyczącymi bezpieczeństwa dostarczonymi z komputerem. Więcej informacji o zasadach bezp
- PRZESTROGA: Naprawia**ć** komputer może tylko przeszkolony pracownik serwisu. Uszkodzenia wynikające z napraw serwisowych<br>nieautoryzowanych przez firm**ę Dell™ nie są** objęte gwarancją.

PRZESTROGA: Aby unikn**ąć** wyładowania elektrostatycznego, należy odprowadza**ć ł**adunki z ciała za pomocą opaski uziemiającej zakładanej na<br>nadgarstek lub dotykając co pewien czas nielakierowanej metalowej powierzchni (np.

# <span id="page-10-1"></span>**Wyjmowanie modułu kamery**

- 1. Wykonaj procedurę przedstawioną w rozdziale [Zanim zaczniesz](file:///C:/data/systems/InsOne2205/po/sm/before.htm#wp1180557)
- 2. Wykonaj instrukcje podane w punktach od [krok 2](file:///C:/data/systems/InsOne2205/po/sm/display.htm#wp1182771) do [krok 9](file:///C:/data/systems/InsOne2205/po/sm/display.htm#wp1181755) w sekcji [Wymontowywanie oprawy wy](file:///C:/data/systems/InsOne2205/po/sm/display.htm#wp1181511)świetlacza.
- 3. Odwróć oprawę wyświetlacza.
- 4. Wykręć dwa wkręty mocujące kamerę do oprawy wyświetlacza.
- 5. Odłącz kabel kamery od złącza na module kamery.
- 6. Wyjmij moduł kamery z oprawy wyświetlacza.

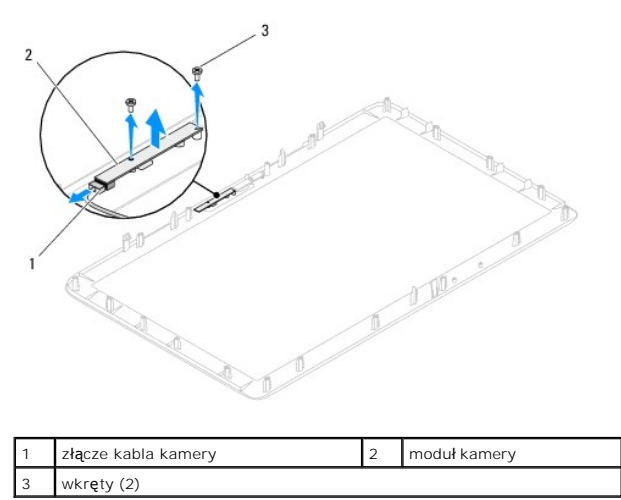

### <span id="page-10-2"></span>**Wymiana modułu kamery**

- 1. Wykonaj procedurę przedstawioną w rozdziale [Zanim zaczniesz](file:///C:/data/systems/InsOne2205/po/sm/before.htm#wp1180557).
- 2. Podłącz kabel kamery do złącza na module kamery.
- 3. Wyrównaj otwory wkrętów w module kamery z otworami w oprawie wyświetlacza.
- 4. Wkręć dwa wkręty mocujące kamerę do oprawy wyświetlacza.
- 5. Odwróć oprawę wyświetlacza.
- 6. Wykonaj instrukcje podane w punktach od [krok 5](file:///C:/data/systems/InsOne2205/po/sm/display.htm#wp1181584) do [krok 12](file:///C:/data/systems/InsOne2205/po/sm/display.htm#wp1182257) w sekcji Montaż [oprawy wy](file:///C:/data/systems/InsOne2205/po/sm/display.htm#wp1181645)świetlacza.

PRZESTROGA: Przed włączeniem komputera należy przykręcić wszystkie wkręty i sprawdzić, czy żadne nieużywane wkręty nie pozostały<br>wewnątrz komputera. Pominięcie tej czynności może spowodować uszkodzenie komputera.

7. Podłącz komputer i wszystkie podłączone urządzenia do gniazd elektrycznych i włącz ich zasilanie.

#### <span id="page-12-0"></span> **Bezprzewodowe karty Mini-Card Instrukcja serwisowa komputera Dell™ Inspiron™ One 2205**

- [Wyjmowanie kart Mini-Card](#page-12-1)
- Wymiana kart Mini-Card
- $\mathbb{A}$ OSTRZEZENIE: Przed przystąpieniem do wykonywania czynności wymagających otwarcia obudowy komputera należy zapoznać się z<br>instrukcjami dotyczącymi bezpieczeństwa dostarczonymi z komputerem. Więcej informacji o zasadach bezp
- PRZESTROGA: Naprawia**ć** komputer może tylko przeszkolony pracownik serwisu. Uszkodzenia wynikające z napraw serwisowych<br>nieautoryzowanych przez firm**ę Dell™ nie są** objęte gwarancją.
- PRZESTROGA: Aby unikn**ąć** wyładowania elektrostatycznego, należy odprowadza**ć ł**adunki z ciała za pomocą opaski uziemiającej zakładanej na<br>nadgarstek lub dotykając co pewien czas nielakierowanej metalowej powierzchni (np.

PRZESTROGA: Kiedy karta Mini-Card nie jest zainstalowana w komputerze, należy j**ą** przechowywać w ochronnym opakowaniu antystatycznym<br>(zobacz "Ochrona przed wyładowaniami elektrostatycznymi" w instrukcjach bezpieczeństwa d

**UWAGA:** Firma Dell nie gwarantuje, że karty Mini-Card pochodzące z innych źródeł niż z firmy Dell będą pasowały do tego komputera i nie zapewnia dla nich pomocy technicznej.

Jeśli kartę Mini-Card zamówiono z komputerem, jest zainstalowana fabrycznie.

Komputer obsługuje dwa gniazda kart Mini-Card dla sieci WLAN (Wireless Local Area Network) i modułu tunera TV.

# <span id="page-12-1"></span>**Wyjmowanie kart Mini-Card**

- 1. Wykonaj procedurę przedstawioną w rozdziale [Zanim zaczniesz](file:///C:/data/systems/InsOne2205/po/sm/before.htm#wp1180557).
- 2. Zdejmij pokrywę tylną (zobacz Demontaż [pokrywy tylnej\)](file:///C:/data/systems/InsOne2205/po/sm/back_cvr.htm#wp1181511).
- 3. Wykonaj instrukcje podane w punktach od [krok 3](file:///C:/data/systems/InsOne2205/po/sm/foot_sta.htm#wp1180248) do [krok 7](file:///C:/data/systems/InsOne2205/po/sm/foot_sta.htm#wp1182005) w sekcji Demontaż [podstawki przedniej](file:///C:/data/systems/InsOne2205/po/sm/foot_sta.htm#wp1181108).
- 4. Zdemontuj pokrywę podstawki tylnej (zobacz Demontaż [pokrywy podstawki tylnej\)](file:///C:/data/systems/InsOne2205/po/sm/stand_co.htm#wp1181768).
- 5. Wymontuj osłonę płyty systemowej (zobacz [Wyjmowanie os](file:///C:/data/systems/InsOne2205/po/sm/sb_shiel.htm#wp1182154)łony płyty systemowej).
- 6. Odłącz kable antenowe od karty Mini-Card.

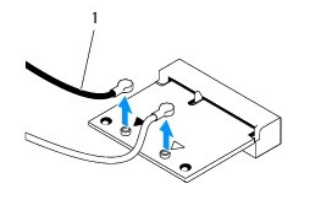

kable antenowe (2)

- 7. Wykręć dwa wkręty mocujące kartę Mini-Card do złącza płyty systemowej.
- 8. Podnieś kartę Mini-Card odłączając ją od złącza na płycie systemowej.

PRZESTROGA: Kiedy karta Mini-Card nie jest zainstalowana w komputerze, należy j**ą** przechowywać w ochronnym opakowaniu antystatycznym<br>(zobacz "Ochrona przed wyładowaniami elektrostatycznymi" w instrukcjach bezpieczeństwa d

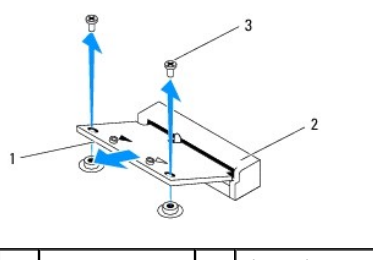

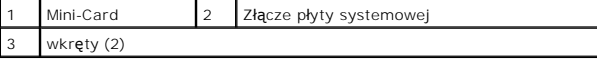

### <span id="page-13-0"></span>**Wymiana kart Mini-Card**

△ PRZESTROGA: Budowa złączy uniemożliwia nieprawidłowe włożenie karty. Użycie nadmiernej siły może uszkodzić złącza.

**PRZESTROGA: Aby uniknąć uszkodzenia karty Mini-Card, sprawdź, czy pod kartą nie znajdują się przewody lub anteny.**

- 1. Wykonaj procedurę przedstawioną w rozdziale [Zanim zaczniesz](file:///C:/data/systems/InsOne2205/po/sm/before.htm#wp1180557).
- 2. Wyrównaj wycięcie w karcie Mini-Card z zakładką w złączu płyty systemowej.
- 3. Włóż kartę Mini-Card pod kątem 45 stopni do złącza na płycie systemowej.
- 4. Wciśnij drugi koniec karty mini-Card i wkręć wkręty mocujące kartę do złącza płyty systemowej.
- 5. Podłącz odpowiednie kable antenowe do instalowanej karty Mini- Card. W poniższej tabeli przedstawiono schematy kolorów kabli antenowych poszczególnych kart Mini-Card obsługiwanych przez komputer.

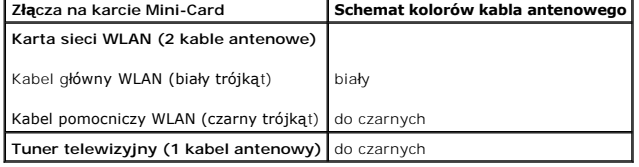

- 6. Zamontuj osłonę pł[yty systemowej](file:///C:/data/systems/InsOne2205/po/sm/sb_shiel.htm#wp1183720) (zobacz Montaż osłony płyty systemowej).
- 7. Zamontuj pokrywę podstawki tylnej (zobacz Montaż [pokrywy podstawki tylnej\)](file:///C:/data/systems/InsOne2205/po/sm/stand_co.htm#wp1181791).
- 8. Wykonaj instrukcje podane w punktach od [krok 4](file:///C:/data/systems/InsOne2205/po/sm/foot_sta.htm#wp1182010) do [krok 7](file:///C:/data/systems/InsOne2205/po/sm/foot_sta.htm#wp1182028) w sekcji Montaż [podstawki przedniej](file:///C:/data/systems/InsOne2205/po/sm/foot_sta.htm#wp1181135).
- 9. Załóż pokrywę tylną (zobacz Montaż [pokrywy tylnej\)](file:///C:/data/systems/InsOne2205/po/sm/back_cvr.htm#wp1181645).
- PRZESTROGA: Przed włączeniem komputera należy przykręcić wszystkie wkręty i sprawdzić, czy żadne nieużywane wkręty nie pozostały<br>wewnątrz komputera. Pominięcie tej czynności może spowodować uszkodzenie komputera.
- 10. Podłącz komputer i wszystkie podłączone urządzenia do gniazd elektrycznych i włącz ich zasilanie.

#### <span id="page-14-0"></span> **Bateria pastylkowa Instrukcja serwisowa komputera Dell™ Inspiron™ One 2205**

- [Wyjmowanie baterii pastylkowej](#page-14-1)
- **O** Instalowanie baterii pastylkowej
- $\mathbb{A}$ OSTRZEZENIE: Przed przystąpieniem do wykonywania czynności wymagających otwarcia obudowy komputera należy zapoznać się z<br>instrukcjami dotyczącymi bezpieczeństwa dostarczonymi z komputerem. Więcej informacji o zasadach bezp
- **OSTRZEŻENIE: Nieprawidłowe zamocowanie nowej baterii grozi jej wybuchem. Baterię wolno wymienić tylko na baterię tego samego typu lub jej odpowiednik zalecany przez producenta. Zużyte baterie należy utylizować zgodnie z instrukcjami producenta.**

PRZESTROGA: Naprawia**ć** komputer może tylko przeszkolony pracownik serwisu. Uszkodzenia wynikaj**ą**ce z napraw serwisowych<br>nieautoryzowanych przez firm**ę Dell™ nie są** objęte gwarancj**ą**.

△ PRZESTROGA: Aby uniknąć wyładowania elektrostatycznego, należy odprowadzać ładunki z ciała za pomocą opaski uziemiającej zakładanej na **nadgarstek lub dotykając co pewien czas nielakierowanej metalowej powierzchni (np. złącza w komputerze).**

# <span id="page-14-1"></span>**Wyjmowanie baterii pastylkowej**

- <span id="page-14-3"></span>1. Zapisz wszystkie ekrany w narzędziu konfiguracji systemu (zobacz Narze[dzie konfiguracji systemu\)](file:///C:/data/systems/InsOne2205/po/sm/sys_setu.htm#wp1005451) aby można było przywrócić prawidłowe ustawienia w [krok 8.](#page-15-0)
- 2. Wykonaj procedurę przedstawioną w rozdziale Zanim zaczn
- 3. Zdejmij pokrywę tylną (zobacz Demontaż [pokrywy tylnej\)](file:///C:/data/systems/InsOne2205/po/sm/back_cvr.htm#wp1181511).
- 4. Wykonaj instrukcje podane w punktach od [krok 3](file:///C:/data/systems/InsOne2205/po/sm/foot_sta.htm#wp1180248) do [krok 7](file:///C:/data/systems/InsOne2205/po/sm/foot_sta.htm#wp1182005) w sekcji Demontaż [podstawki przedniej](file:///C:/data/systems/InsOne2205/po/sm/foot_sta.htm#wp1181108).
- 5. Zdemontuj pokrywę podstawki tylnej (zobacz Demontaż [pokrywy podstawki tylnej\)](file:///C:/data/systems/InsOne2205/po/sm/stand_co.htm#wp1181768).
- 6. Wymontuj osłonę płyty systemowej (zobacz [Wyjmowanie os](file:///C:/data/systems/InsOne2205/po/sm/sb_shiel.htm#wp1182154)łony płyty systemowej).
- 7. Odszukaj gniazdo baterii (zobacz Elementy pł[yty systemowej](file:///C:/data/systems/InsOne2205/po/sm/technica.htm#wp1185094)).
- PRZESTROGA: Podczas wyważania baterii z gniazda za pomocą tępego narzędzia należy uważać, aby nie dotknąć tym narzędziem płyty<br>systemowej. Przed rozpoczęciem wyważania baterii należy upewnić się, że narzędzie tkwi między b
- 8. Naciśnij dźwignię zwalniającą baterii, aby wyjąć baterię.

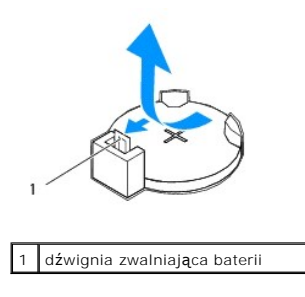

### <span id="page-14-2"></span>**Instalowanie baterii pastylkowej**

- 1. Wykonaj procedurę przedstawioną w rozdziale [Zanim zaczniesz](file:///C:/data/systems/InsOne2205/po/sm/before.htm#wp1180557).
- 2. Włóż do gniazda nową baterię (CR2032) stroną oznaczoną znakiem "+" do góry i zamocuj ją dociskając w gnieździe.

<span id="page-15-1"></span>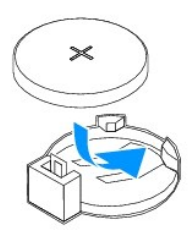

- 3. Zamontuj osłonę pł[yty systemowej](file:///C:/data/systems/InsOne2205/po/sm/sb_shiel.htm#wp1183720) (zobacz Montaż osłony płyty systemowej).
- 4. Zamontuj pokrywę podstawki tylnej (zobacz Montaż [pokrywy podstawki tylnej\)](file:///C:/data/systems/InsOne2205/po/sm/stand_co.htm#wp1181791).
- 5. Wykonaj instrukcje podane w punktach od **[krok 4](file:///C:/data/systems/InsOne2205/po/sm/foot_sta.htm#wp1182010) do [krok 7](file:///C:/data/systems/InsOne2205/po/sm/foot_sta.htm#wp1182028) w sekcji Montaż podstawki** przedniej.
- 6. Załóż pokrywę tylną (zobacz Montaż [pokrywy tylnej\)](file:///C:/data/systems/InsOne2205/po/sm/back_cvr.htm#wp1181645).
- PRZESTROGA: Przed włączeniem komputera należy przykręcić wszystkie wkręty i sprawdzić, czy żadne nieużywane wkręty nie pozostały<br>wewnątrz komputera. Pominięcie tej czynności może spowodować uszkodzenie komputera.
- 7. Podłącz komputer i pozostałe urządzenia do gniazd elektrycznych, a następnie włącz ich zasilanie.
- <span id="page-15-0"></span>8. Uruchom narzę[dzie konfiguracji systemu](file:///C:/data/systems/InsOne2205/po/sm/sys_setu.htm#wp1005451) (zobacz Narzędzie konfiguracji systemu) i przywróć ustawienia zapisane w części [krok 1](#page-14-3).

#### <span id="page-16-0"></span> **Wyświetlacz**

**Instrukcja serwisowa komputera Dell™ Inspiron™ One 2205** 

- **[Oprawa wy](#page-16-1)świetlacza**
- **Panel wyświetlacz**
- **O** Kabel wyświetlacza
- OSTRZEZENIE: Przed przystąpieniem do wykonywania czynności wymagających otwarcia obudowy komputera należy zapoznać się z<br>instrukcjami dotyczącymi bezpieczeństwa dostarczonymi z komputerem. Więcej informacji o zasadach bezp
- PRZESTROGA: Naprawia**ć** komputer może tylko przeszkolony pracownik serwisu. Uszkodzenia wynikaj**ą**ce z napraw serwisowych<br>nieautoryzowanych przez firm**ę Dell™ nie są** objęte gwarancj**ą**.
- PRZESTROGA: Aby unikn**ąć** wyładowania elektrostatycznego, należy odprowadza**ć ł**adunki z ciała za pomocą opaski uziemiającej zakładanej na<br>nadgarstek lub dotykając co pewien czas nielakierowanej metalowej powierzchni (np.

#### <span id="page-16-1"></span>**Oprawa wyświetlacza**

#### <span id="page-16-4"></span>**Wymontowywanie oprawy wyświetlacza**

- 1. Wykonaj procedurę przedstawioną w rozdziale [Zanim zaczniesz](file:///C:/data/systems/InsOne2205/po/sm/before.htm#wp1180557).
- <span id="page-16-2"></span>2. Zdemontuj płytę systemową (zobacz Wyjmowanie pł[yty systemowej\)](file:///C:/data/systems/InsOne2205/po/sm/sysboard.htm#wp1036353).
- 3. Wykręć 19 wkrętów mocujących oprawę wyświetlacza do obudowy.
- 4. Ostrożnie oderwij srebrną folię mocującą moduł kamery do obudowy.
- 5. Zapisz przebieg kabli kamery, karty podczerwieni, karty Bluetooth®- card i wyprowadź kable przez gniazda w obudowie.
- 6. Odwróć komputer spodem do góry.
- 7. Zwolnij trzy zaczepy mocujące oprawę wyświetlacza do obudowy.
- 8. Delikatnie podważ palcami wewnętrzną krawędź oprawy wyświetlacza.
- <span id="page-16-3"></span>9. Podnieś oprawę wyświetlacza, oddzielając ją od komputera.
- 10. Wymontuj moduł kamery (patrz [Wyjmowanie modu](file:///C:/data/systems/InsOne2205/po/sm/camera.htm#wp1199930)łu kamery).
- 11. Wymontuj kartę podczerwieni (zobacz Demontaż [karty podczerwieni](file:///C:/data/systems/InsOne2205/po/sm/ir_card.htm#wp1181768)).
- 12. Wyjmij kartę Bluetooth (patrz [Wyjmowanie karty Bluetooth\)](file:///C:/data/systems/InsOne2205/po/sm/btooth.htm#wp1183032).

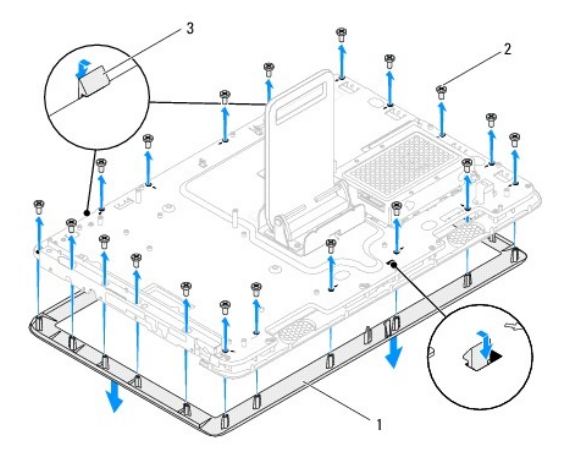

<span id="page-17-0"></span>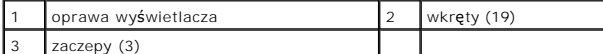

#### <span id="page-17-4"></span>**Montaż oprawy wyświetlacza**

- 1. Wykonaj procedurę przedstawioną w rozdziale [Zanim zaczniesz](file:///C:/data/systems/InsOne2205/po/sm/before.htm#wp1180557).
- 2. Zainstaluj kartę Bluetooth (zobacz [Wymiana karty Bluetooth\)](file:///C:/data/systems/InsOne2205/po/sm/btooth.htm#wp1182963).
- 3. Zamontuj kartę podczerwieni (zobacz Montaż [karty podczerwieni](file:///C:/data/systems/InsOne2205/po/sm/ir_card.htm#wp1182293)).
- 4. Zamontuj moduł kamery (zobacz [Wymiana modu](file:///C:/data/systems/InsOne2205/po/sm/camera.htm#wp1201416)łu kamery).
- <span id="page-17-2"></span>5. Wsuń kabel kamery, karty podczerwieni i Bluetooth przez gniazda w obudowie.
- 6. Dopasuj oprawę wyświetlacza do wyświetlacza i delikatnie zatrzaśnij ją na miejscu.
- 7. Sprawdź, czy trzy zaczepy na oprawie wyświetlacza są przymocowane do gniazd w obudowie.
- 8. Odwróć komputer spodem do góry.
- 9. Poprowadź kabel kamery, karty podczerwieni i karty Bluetooth przez prowadnice kabli.
- 10. Przyklej srebrną folię mocującą moduł kamery do obudowy.
- 11. Wykręć 19 wkrętów mocujących oprawę wyświetlacza do obudowy.
- <span id="page-17-3"></span>12. Zamontuj płytę systemową (zobacz Wymiana pł[yty systemowej\)](file:///C:/data/systems/InsOne2205/po/sm/sysboard.htm#wp1037091).

PRZESTROGA: Przed włączeniem komputera należy przykręcić wszystkie wkręty i sprawdzić, czy żadne nieużywane wkręty nie pozostały<br>wewnątrz komputera. Pominięcie tej czynności może spowodować uszkodzenie komputera.

13. Podłącz komputer i wszystkie podłączone urządzenia do gniazd elektrycznych i włącz ich zasilanie.

# <span id="page-17-1"></span>**Panel wyświetlacza**

#### <span id="page-17-5"></span>**Wymontowywanie panelu wyświetlacza**

- 1. Wykonaj procedurę przedstawioną w rozdziale [Zanim zaczniesz](file:///C:/data/systems/InsOne2205/po/sm/before.htm#wp1180557).
- 2. Wykonaj instrukcje podane w punktach od [krok 2](#page-16-2) do [krok 9](#page-16-3) w sekcji [Wymontowywanie oprawy wy](#page-16-4)świetlacza.
- 3. Wykręć cztery wkręty mocujące panel wyświetlacza do obudowy.

**UWAGA:** Liczba wkrętów mocujących panel wyświetlacza do obudowy może być inna.

- 4. Wyjmij kabel wyświetlacza z gniazda w obudowie.
- 5. Zdemontuj panel wyświetlacza, oddzielając go od obudowy.

<span id="page-18-2"></span>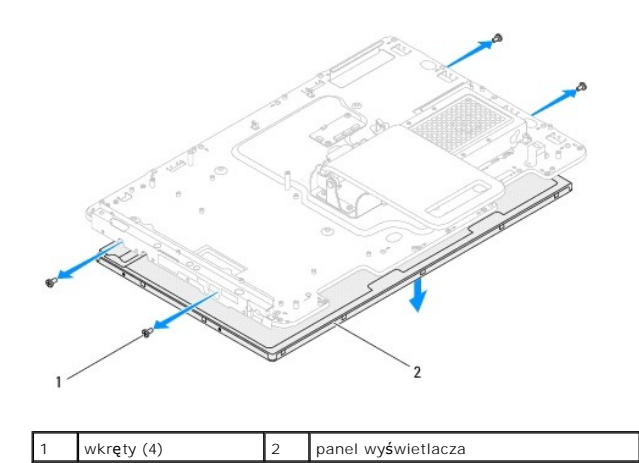

### <span id="page-18-1"></span>**Montaż panelu wyświetlacza**

- 1. Wykonaj procedurę przedstawioną w rozdziale [Zanim zaczniesz](file:///C:/data/systems/InsOne2205/po/sm/before.htm#wp1180557)
- 2. Poprowadź kabel wyświetlacza przez gniazdo w obudowie.
- 3. Wyrównaj otwory na wkręty na panelu wyświetlacza z otworami na wkręty na obudowie.
- 4. Wkręć cztery wkręty mocujące panel wyświetlacza do obudowy.
- **W UWAGA:** Liczba wkrętów mocujących panel wyświetlacza do obudowy może być inna.
- 5. Wykonaj instrukcje podane w punktach od [krok 5](#page-17-2) do [krok 12](#page-17-3) w sekcji Montaż [oprawy wy](#page-17-4)świetlacza.
- PRZESTROGA: Przed włączeniem komputera należy przykręcić wszystkie wkręty i sprawdzić, czy żadne nieużywane wkręty nie pozostały<br>wewnątrz komputera. Pominięcie tej czynności może spowodować uszkodzenie komputera.
- 6. Podłącz komputer i wszystkie podłączone urządzenia do gniazd elektrycznych i włącz ich zasilanie.

# <span id="page-18-0"></span>**Kabel wyświetlacza**

### **Wyjmowanie kabla wyświetlacza**

- 1. Wykonaj procedurę przedstawioną w rozdziale [Zanim zaczniesz](file:///C:/data/systems/InsOne2205/po/sm/before.htm#wp1180557).
- 2. Wymontuj panel wyświetlacza (zobacz [Wymontowywanie panelu wy](#page-17-5)świetlacza).
- 3. Odwróć panel wyświetlacza.
- 4. Pociągnij za uchwyt, aby odłączyć kabel wyświetlacza od złącza na panelu wyświetlacza.

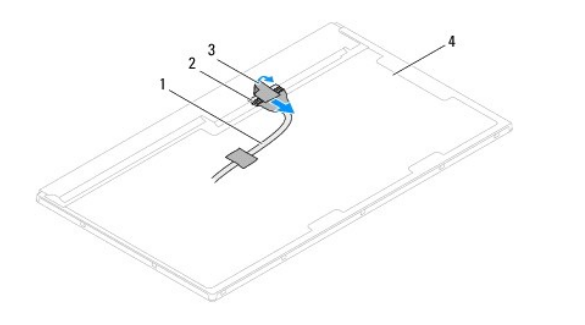

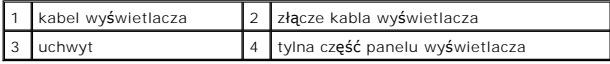

# **Wymiana kabla wyświetlacza**

- 1. Wykonaj procedurę przedstawioną w rozdziale [Zanim zaczniesz](file:///C:/data/systems/InsOne2205/po/sm/before.htm#wp1180557).
- 2. Podłącz kabel wyświetlacza do złącza na panelu wyświetlacza.
- 3. Odwróć panel wyświetlacza.
- 4. Zainstaluj panel wyświetlacza (zobacz Montaż [panelu wy](#page-18-1)świetlacza).
- PRZESTROGA: Przed włączeniem komputera należy przykręcić wszystkie wkręty i sprawdzić, czy żadne nieużywane wkręty nie pozostały<br>wewnątrz komputera. Pominięcie tej czynności może spowodować uszkodzenie komputera.
- 5. Podłącz komputer i wszystkie podłączone urządzenia do gniazd elektrycznych i włącz ich zasilanie.

#### <span id="page-20-0"></span> **Karta sterująca ekranu dotykowego (Opcjonalnie) Instrukcja serwisowa komputera Dell™ Inspiron™ One 2205**

- **O** Demontaż karty sterującej ekranu dotykowego
- **O** Montaż karty sterującej ekranu dotykow
- OSTRZEZENIE: Przed przystąpieniem do wykonywania czynności wymagających otwarcia obudowy komputera należy zapoznać się z<br>instrukcjami dotyczącymi bezpieczeństwa dostarczonymi z komputerem. Więcej informacji o zasadach bezp
- PRZESTROGA: Naprawia**ć** komputer może tylko przeszkolony pracownik serwisu. Uszkodzenia wynikające z napraw serwisowych<br>nieautoryzowanych przez firm**ę Dell™ nie są** objęte gwarancją.

PRZESTROGA: Aby unikn**ąć** wyładowania elektrostatycznego, należy odprowadza**ć ł**adunki z ciała za pomocą opaski uziemiającej zakładanej na<br>nadgarstek lub dotykając co pewien czas nielakierowanej metalowej powierzchni (np.

### <span id="page-20-1"></span>**Demontaż karty sterującej ekranu dotykowego**

- 1. Wykonaj procedurę przedstawioną w rozdziale [Zanim zaczniesz](file:///C:/data/systems/InsOne2205/po/sm/before.htm#wp1180557).
- 2. Zdejmij pokrywę tylną (zobacz Demontaż [pokrywy tylnej\)](file:///C:/data/systems/InsOne2205/po/sm/back_cvr.htm#wp1181511).
- 3. Wykręć dwa wkręty mocujące kartę sterującą ekranu dotykowego do obudowy.
- 4. Odłącz kable od złączy na karcie sterującej ekranu dotykowego.
- 5. Wyjmij kartę sterującą ekranu dotykowego z obudowy.

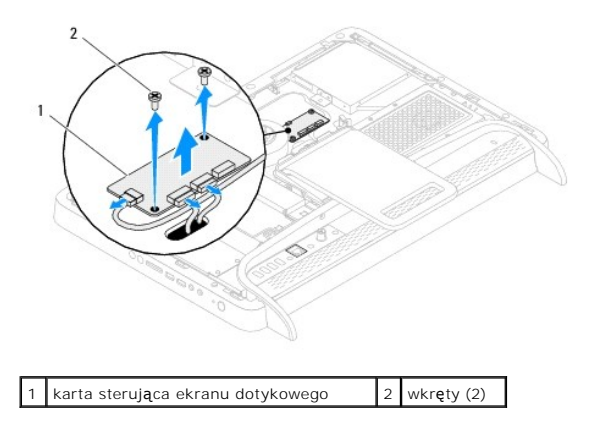

### <span id="page-20-2"></span>**Montaż karty sterującej ekranu dotykowego**

- 1. Wykonaj procedurę przedstawioną w rozdziale [Zanim zaczniesz](file:///C:/data/systems/InsOne2205/po/sm/before.htm#wp1180557).
- 2. Wyrównaj otwory na wkręty na karcie sterującej ekranu dotykowego z otworami na wkręty na obudowie.
- 3. Wkręć dwa wkręty mocujące kartę sterującą ekranu dotykowego do obudowy.
- 4. Podłącz kable do złączy na karcie sterującej ekranu dotykowego.
- 5. Załóż pokrywę tylną (zobacz Montaż [pokrywy tylnej\)](file:///C:/data/systems/InsOne2205/po/sm/back_cvr.htm#wp1181645).
- PRZESTROGA: Przed włączeniem komputera należy przykręcić wszystkie wkręty i sprawdzić, czy żadne nieużywane wkręty nie pozostały<br>wewnątrz komputera. Pominięcie tej czynności może spowodować uszkodzenie komputera.
- 6. Podłącz komputer i wszystkie podłączone urządzenia do gniazd elektrycznych i włącz ich zasilanie.

#### <span id="page-22-0"></span> **Podstawka przednia Instrukcja serwisowa komputera Dell™ Inspiron™ One 2205**

- **O** Demontaż podstawki przedniej **O** Montaż podstawki przedniej
- OSTRZEZENIE: Przed przystąpieniem do wykonywania czynności wymagających otwarcia obudowy komputera należy zapoznać się z<br>instrukcjami dotyczącymi bezpieczeństwa dostarczonymi z komputerem. Więcej informacji o zasadach bezp
- PRZESTROGA: Naprawia**ć** komputer może tylko przeszkolony pracownik serwisu. Uszkodzenia wynikające z napraw serwisowych<br>nieautoryzowanych przez firm**ę Dell™ nie są** objęte gwarancją.
- PRZESTROGA: Aby unikn**ąć** wyładowania elektrostatycznego, należy odprowadza**ć ł**adunki z ciała za pomocą opaski uziemiającej zakładanej na<br>nadgarstek lub dotykając co pewien czas nielakierowanej metalowej powierzchni (np.

# <span id="page-22-1"></span>**Demontaż podstawki przedniej**

- 1. Wykonaj procedurę przedstawioną w rozdziale [Zanim zaczniesz](file:///C:/data/systems/InsOne2205/po/sm/before.htm#wp1180557).
- 2. Zdejmij pokrywę tylną (zobacz Demontaż [pokrywy tylnej\)](file:///C:/data/systems/InsOne2205/po/sm/back_cvr.htm#wp1181511).
- 3. Wykręć trzy wkręty mocujące zestaw podstawki przedniej do komputera.
- 4. Unieś podstawkę tylną, aby uzyskać dostęp do podstawki przedniej.
- 5. Ostrożnie naciśnij i zwolnij zakładkę mocującą zestaw podstawki przedniej do ramki środkowej.
- 6. Zwolnij zakładki mocujące wspornik wejścia/wyjścia do ramki środkowej.
- 7. Wysuń zestaw podstawki przedniej z komputera.

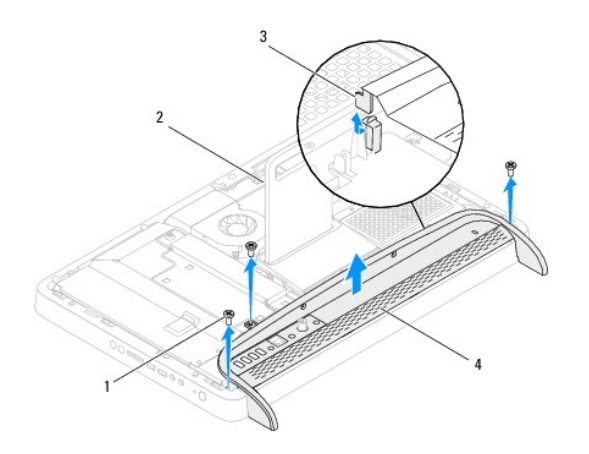

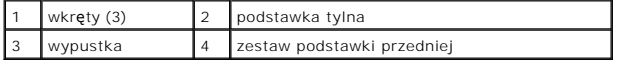

- 8. Wykręć trzy wkręty mocujące wspornik wejścia/wyjścia do podstawki przedniej.
- 9. Zwolnij cztery zakładki mocujące wspornik wejścia/wyjścia do podstawki przedniej.
- 10. Wyjmij wspornik wejścia/wyjścia z podstawki przedniej.

<span id="page-23-0"></span>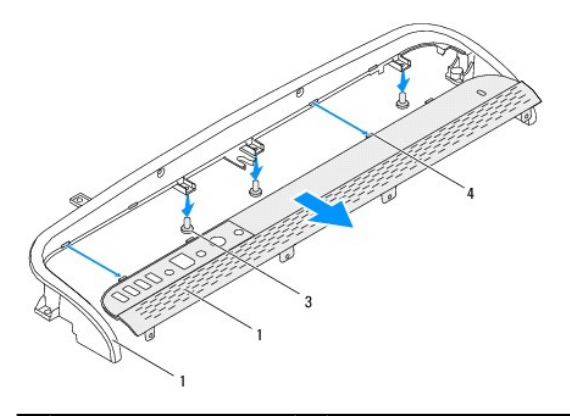

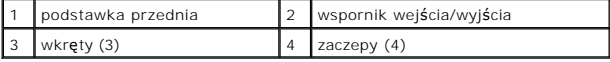

# <span id="page-23-1"></span>**Montaż podstawki przedniej**

- 1. Wykonaj procedurę przedstawioną w rozdziale [Zanim zaczniesz](file:///C:/data/systems/InsOne2205/po/sm/before.htm#wp1180557).
- 2. Wsuń cztery zakładki wspornika wejścia/wyjścia do gniazd na podstawce przedniej.
- 3. Wkręć trzy wkręty mocujące wspornik wejścia/wyjścia do podstawki przedniej.
- 4. Wsuń zakładki wspornika wejścia/wyjścia do gniazd na podstawce przedniej.
- 5. Upewnij się, że zestaw podstawki przedniej jest zamocowany w ramce środkowej.
- 6. Wyrównaj otwory na wkręty na zestawie podstawki przedniej z otworami na wkręty w komputerze.
- 7. Wkręć trzy wkręty mocujące zestaw podstawki przedniej do komputera.
- 8. Załóż pokrywę tylną (zobacz Montaż [pokrywy tylnej\)](file:///C:/data/systems/InsOne2205/po/sm/back_cvr.htm#wp1181645).
- PRZESTROGA: Przed włączeniem komputera należy przykręcić wszystkie wkręty i sprawdzić, czy żadne nieużywane wkręty nie pozostały<br>wewnątrz komputera. Pominięcie tej czynności może spowodować uszkodzenie komputera.

9. Podłącz komputer i wszystkie podłączone urządzenia do gniazd elektrycznych i włącz ich zasilanie.

### <span id="page-24-0"></span> **Dysk twardy**

**Instrukcja serwisowa komputera Dell™ Inspiron™ One 2205** 

- [Wymontowywanie dysku twardego](#page-24-1)
- **Instalowanie dysku twardego**
- $\Lambda$ OSTRZEZENIE: Przed przystąpieniem do wykonywania czynności wymagających otwarcia obudowy komputera należy zapoznać się z<br>instrukcjami dotyczącymi bezpieczeństwa dostarczonymi z komputerem. Więcej informacji o zasadach bezp
- **OSTRZEŻENIE: Wyjmując gorący dysk twardy z komputera, nie należy dotykać jego metalowej osłony.**
- PRZESTROGA: Naprawia**ć** komputer może tylko przeszkolony pracownik serwisu. Uszkodzenia wynikające z napraw serwisowych<br>nieautoryzowanych przez firm**ę Dell™ nie są** objęte gwarancją.
- PRZESTROGA: Aby unikn**ąć** wyładowania elektrostatycznego, należy odprowadza**ć ł**adunki z ciała za pomocą opaski uziemiającej zakładanej na<br>nadgarstek lub dotykając co pewien czas nielakierowanej metalowej powierzchni (np.
- PRZESTROGA: Aby zapobiec utracie danych, przed przyst**ą**pieniem do wyjmowania dysku twardego należy wyłączyć komputer (zobacz<br><u>Wyłą[czanie komputera](file:///C:/data/systems/InsOne2205/po/sm/before.htm#wp1180391)</u>). Nie należy wyjmować dysku twardego, gdy komputer jest włączony albo w t
- **PRZESTROGA: Dyski twarde są wyjątkowo delikatne. Z dyskiem twardym należy obchodzić się bardzo ostrożnie.**

**UWAGA:** Firma Dell nie gwarantuje, że dyski kupowane gdzie indziej niż od firmy Dell będą pasowały do tego komputera, i nie udziela do nich pomocy technicznej.

**UWAGA:** W przypadku instalowania dysku twardego z innego źródła niż firma Dell, na nowym dysku twardym trzeba zainstalować system operacyjny,<br>sterowniki i oprogramowanie.

### <span id="page-24-1"></span>**Wymontowywanie dysku twardego**

- 1. Wykonaj procedurę przedstawioną w rozdziale [Zanim zaczniesz](file:///C:/data/systems/InsOne2205/po/sm/before.htm#wp1180557).
- 2. Zdejmij pokrywę tylną (zobacz Demontaż [pokrywy tylnej\)](file:///C:/data/systems/InsOne2205/po/sm/back_cvr.htm#wp1181511).
- 3. Poluzuj dwie śruby mocujące zestaw dysku twardego do obudowy.
- 4. Wysuń i unieś zestaw dysku twardego, a następnie odłącz kable zasilania i danych od złączy dysku twardego.

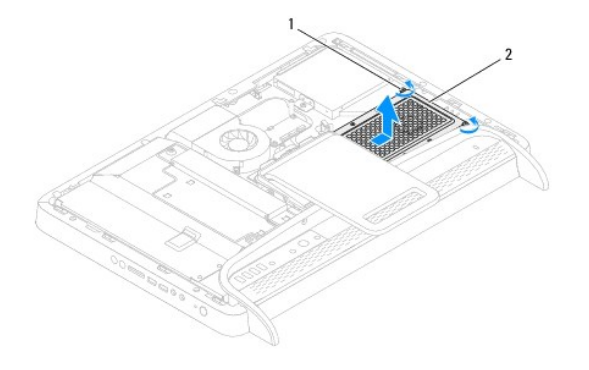

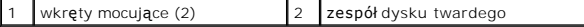

- 5. Wykręć cztery wkręty mocujące obudowę do dysku twardego.
- 6. Odłącz obudowę od dysku twardego.

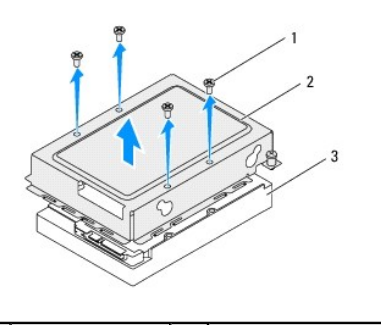

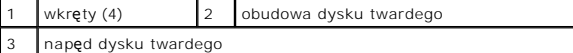

# <span id="page-25-0"></span>**Instalowanie dysku twardego**

- 1. Wykonaj procedurę przedstawioną w rozdziale [Zanim zaczniesz](file:///C:/data/systems/InsOne2205/po/sm/before.htm#wp1180557).
- 2. Umieść obudowę dysku twardego na dysku twardym i dopasuj otwory na wkręty mocujące na obudowie z otworami na dysku twardym.
- 3. Wkręć cztery wkręty mocujące obudowę do dysku twardego.
- 4. Podłącz kabel zasilania i kabel danych do dysku twardego.
- 5. Umieść zestaw dysku twardego w obudowie i wsuń go na miejsce.
- 6. Dokręć dwie śruby mocujące zestaw dysku twardego do obudowy.
- 7. Załóż pokrywę tylną (zobacz Montaż [pokrywy tylnej\)](file:///C:/data/systems/InsOne2205/po/sm/back_cvr.htm#wp1181645).
- PRZESTROGA: Przed włączeniem komputera należy przykręcić wszystkie wkręty i sprawdzić, czy żadne nieużywane wkręty nie pozostały<br>wewnątrz komputera. Pominięcie tej czynności może spowodować uszkodzenie komputera.
- 8. Podłącz komputer i wszystkie podłączone urządzenia do gniazd elektrycznych i włącz ich zasilanie.

#### <span id="page-26-0"></span> **Radiator procesora Instrukcja serwisowa komputera Dell™ Inspiron™ One 2205**

- Demontaż [radiatora procesora](#page-26-1)
- **O** Montaż radiatora proce
- OSTRZEZENIE: Przed przystąpieniem do wykonywania czynności wymagających otwarcia obudowy komputera należy zapoznać się z<br>instrukcjami dotyczącymi bezpieczeństwa dostarczonymi z komputerem. Więcej informacji o zasadach bezp
- △ OSTRZEŻENIE: Podczas normalnej pracy radiator może się silnie nagrzewać. Przed dotknięciem należy odczekać pewien czas do jego **ostygnięcia.**

PRZESTROGA: Naprawia**ć** komputer może tylko przeszkolony pracownik serwisu. Uszkodzenia wynikaj**ą**ce z napraw serwisowych<br>nieautoryzowanych przez firm**ę Dell™ nie są** objęte gwarancj**ą**.

PRZESTROGA: Aby unikn**ąć** wyładowania elektrostatycznego, należy odprowadza**ć ł**adunki z ciała za pomocą opaski uziemiającej zakładanej na<br>nadgarstek lub dotykając co pewien czas nielakierowanej metalowej powierzchni (np.

# <span id="page-26-1"></span>**Demontaż radiatora procesora**

PRZESTROGA: Aby zapewnić maksymalne chłodzenie procesora, nie należy dotykać powierzchni przewodzenia ciepła na radiatorze procesora.<br>**Substancje oleiste na skórze dł**oni mogą zmniejszyć przewodność cieplną smaru termiczne

- 1. Wykonaj procedurę przedstawioną w rozdziale [Zanim zaczniesz](file:///C:/data/systems/InsOne2205/po/sm/before.htm#wp1180557).
- 2. Zdejmij pokrywę tylną (zobacz Demontaż [pokrywy tylnej\)](file:///C:/data/systems/InsOne2205/po/sm/back_cvr.htm#wp1181511).
- 3. Wykonaj instrukcje podane w punktach od [krok 3](file:///C:/data/systems/InsOne2205/po/sm/foot_sta.htm#wp1180248) do [krok 7](file:///C:/data/systems/InsOne2205/po/sm/foot_sta.htm#wp1182005) w sekcji Demontaż [podstawki przedniej](file:///C:/data/systems/InsOne2205/po/sm/foot_sta.htm#wp1181108).
- 4. Zdemontuj pokrywę podstawki tylnej (zobacz Demontaż [pokrywy podstawki tylnej\)](file:///C:/data/systems/InsOne2205/po/sm/stand_co.htm#wp1181768).
- 5. Wymontuj osłonę płyty systemowej (zobacz [Wyjmowanie os](file:///C:/data/systems/InsOne2205/po/sm/sb_shiel.htm#wp1182154)łony płyty systemowej).
- 6. Zdemontuj wentylator zestawu MXM (zobacz Demontaż [wentylatora zestawu MXM\)](file:///C:/data/systems/InsOne2205/po/sm/mxm_fan.htm#wp1194281).
- 7. Zdemontuj zestaw MXM (zobacz Demontaż [zestawu MXM\)](file:///C:/data/systems/InsOne2205/po/sm/mxm_card.htm#wp1194281).
- 8. Zdemontuj wentylator radiatora procesora (zobacz Demontaż [wentylatora radiatora procesora\)](file:///C:/data/systems/InsOne2205/po/sm/hs_fan.htm#wp1194608)
- 9. Wykręć dwa wkręty mocujące radiator procesora do obudowy.
- 10. W kolejności wskazanej na radiatorze procesora poluzuj cztery śruby mocujące radiator procesora do płyty systemowej.
- 11. Podnieś ostrożnie radiator procesora i wyjmij go z komputera.

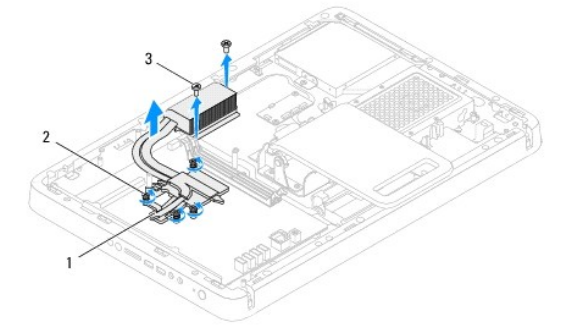

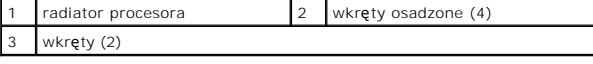

### <span id="page-27-0"></span>**Montaż radiatora procesora**

**PRZESTROGA: Nieprawidłowe umieszczenie radiatora procesora może spowodować uszkodzenie płyty systemowej i procesora.**

**UWAGA:** Oryginalnego smaru termicznego można użyć ponownie, jeśli oryginalny procesor i radiator procesora są montowane jednocześnie. W<br>przypadku wymiany procesora lub radiatora procesora należy użyć smaru termicznego dos

- 1. Wykonaj procedurę przedstawioną w rozdziale [Zanim zaczniesz](file:///C:/data/systems/InsOne2205/po/sm/before.htm#wp1180557).
- 2. Oczyść podstawę radiatora procesora ze smaru termicznego i nałóż smar ponownie.
- 3. Wyrównaj cztery śruby mocujące na radiatorze procesora z otworami na wkręty na płycie systemowej, a następnie dokręć je w kolejności wskazanej na radiatorze procesora.
- 4. Wkręć dwie wkręty mocujące radiator procesora do obudowy.
- 5. Zamontuj wentylator radiatora procesora (zobacz Montaż [wentylatora radiatora procesora\)](file:///C:/data/systems/InsOne2205/po/sm/hs_fan.htm#wp1195097).
- 6. Zamontuj zestaw MXM (zobacz Montaż [zestawu MXM\)](file:///C:/data/systems/InsOne2205/po/sm/mxm_card.htm#wp1194147).
- 7. Zamontuj wentylator zestawu MXM (zobacz Montaż [wentylatora zestawu MXM](file:///C:/data/systems/InsOne2205/po/sm/mxm_fan.htm#wp1194147)).
- 8. Zamontuj osłonę pł[yty systemowej](file:///C:/data/systems/InsOne2205/po/sm/sb_shiel.htm#wp1183720) (zobacz Montaż osłony płyty systemowej).
- 9. Zamontuj pokrywę podstawki tylnej (zobacz Montaż [pokrywy podstawki tylnej\)](file:///C:/data/systems/InsOne2205/po/sm/stand_co.htm#wp1181791).
- 10. Wykonaj instrukcje podane w punktach od [krok 4](file:///C:/data/systems/InsOne2205/po/sm/foot_sta.htm#wp1182010) do [krok 7](file:///C:/data/systems/InsOne2205/po/sm/foot_sta.htm#wp1182028) w sekcji Montaż [podstawki przedniej](file:///C:/data/systems/InsOne2205/po/sm/foot_sta.htm#wp1181135).
- 11. Załóż pokrywę tylną (zobacz Montaż [pokrywy tylnej\)](file:///C:/data/systems/InsOne2205/po/sm/back_cvr.htm#wp1181645).
- PRZESTROGA: Przed włączeniem komputera należy przykręcić wszystkie wkręty i sprawdzić, czy żadne nieużywane wkręty nie pozostały<br>wewnątrz komputera. Pominięcie tej czynności może spowodować uszkodzenie komputera.
- 12. Podłącz komputer i wszystkie podłączone urządzenia do gniazd elektrycznych i włącz ich zasilanie.

#### <span id="page-28-0"></span> **Wentylator radiatora procesora Instrukcja serwisowa komputera Dell™ Inspiron™ One 2205**

- Demontaż [wentylatora radiatora procesora](#page-28-1)
- **O** Montaż wentylatora radiatora pro
- OSTRZEZENIE: Przed przystąpieniem do wykonywania czynności wymagających otwarcia obudowy komputera należy zapoznać się z<br>instrukcjami dotyczącymi bezpieczeństwa dostarczonymi z komputerem. Więcej informacji o zasadach bezp
- △ OSTRZEŻENIE: Podczas normalnej pracy radiator może się silnie nagrzewać. Przed dotknięciem należy odczekać pewien czas do jego **ostygnięcia.**

PRZESTROGA: Naprawia**ć** komputer może tylko przeszkolony pracownik serwisu. Uszkodzenia wynikaj**ą**ce z napraw serwisowych<br>nieautoryzowanych przez firm**ę Dell™ nie są** objęte gwarancj**ą**.

PRZESTROGA: Aby unikn**ąć** wyładowania elektrostatycznego, należy odprowadza**ć ł**adunki z ciała za pomocą opaski uziemiającej zakładanej na<br>nadgarstek lub dotykając co pewien czas nielakierowanej metalowej powierzchni (np.

# <span id="page-28-1"></span>**Demontaż wentylatora radiatora procesora**

- 1. Wykonaj procedurę przedstawioną w rozdziale [Zanim zaczniesz](file:///C:/data/systems/InsOne2205/po/sm/before.htm#wp1180557).
- 2. Zdejmij pokrywę tylną (zobacz Demontaż [pokrywy tylnej\)](file:///C:/data/systems/InsOne2205/po/sm/back_cvr.htm#wp1181511).
- 3. Wykonaj instrukcje podane w punktach od [krok 3](file:///C:/data/systems/InsOne2205/po/sm/foot_sta.htm#wp1180248) do [krok 7](file:///C:/data/systems/InsOne2205/po/sm/foot_sta.htm#wp1182005) w sekcji Demontaż [podstawki przedniej](file:///C:/data/systems/InsOne2205/po/sm/foot_sta.htm#wp1181108).
- 4. Demontaż [pokrywy podstawki tylnej](file:///C:/data/systems/InsOne2205/po/sm/stand_co.htm#wp1181768) (zobacz Demontaż pokrywy podstawki tylnej).
- 5. Wymontuj osłonę płyty systemowej (zobacz [Wyjmowanie os](file:///C:/data/systems/InsOne2205/po/sm/sb_shiel.htm#wp1182154)łony płyty systemowej).
- 6. Odłącz kabel wentylatora radiatora procesora od złącza (CPU FAN) na płycie systemowej.
- 7. Wykręć dwa wkręty mocujące wentylator radiatora procesora do obudowy.
- 8. Ostrożnie zdejmij srebrną folię z radiatora.
- 9. Wyjmij z obudowy wentylator radiatora procesora wraz z kablem.

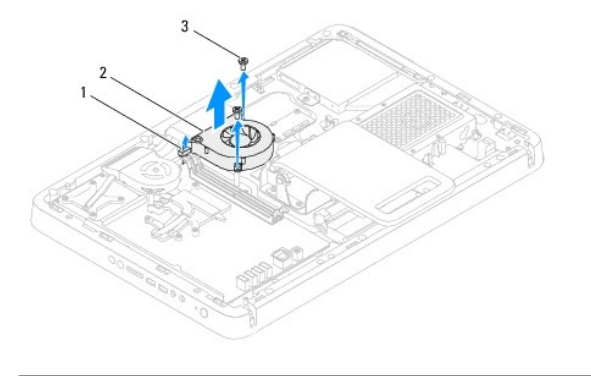

kabel wentylatora radiatora procesora  $2$  wentylator radiatora procesora wkręty (2)

### <span id="page-28-2"></span>**Montaż wentylatora radiatora procesora**

- 1. Wykonaj procedurę przedstawioną w rozdziale [Zanim zaczniesz](file:///C:/data/systems/InsOne2205/po/sm/before.htm#wp1180557).
- 2. Wyrównaj otwory na wkręty na wentylatorze radiatora procesora z otworami na wkręty w obudowie.
- 3. Wkręć dwa wkręty mocujące wentylator radiatora procesora do obudowy.
- 4. Przylep srebrną folię do radiatora procesora.
- 5. Podłącz kabel wentylatora radiatora procesora do złącza (CPU FAN) na płycie systemowej.
- 6. Zamontuj osłonę płyty systemowej (zobacz Montaż osłony pł[yty systemowej](file:///C:/data/systems/InsOne2205/po/sm/sb_shiel.htm#wp1183720)).
- 7. Zamontuj pokrywę podstawki tylnej (zobacz Montaż [pokrywy podstawki tylnej\)](file:///C:/data/systems/InsOne2205/po/sm/stand_co.htm#wp1181791).
- 8. Wykonaj instrukcje podane w punktach od **[krok 4](file:///C:/data/systems/InsOne2205/po/sm/foot_sta.htm#wp1182010) do [krok 7](file:///C:/data/systems/InsOne2205/po/sm/foot_sta.htm#wp1182028) w sekcji Montaż podstawki** przedniej.
- 9. Załóż pokrywę tylną (zobacz Montaż [pokrywy tylnej\)](file:///C:/data/systems/InsOne2205/po/sm/back_cvr.htm#wp1181645).

PRZESTROGA: Przed włączeniem komputera należy przykręcić wszystkie wkręty i sprawdzić, czy żadne nieużywane wkręty nie pozostały<br>wewnątrz komputera. Pominięcie tej czynności może spowodować uszkodzenie komputera.

10. Podłącz komputer i wszystkie podłączone urządzenia do gniazd elektrycznych i włącz ich zasilanie.

### <span id="page-30-0"></span> **Karta konwertera**

**Instrukcja serwisowa komputera Dell™ Inspiron™ One 2205** 

- Demontaż [karty konwertera](#page-30-1)
- Montaż [karty konwertera](#page-30-2)
- OSTRZEZENIE: Przed przystąpieniem do wykonywania czynności wymagających otwarcia obudowy komputera należy zapoznać się z<br>instrukcjami dotyczącymi bezpieczeństwa dostarczonymi z komputerem. Więcej informacji o zasadach bezp
- PRZESTROGA: Naprawia**ć** komputer może tylko przeszkolony pracownik serwisu. Uszkodzenia wynikające z napraw serwisowych<br>nieautoryzowanych przez firm**ę Dell™ nie są** objęte gwarancją.
- PRZESTROGA: Aby unikn**ąć** wyładowania elektrostatycznego, należy odprowadza**ć ł**adunki z ciała za pomocą opaski uziemiającej zakładanej na<br>nadgarstek lub dotykając co pewien czas nielakierowanej metalowej powierzchni (np.

### <span id="page-30-1"></span>**Demontaż karty konwertera**

- 1. Wykonaj procedurę przedstawioną w rozdziale [Zanim zaczniesz](file:///C:/data/systems/InsOne2205/po/sm/before.htm#wp1180557).
- 2. Zdejmij pokrywę tylną (zobacz Demontaż [pokrywy tylnej\)](file:///C:/data/systems/InsOne2205/po/sm/back_cvr.htm#wp1181511).
- 3. Wykręć dwa wkręty mocujące kartę konwertera do obudowy.
- 4. Odłącz kable od złączy na karcie konwertera.
- 5. Wyjmij kartę konwertera z obudowy.

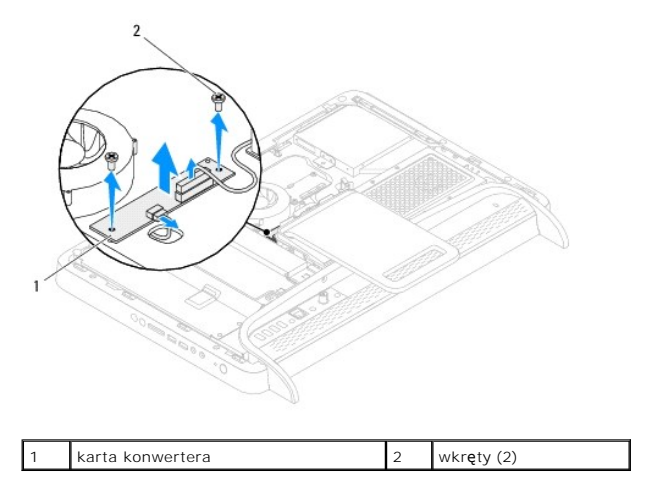

### <span id="page-30-2"></span>**Montaż karty konwertera**

- 1. Wykonaj procedurę przedstawioną w rozdziale [Zanim zaczniesz](file:///C:/data/systems/InsOne2205/po/sm/before.htm#wp1180557).
- 2. Wyrównaj otwory na wkręty na karcie konwertera z otworami na wkręty na obudowie.
- 3. Podłącz kable do złączy na karcie konwertera.
- 4. Wkręć dwa wkręty mocujące kartę konwertera do obudowy.
- 5. Załóż pokrywę tylną (zobacz Montaż [pokrywy tylnej\)](file:///C:/data/systems/InsOne2205/po/sm/back_cvr.htm#wp1181645).
- PRZESTROGA: Przed włączeniem komputera należy przykręcić wszystkie wkręty i sprawdzić, czy żadne nieużywane wkręty nie pozostały<br>wewnątrz komputera. Pominięcie tej czynności może spowodować uszkodzenie komputera.

6. Podłącz komputer i wszystkie podłączone urządzenia do gniazd elektrycznych i włącz ich zasilanie.

#### <span id="page-32-0"></span> **Złącze nadajnika podczerwieni (Opcjonalnie) Instrukcja serwisowa komputera Dell™ Inspiron™ One 2205**

- **O** Demontaż złącza nadajnika podczerwieni
- Montaż złą[cza nadajnika podczerwieni](#page-32-2)
- OSTRZEZENIE: Przed przystąpieniem do wykonywania czynności wymagających otwarcia obudowy komputera należy zapoznać się z<br>instrukcjami dotyczącymi bezpieczeństwa dostarczonymi z komputerem. Więcej informacji o zasadach bezp
- PRZESTROGA: Naprawia**ć** komputer może tylko przeszkolony pracownik serwisu. Uszkodzenia wynikające z napraw serwisowych<br>nieautoryzowanych przez firm**ę Dell™ nie są** objęte gwarancją.

PRZESTROGA: Aby unikn**ąć** wyładowania elektrostatycznego, należy odprowadza**ć ł**adunki z ciała za pomocą opaski uziemiającej zakładanej na<br>nadgarstek lub dotykając co pewien czas nielakierowanej metalowej powierzchni (np.

### <span id="page-32-1"></span>**Demontaż złącza nadajnika podczerwieni**

- 1. Wykonaj procedurę przedstawioną w rozdziale [Zanim zaczniesz](file:///C:/data/systems/InsOne2205/po/sm/before.htm#wp1180557).
- 2. Wykonaj instrukcje podane w punktach od [krok 2](file:///C:/data/systems/InsOne2205/po/sm/sb_shiel.htm#wp1183225) do [krok 9](file:///C:/data/systems/InsOne2205/po/sm/sb_shiel.htm#wp1184066) w sekcji [Wyjmowanie os](file:///C:/data/systems/InsOne2205/po/sm/sb_shiel.htm#wp1182154)łony płyty systemowej.
- 3. Wykręć nakrętkę mocującą nadajnik podczerwieni do osłony płyty systemowej.
- 4. Zwolnij złącze nadajnika podczerwieni w gnieździe na osłonie płyty systemowej.
- 5. Wyjmij złącze nadajnika podczerwieni wraz z kablami z osłony płyty systemowej.

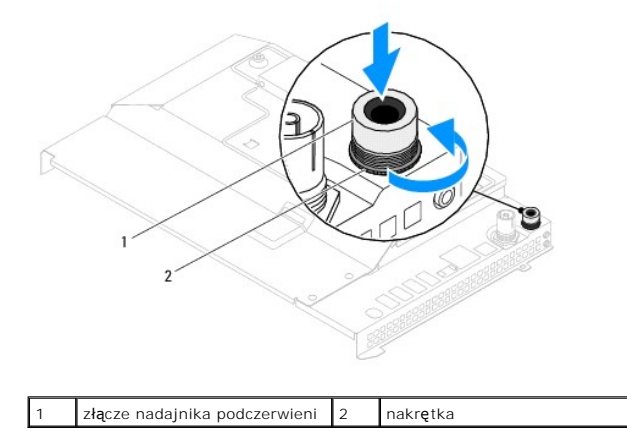

### <span id="page-32-2"></span>**Montaż złącza nadajnika podczerwieni**

- 1. Wykonaj procedurę przedstawioną w rozdziale [Zanim zaczniesz](file:///C:/data/systems/InsOne2205/po/sm/before.htm#wp1180557).
- 2. Wsuń złącze nadajnika podczerwieni do gniazda w osłonie płyty systemowej.
- 3. Wkręć nakrętkę mocującą złącze nadajnika podczerwieni do osłony płyty systemowej.
- 4. Wykonaj instrukcje podane w punktach od [krok 4](file:///C:/data/systems/InsOne2205/po/sm/sb_shiel.htm#wp1183875) do [krok 11](file:///C:/data/systems/InsOne2205/po/sm/sb_shiel.htm#wp1182973) w sekcji Montaż osłony pł[yty systemowej](file:///C:/data/systems/InsOne2205/po/sm/sb_shiel.htm#wp1183720).

PRZESTROGA: Przed włączeniem komputera należy przykręcić wszystkie wkręty i sprawdzić, czy żadne nieużywane wkręty nie pozostały<br>wewnątrz komputera. Pominięcie tej czynności może spowodować uszkodzenie komputera.

5. Podłącz komputer i wszystkie podłączone urządzenia do gniazd elektrycznych i włącz ich zasilanie.

#### <span id="page-34-0"></span> **Karta podczerwieni (Opcjonalnie) Instrukcja serwisowa komputera Dell™ Inspiron™ One 2205**

- **O** Demontaż karty podczerwieni
- **O** Montaż karty podczerwieni
- OSTRZEZENIE: Przed przystąpieniem do wykonywania czynności wymagających otwarcia obudowy komputera należy zapoznać się z<br>instrukcjami dotyczącymi bezpieczeństwa dostarczonymi z komputerem. Więcej informacji o zasadach bezp
- PRZESTROGA: Naprawia**ć** komputer może tylko przeszkolony pracownik serwisu. Uszkodzenia wynikające z napraw serwisowych<br>nieautoryzowanych przez firm**ę Dell™ nie są** objęte gwarancją.

PRZESTROGA: Aby unikn**ąć** wyładowania elektrostatycznego, należy odprowadza**ć ł**adunki z ciała za pomocą opaski uziemiającej zakładanej na<br>nadgarstek lub dotykając co pewien czas nielakierowanej metalowej powierzchni (np.

### <span id="page-34-1"></span>**Demontaż karty podczerwieni**

- 1. Wykonaj procedurę przedstawioną w rozdziale [Zanim zaczniesz](file:///C:/data/systems/InsOne2205/po/sm/before.htm#wp1180557).
- 2. Wykonaj instrukcje podane w punktach od [krok 2](file:///C:/data/systems/InsOne2205/po/sm/display.htm#wp1182771) do [krok 9](file:///C:/data/systems/InsOne2205/po/sm/display.htm#wp1181755) w sekcji [Wymontowywanie oprawy wy](file:///C:/data/systems/InsOne2205/po/sm/display.htm#wp1181511)świetlacza.
- 3. Odwróć oprawę wyświetlacza.
- 4. Wykręć wkręty mocujące kartę podczerwieni do oprawy wyświetlacza.
- 5. Odłącz kabel karty podczerwieni od złącza na karcie podczerwieni.
- 6. Wyjmij kartę podczerwieni z oprawy wyświetlacza.

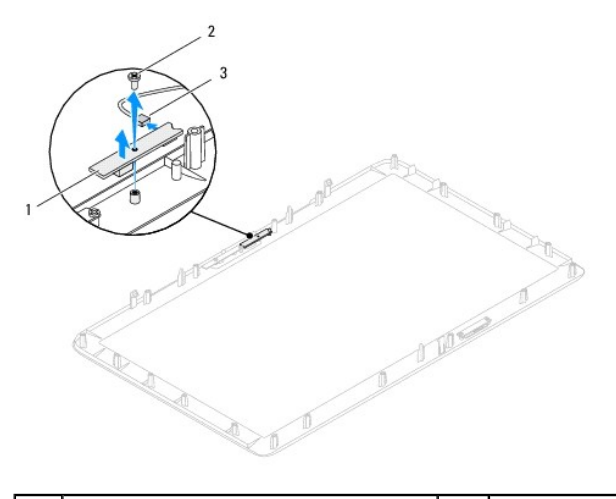

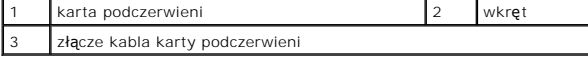

### <span id="page-34-2"></span>**Montaż karty podczerwieni**

- 1. Wykonaj procedurę przedstawioną w rozdziale [Zanim zaczniesz](file:///C:/data/systems/InsOne2205/po/sm/before.htm#wp1180557).
- 2. Podłącz kabel karty podczerwieni do złącza na karcie podczerwieni.
- 3. Wyrównaj otwory wkrętów na karcie podczerwieni z otworami w oprawie wyświetlacza.
- 4. Wkręć wkręt mocujący kartę podczerwieni do oprawy wyświetlacza.
- 5. Odwróć oprawę wyświetlacza.

6. Wykonaj instrukcje podane w punktach od [krok 5](file:///C:/data/systems/InsOne2205/po/sm/display.htm#wp1181584) do [krok 12](file:///C:/data/systems/InsOne2205/po/sm/display.htm#wp1182257) w sekcji Montaż [oprawy wy](file:///C:/data/systems/InsOne2205/po/sm/display.htm#wp1181645)świetlacza.

PRZESTROGA: Przed włączeniem komputera należy przykręcić wszystkie wkręty i sprawdzić, czy żadne nieużywane wkręty nie pozostały<br>wewnątrz komputera. Pominięcie tej czynności może spowodować uszkodzenie komputera.

7. Podłącz komputer i wszystkie podłączone urządzenia do gniazd elektrycznych i włącz ich zasilanie.
# <span id="page-36-1"></span> **Moduły pamięci**

**Instrukcja serwisowa komputera Dell™ Inspiron™ One 2205** 

- [Wyjmowanie modu](#page-36-0)łu (modułów) pamięci
- [Wymiana modu](#page-37-0)łów pamięci
- OSTRZEZENIE: Przed przystąpieniem do wykonywania czynności wymagających otwarcia obudowy komputera należy zapoznać się z<br>instrukcjami dotyczącymi bezpieczeństwa dostarczonymi z komputerem. Więcej informacji o zasadach bezp
- PRZESTROGA: Naprawia**ć** komputer może tylko przeszkolony pracownik serwisu. Uszkodzenia wynikające z napraw serwisowych<br>nieautoryzowanych przez firm**ę Dell™ nie są** objęte gwarancją.
- PRZESTROGA: Aby unikn**ąć** wyładowania elektrostatycznego, należy odprowadza**ć ł**adunki z ciała za pomocą opaski uziemiającej zakładanej na<br>nadgarstek lub dotykając co pewien czas nielakierowanej metalowej powierzchni (np.

# <span id="page-36-0"></span>**Wyjmowanie modułu (modułów) pamięci**

- 1. Wykonaj procedurę przedstawioną w rozdziale [Zanim zaczniesz](file:///C:/data/systems/InsOne2205/po/sm/before.htm#wp1180557).
- 2. Zdejmij pokrywę tylną (zobacz Demontaż [pokrywy tylnej\)](file:///C:/data/systems/InsOne2205/po/sm/back_cvr.htm#wp1181511).
- 3. Poluzuj wkręt mocujący pokrywę modułu pamięci do osłony płyty systemowej.
- 4. Wysuń zaczepy pokrywy modułu pamięci, aby zwolnić wypustki pokrywę modułu pamięci z gniazd na osłonie płyty systemowej.
- 5. Wyciągnij pokrywę modułu pamięci z osłony płyty głównej.

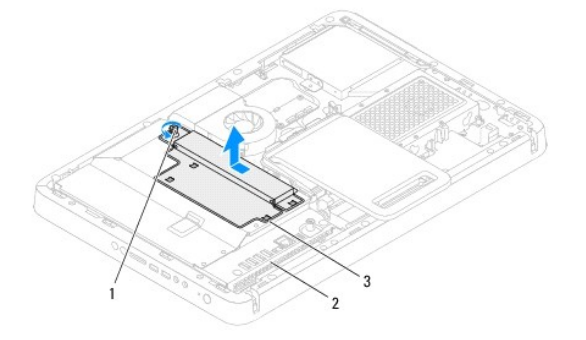

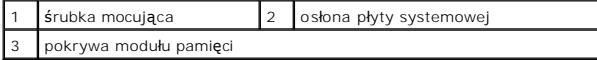

- 6. Odchyl zatrzask zabezpieczający na każdym końcu gniazda modułu pamięci.
- 7. Wyjmij moduł pamięci ze złącza modułu pamięci. Jeśli modułu pamięci nie można wyjąć, należy go poluzować, delikatnie poruszając nim w przód i w tył, aż do wyjęcia z gniazda.

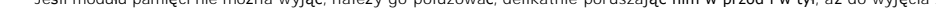

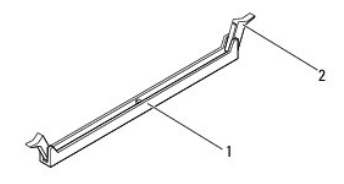

1 złącze modułu pamięci 2 klipsy zabezpieczające (2)

8. Wyjmij moduł pamięci ze złącza modułu pamięci.

# <span id="page-37-1"></span><span id="page-37-0"></span>**Wymiana modułów pamięci**

**PRZESTROGA: Nieprawidłowe zainstalowanie modułu pamięci może uniemożliwić uruchomienie komputera.**

- 1. Wykonaj procedurę przedstawioną w rozdziale [Zanim zaczniesz](file:///C:/data/systems/InsOne2205/po/sm/before.htm#wp1180557).
- 2. Odchyl zatrzask zabezpieczający na każdym końcu złącza modułu pamięci.
- 3. Wyrównaj szczelinę na module pamięci z zaczepem w złączu modułu pamięci.

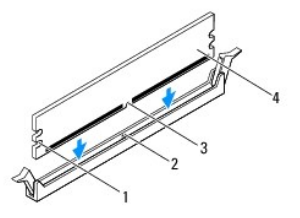

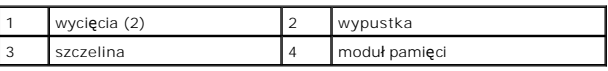

**PRZESTROGA: Aby zapobiec uszkodzeniu modułu pamięci, należy go wciskać do złącza z jednakową siłą po obu stronach.**

4. Wciśnij moduł do gniazda aż do jego zatrzaśnięcia we właściwym miejscu. Jeśli moduł zostanie włożony prawidłowo, zaciski zabezpieczające zaczepią się na wycięciach na obu końcach modułu.

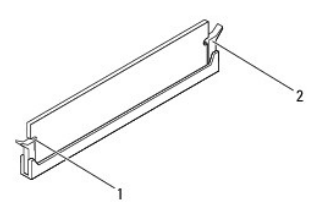

1 wycięcia (2) 2 zatrzask zabezpieczający (zablokowany na miejscu)

- 5. Umieść pokrywę modułu pamięci na osłonie płyty systemowej i wsuń pokrywę modułu pamięci na miejsce.
- 6. Dokręć wkręt mocujący pokrywę modułu pamięci do osłony płyty systemowej.
- 7. Załóż pokrywę tylną (zobacz Montaż [pokrywy tylnej\)](file:///C:/data/systems/InsOne2205/po/sm/back_cvr.htm#wp1181645).

PRZESTROGA: Przed włączeniem komputera należy przykręcić wszystkie wkręty i sprawdzić, czy żadne nieużywane wkręty nie pozostały<br>wewnątrz komputera. Pominięcie tej czynności może spowodować uszkodzenie komputera.

- 8. Podłącz komputer i pozostałe urządzenia do gniazd elektrycznych, a następnie włącz ich zasilanie.
- 9. Kiedy zostanie wyświetlony komunikat informujący o zmianie ilości pamięci, naciśnij klawisz <F1>, aby kontynuować.
- 10. Zaloguj się do komputera.

Aby sprawdzić, czy moduł pamięci został prawidłowo zamontowany, kliknij przycisk Start ♥→Control Panel (Panel sterowania)→ System and Security<br>(System i zabezpieczenia)→ System (System).

Sprawdź podaną ilość pamięci (RAM).

# <span id="page-38-2"></span> **Ramka środkowa**

**Instrukcja serwisowa komputera Dell™ Inspiron™ One 2205** 

- **O** Demontaż ramki środkowej
- **O** Montaż ramki środkowei
- OSTRZEZENIE: Przed przystąpieniem do wykonywania czynności wymagających otwarcia obudowy komputera należy zapoznać się z<br>instrukcjami dotyczącymi bezpieczeństwa dostarczonymi z komputerem. Więcej informacji o zasadach bezp
- PRZESTROGA: Naprawia**ć** komputer może tylko przeszkolony pracownik serwisu. Uszkodzenia wynikające z napraw serwisowych<br>nieautoryzowanych przez firm**ę Dell™ nie są** objęte gwarancją.

PRZESTROGA: Aby unikn**ąć** wyładowania elektrostatycznego, należy odprowadza**ć ł**adunki z ciała za pomocą opaski uziemiającej zakładanej na<br>nadgarstek lub dotykając co pewien czas nielakierowanej metalowej powierzchni (np.

# <span id="page-38-0"></span>**Demontaż ramki środkowej**

- 1. Wykonaj procedurę przedstawioną w rozdziale [Zanim zaczniesz](file:///C:/data/systems/InsOne2205/po/sm/before.htm#wp1180557).
- 2. Zdejmij pokrywę tylną (zobacz Demontaż [pokrywy tylnej\)](file:///C:/data/systems/InsOne2205/po/sm/back_cvr.htm#wp1181511).
- 3. Wykonaj instrukcje podane w punktach od [krok 3](file:///C:/data/systems/InsOne2205/po/sm/odd.htm#wp1183737) do [krok 5](file:///C:/data/systems/InsOne2205/po/sm/odd.htm#wp1183643) w sekcji Wymontowywanie nap[ędu dysków optycznych](file:///C:/data/systems/InsOne2205/po/sm/odd.htm#wp1182994).
- 4. Wykonaj instrukcje podane w punktach od [krok 3](file:///C:/data/systems/InsOne2205/po/sm/foot_sta.htm#wp1180248) do [krok 7](file:///C:/data/systems/InsOne2205/po/sm/foot_sta.htm#wp1182005) w sekcji Demontaż [podstawki przedniej](file:///C:/data/systems/InsOne2205/po/sm/foot_sta.htm#wp1181108).
- 5. Zdemontuj pokrywę podstawki tylnej (zobacz Demontaż [pokrywy podstawki tylnej\)](file:///C:/data/systems/InsOne2205/po/sm/stand_co.htm#wp1181768).
- 6. Wymontuj osłonę płyty systemowej (zobacz [Wyjmowanie os](file:///C:/data/systems/InsOne2205/po/sm/sb_shiel.htm#wp1182154)łony płyty systemowej).
- 7. Odłącz kabel głośnika od złącza na płycie systemowej (CN10).
- 8. Zapamiętaj sposób ułożenia kabla głośników i wyjmij go z prowadnic.
- 9. Wyjmuj kable wyświetlacza z prowadnic w ramce środkowej.
- 10. Wykręć 13 wkrętów mocujących ramkę środkową do obudowy.
- 11. Unieś ramkę środkową pod kątem w stronę jednego z boków komputera i wyjmij ją z obudowy.
- 12. Wymontuj głośnik (zobacz [Wymontowywanie g](file:///C:/data/systems/InsOne2205/po/sm/speaker.htm#wp1180868)łośników).

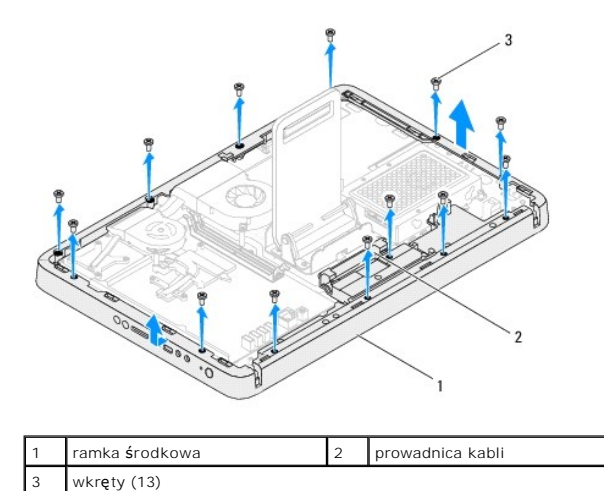

### <span id="page-38-1"></span>**Montaż ramki środkowej**

- 1. Wykonaj procedurę przedstawioną w rozdziale [Zanim zaczniesz](file:///C:/data/systems/InsOne2205/po/sm/before.htm#wp1180557).
- 2. Zainstaluj głośnik (zobacz **Instalowanie głośników**).
- 3. Dopasuj gniazda na ramce środkowej do złączy na płycie systemowej.
- 4. Wyrównaj otwory na wkręty na ramce środkowej z otworami na wkręty na obudowie.
- 5. Wkręć 13 wkrętów mocujących ramkę środkową do obudowy.
- 6. Umieść kable wyświetlacza w prowadnicach w ramce środkowej.
- 7. Umieść kabel głośnika wewnątrz prowadnicy i podłącz go do złącza na płycie systemowej (CN10).
- 8. Zamontuj osłonę pł[yty systemowej](file:///C:/data/systems/InsOne2205/po/sm/sb_shiel.htm#wp1183720) (zobacz Montaż osłony płyty systemowej).
- 9. Zamontuj pokrywę podstawki tylnej (zobacz Montaż [pokrywy podstawki tylnej\)](file:///C:/data/systems/InsOne2205/po/sm/stand_co.htm#wp1181791).
- 10. Wykonaj instrukcje podane w punktach od [krok 4](file:///C:/data/systems/InsOne2205/po/sm/foot_sta.htm#wp1182010) do [krok 7](file:///C:/data/systems/InsOne2205/po/sm/foot_sta.htm#wp1182028) w sekcji Montaż [podstawki przedniej](file:///C:/data/systems/InsOne2205/po/sm/foot_sta.htm#wp1181135).
- 11. Wykonaj instrukcje podane w punktach od [krok 5](file:///C:/data/systems/InsOne2205/po/sm/odd.htm#wp1181157) do [krok 7](file:///C:/data/systems/InsOne2205/po/sm/odd.htm#wp1183741) w sekcji Montaż nap[ędu dysków optycznych](file:///C:/data/systems/InsOne2205/po/sm/odd.htm#wp1184290).
- 12. Załóż pokrywę tylną (zobacz Montaż [pokrywy tylnej\)](file:///C:/data/systems/InsOne2205/po/sm/back_cvr.htm#wp1181645).

# PRZESTROGA: Przed włączeniem komputera należy przykręcić wszystkie wkręty i sprawdzić, czy żadne nieużywane wkręty nie pozostały<br>wewnątrz komputera. Pominięcie tej czynności może spowodować uszkodzenie komputera.

13. Podłącz komputer i wszystkie podłączone urządzenia do gniazd elektrycznych i włącz ich zasilanie.

# <span id="page-40-2"></span> **Zestaw MXM (Opcjonalnie)**

# **Instrukcja serwisowa komputera Dell™ Inspiron™ One 2205**

- Demontaż [zestawu MXM](#page-40-0)
- Montaż [zestawu MXM](#page-40-1)
- OSTRZEZENIE: Przed przystąpieniem do wykonywania czynności wymagających otwarcia obudowy komputera należy zapoznać się z<br>instrukcjami dotyczącymi bezpieczeństwa dostarczonymi z komputerem. Więcej informacji o zasadach bezp
- △ OSTRZEŻENIE: Podczas normalnej pracy zestaw MXM może się silnie nagrzewać. Przed dotknięciem należy odczekać pewien czas do jego **ostygnięcia.**

PRZESTROGA: Naprawia**ć** komputer może tylko przeszkolony pracownik serwisu. Uszkodzenia wynikaj**ą**ce z napraw serwisowych<br>nieautoryzowanych przez firm**ę Dell™ nie są** objęte gwarancj**ą**.

PRZESTROGA: Aby unikn**ąć** wyładowania elektrostatycznego, należy odprowadza**ć ł**adunki z ciała za pomocą opaski uziemiającej zakładanej na<br>nadgarstek lub dotykając co pewien czas nielakierowanej metalowej powierzchni (np.

# <span id="page-40-0"></span>**Demontaż zestawu MXM**

- 1. Wykonaj procedurę przedstawioną w rozdziale [Zanim zaczniesz](file:///C:/data/systems/InsOne2205/po/sm/before.htm#wp1180557).
- 2. Zdejmij pokrywę tylną (zobacz Demontaż [pokrywy tylnej\)](file:///C:/data/systems/InsOne2205/po/sm/back_cvr.htm#wp1181511).
- 3. Wykonaj instrukcje podane w punktach od [krok 3](file:///C:/data/systems/InsOne2205/po/sm/foot_sta.htm#wp1180248) do [krok 7](file:///C:/data/systems/InsOne2205/po/sm/foot_sta.htm#wp1182005) w sekcji Demontaż [podstawki przedniej](file:///C:/data/systems/InsOne2205/po/sm/foot_sta.htm#wp1181108).
- 4. Zdemontuj pokrywę podstawki tylnej (zobacz Demontaż [pokrywy podstawki tylnej\)](file:///C:/data/systems/InsOne2205/po/sm/stand_co.htm#wp1181768).
- 5. Wymontuj osłonę płyty systemowej (zobacz [Wyjmowanie os](file:///C:/data/systems/InsOne2205/po/sm/sb_shiel.htm#wp1182154)łony płyty systemowej).
- 6. Zdemontuj wentylator zestawu MXM (zobacz Demontaż [wentylatora zestawu MXM\)](file:///C:/data/systems/InsOne2205/po/sm/mxm_fan.htm#wp1194281).
- 7. Wykręć trzy wkręty mocujące zestaw MXM do obudowy.
- 8. Wyjmij zestaw MXM ze złącza zestawu.

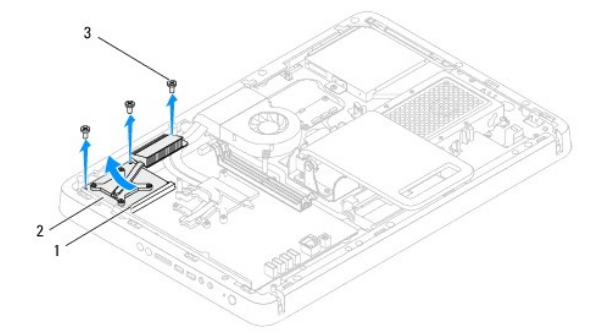

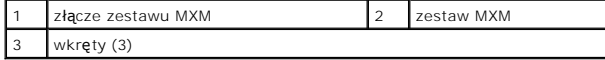

### <span id="page-40-1"></span>**Montaż zestawu MXM**

- 1. Wykonaj procedurę przedstawioną w rozdziale [Zanim zaczniesz](file:///C:/data/systems/InsOne2205/po/sm/before.htm#wp1180557).
- 2. Dopasuj szczelinę w zestawie MX do zakładki na złączu zestawu MXM.
- 3. Włóż zestaw MXM pod kątem 45 stopni, aby pasował do złącza zestawu.
- 4. Wkręć trzy wkręty mocujące zestaw MXM do obudowy.
- 5. Zamontuj wentylator zestawu MXM (zobacz Montaż [wentylatora zestawu MXM](file:///C:/data/systems/InsOne2205/po/sm/mxm_fan.htm#wp1194147)).
- 6. Zamontuj osłonę płyty systemowej (zobacz Montaż osłony pł[yty systemowej](file:///C:/data/systems/InsOne2205/po/sm/sb_shiel.htm#wp1183720)).
- 7. Zamontuj pokrywę podstawki tylnej (zobacz Montaż [pokrywy podstawki tylnej\)](file:///C:/data/systems/InsOne2205/po/sm/stand_co.htm#wp1181791).
- 8. Wykonaj instrukcje podane w punktach od [krok 4](file:///C:/data/systems/InsOne2205/po/sm/foot_sta.htm#wp1182010) do [krok 7](file:///C:/data/systems/InsOne2205/po/sm/foot_sta.htm#wp1182028) w sekcji Montaż [podstawki przedniej](file:///C:/data/systems/InsOne2205/po/sm/foot_sta.htm#wp1181135).
- 9. Załóż pokrywę tylną (zobacz **Montaż pokrywy tylnej**).
- PRZESTROGA: Przed włączeniem komputera należy przykręcić wszystkie wkręty i sprawdzić, czy żadne nieużywane wkręty nie pozostały<br>wewnątrz komputera. Pominięcie tej czynności może spowodować uszkodzenie komputera.
- 10. Podłącz komputer i wszystkie podłączone urządzenia do gniazd elektrycznych i włącz ich zasilanie.

### <span id="page-42-0"></span> **Wentylator zestawu MXM (Opcjonalnie) Instrukcja serwisowa komputera Dell™ Inspiron™ One 2205**

- Demontaż [wentylatora zestawu MXM](#page-42-1)
- Montaż [wentylatora zestawu MXM](#page-42-2)
- OSTRZEZENIE: Przed przystąpieniem do wykonywania czynności wymagających otwarcia obudowy komputera należy zapoznać się z<br>instrukcjami dotyczącymi bezpieczeństwa dostarczonymi z komputerem. Więcej informacji o zasadach bezp
- PRZESTROGA: Naprawia**ć** komputer może tylko przeszkolony pracownik serwisu. Uszkodzenia wynikające z napraw serwisowych<br>nieautoryzowanych przez firm**ę Dell™ nie są** objęte gwarancją.

PRZESTROGA: Aby unikn**ąć** wyładowania elektrostatycznego, należy odprowadza**ć ł**adunki z ciała za pomocą opaski uziemiającej zakładanej na<br>nadgarstek lub dotykając co pewien czas nielakierowanej metalowej powierzchni (np.

## <span id="page-42-1"></span>**Demontaż wentylatora zestawu MXM**

- 1. Wykonaj procedurę przedstawioną w rozdziale [Zanim zaczniesz](file:///C:/data/systems/InsOne2205/po/sm/before.htm#wp1180557).
- 2. Zdejmij pokrywę tylną (zobacz Demontaż [pokrywy tylnej\)](file:///C:/data/systems/InsOne2205/po/sm/back_cvr.htm#wp1181511).
- 3. Wykonaj instrukcje podane w punktach od [krok 3](file:///C:/data/systems/InsOne2205/po/sm/foot_sta.htm#wp1180248) do [krok 7](file:///C:/data/systems/InsOne2205/po/sm/foot_sta.htm#wp1182005) w sekcji Demontaż [podstawki przedniej](file:///C:/data/systems/InsOne2205/po/sm/foot_sta.htm#wp1181108).
- 4. Zdemontuj pokrywę podstawki tylnej (zobacz Demontaż [pokrywy podstawki tylnej\)](file:///C:/data/systems/InsOne2205/po/sm/stand_co.htm#wp1181768).
- 5. Wymontuj osłonę płyty systemowej (zobacz [Wyjmowanie os](file:///C:/data/systems/InsOne2205/po/sm/sb_shiel.htm#wp1182154)łony płyty systemowej).
- 6. Odłącz przewód wentylatora zestawu MXM od złącza (MXM FAN) na płycie systemowej.
- 7. Odkręć dwa wkręty mocujące wentylator zestawu MXM do wkrętów sześciokątnych.
- 8. Ostrożnie zdejmij srebrną folię z radiatora zestawu MXM.
- 9. Zdejmij wentylator zestawu MXM wraz z kablem z płyty systemowej.

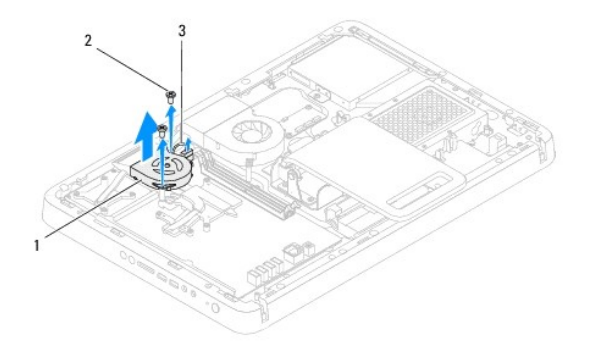

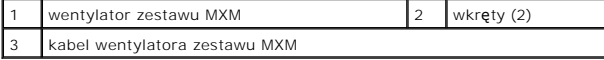

### <span id="page-42-2"></span>**Montaż wentylatora zestawu MXM**

- 1. Wykonaj procedurę przedstawioną w rozdziale Zanim zaczni
- 2. Wyrównaj otwory na wkręty na wentylatorze zestawu MXM z otworami na wkręty z nakrętką sześciokątną.
- 3. Przylep srebrną folię do radiatora zestawu MXM.
- 4. Dokręć dwa wkręty mocujące wentylator zestawu MXM do wkrętów sześciokątnych.
- 5. Podłącz przewód wentylatora zestawu MXM do złącza (MXM FAN) na płycie systemowej.
- 6. Zamontuj osłonę płyty systemowej (zobacz Montaż osłony pł[yty systemowej](file:///C:/data/systems/InsOne2205/po/sm/sb_shiel.htm#wp1183720)).
- 7. Zamontuj pokrywę podstawki tylnej (zobacz Montaż [pokrywy podstawki tylnej\)](file:///C:/data/systems/InsOne2205/po/sm/stand_co.htm#wp1181791).
- 8. Wykonaj instrukcje podane w punktach od [krok 4](file:///C:/data/systems/InsOne2205/po/sm/foot_sta.htm#wp1182010) do [krok 7](file:///C:/data/systems/InsOne2205/po/sm/foot_sta.htm#wp1182028) w sekcji Montaż [podstawki przedniej](file:///C:/data/systems/InsOne2205/po/sm/foot_sta.htm#wp1181135).
- 9. Załóż pokrywę tylną (zobacz Montaż [pokrywy tylnej\)](file:///C:/data/systems/InsOne2205/po/sm/back_cvr.htm#wp1181645).
- PRZESTROGA: Przed włączeniem komputera należy przykręcić wszystkie wkręty i sprawdzić, czy żadne nieużywane wkręty nie pozostały<br>wewnątrz komputera. Pominięcie tej czynności może spowodować uszkodzenie komputera.
- 10. Podłącz komputer i wszystkie podłączone urządzenia do gniazd elektrycznych i włącz ich zasilanie.

### <span id="page-44-0"></span> **Napęd dysków optycznych Instrukcja serwisowa komputera Dell™ Inspiron™ One 2205**

# Wymontowywanie nap[ędu dysków optycznych](#page-44-1)

- Montaż nap[ędu dysków optycznych](#page-45-1)
- OSTRZEZENIE: Przed przystąpieniem do wykonywania czynności wymagających otwarcia obudowy komputera należy zapoznać się z<br>instrukcjami dotyczącymi bezpieczeństwa dostarczonymi z komputerem. Więcej informacji o zasadach bezp
- PRZESTROGA: Naprawia**ć** komputer może tylko przeszkolony pracownik serwisu. Uszkodzenia wynikające z napraw serwisowych<br>nieautoryzowanych przez firm**ę Dell™ nie są** objęte gwarancją.
- PRZESTROGA: Aby unikn**ąć** wyładowania elektrostatycznego, należy odprowadza**ć ł**adunki z ciała za pomocą opaski uziemiającej zakładanej na<br>nadgarstek lub dotykając co pewien czas nielakierowanej metalowej powierzchni (np.

# <span id="page-44-1"></span>**Wymontowywanie napędu dysków optycznych**

- 1. Wykonaj procedurę przedstawioną w rozdziale [Zanim zaczniesz](file:///C:/data/systems/InsOne2205/po/sm/before.htm#wp1180557).
- 2. Zdejmij pokrywę tylną (zobacz Demontaż [pokrywy tylnej\)](file:///C:/data/systems/InsOne2205/po/sm/back_cvr.htm#wp1181511).
- 3. Odłącz kabel zasilania oraz danych od złączy napędu dysków optycznych.
- 4. Wykręć wkręt mocujący napęd dysków optycznych do obudowy.
- 5. Wysuń napęd dysków optycznych z wnęki na napęd dysków optycznych.

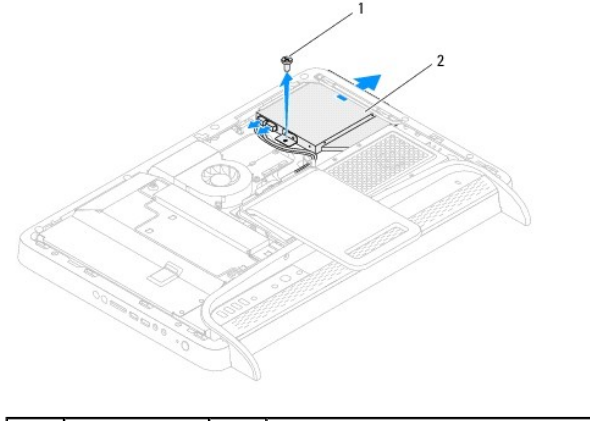

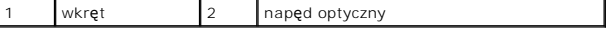

6. Wykręć dwa wkręty mocujące wspornik napędu dysków optycznych do napędu dysków optycznych.

7. Zdemontuj wspornik napędu dysków optycznych przymocowany do napędu.

8. Pociągnij osłonę napędu dysków optycznych i odłącz ją od napędu.

<span id="page-45-0"></span>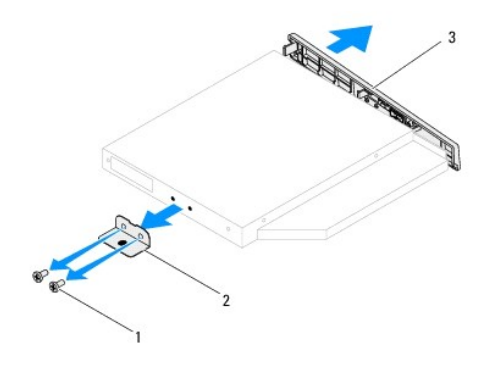

wkręty (2) 2 wspornik napędu dysków optycznych osłona napędu dysków optycznych

# <span id="page-45-1"></span>**Montaż napędu dysków optycznych**

- 1. Wykonaj procedurę przedstawioną w rozdziale [Zanim zaczniesz](file:///C:/data/systems/InsOne2205/po/sm/before.htm#wp1180557).
- 2. Wyrównaj zaczepy na osłonie napędu dysków optycznych z gniazdami na napędzie i zatrzaśnij osłonę.
- 3. Wyrównaj otwory na wkręty na wsporniku napędu dysków optycznych z otworami na napędzie.
- 4. Wykręć dwa wkręty mocujące wspornik napędu dysków optycznych do napędu dysków optycznych.
- 5. Wsuń napęd dysków optycznych do wnęki napędu dysków optycznych.
- 6. Wkręć wkręt mocujący napęd dysków optycznych do obudowy.
- 7. Podłącz kabel zasilania i kabel danych do złączy napędu dysków optycznych.
- 8. Załóż pokrywę tylną (zobacz Montaż [pokrywy tylnej\)](file:///C:/data/systems/InsOne2205/po/sm/back_cvr.htm#wp1181645).
- PRZESTROGA: Przed włączeniem komputera należy przykręcić wszystkie wkręty i sprawdzić, czy żadne nieużywane wkręty nie pozostały<br>wewnątrz komputera. Pominięcie tej czynności może spowodować uszkodzenie komputera.
- 9. Podłącz komputer i wszystkie podłączone urządzenia do gniazd elektrycznych i włącz ich zasilanie.

### <span id="page-46-1"></span> **Procesor**

**Instrukcja serwisowa komputera Dell™ Inspiron™ One 2205** 

- [Wyjmowanie procesora](#page-46-0)
- [Wymiana procesora](#page-47-0)
- OSTRZEZENIE: Przed przystąpieniem do wykonywania czynności wymagających otwarcia obudowy komputera należy zapoznać się z<br>instrukcjami dotyczącymi bezpieczeństwa dostarczonymi z komputerem. Więcej informacji o zasadach bezp
- PRZESTROGA: Naprawia**ć** komputer może tylko przeszkolony pracownik serwisu. Uszkodzenia wynikające z napraw serwisowych<br>nieautoryzowanych przez firm**ę Dell™ nie są** objęte gwarancją.
- PRZESTROGA: Aby unikn**ąć** wyładowania elektrostatycznego, należy odprowadza**ć ł**adunki z ciała za pomocą opaski uziemiającej zakładanej na<br>nadgarstek lub dotykając co pewien czas nielakierowanej metalowej powierzchni (np.

# <span id="page-46-0"></span>**Wyjmowanie procesora**

- 1. Wykonaj procedurę przedstawioną w rozdziale [Zanim zaczniesz](file:///C:/data/systems/InsOne2205/po/sm/before.htm#wp1180557).
- 2. Zdejmij pokrywę tylną (zobacz Demontaż [pokrywy tylnej\)](file:///C:/data/systems/InsOne2205/po/sm/back_cvr.htm#wp1181511).
- 3. Wykonaj instrukcje podane w punktach od [krok 3](file:///C:/data/systems/InsOne2205/po/sm/foot_sta.htm#wp1180248) do [krok 7](file:///C:/data/systems/InsOne2205/po/sm/foot_sta.htm#wp1182005) w sekcji Demontaż [podstawki przedniej](file:///C:/data/systems/InsOne2205/po/sm/foot_sta.htm#wp1181108).
- 4. Zdemontuj pokrywę podstawki tylnej (zobacz **Demontaż pokrywy podstawki tylnej**).
- 5. Wymontuj osłonę płyty systemowej (zobacz [Wyjmowanie os](file:///C:/data/systems/InsOne2205/po/sm/sb_shiel.htm#wp1182154)łony płyty systemowej).
- 6. Zdemontuj wentylator zestawu MXM (zobacz Demontaż [wentylatora zestawu MXM\)](file:///C:/data/systems/InsOne2205/po/sm/mxm_fan.htm#wp1194281).
- 7. Zdemontuj zestaw MXM (zobacz Demontaż [zestawu MXM\)](file:///C:/data/systems/InsOne2205/po/sm/mxm_card.htm#wp1194281).
- 8. Zdemontuj wentylator radiatora procesora (zobacz Demontaż [wentylatora radiatora procesora\)](file:///C:/data/systems/InsOne2205/po/sm/hs_fan.htm#wp1194608).
- 9. Zdemontuj radiator procesora (zobacz Demontaż [radiatora procesora](file:///C:/data/systems/InsOne2205/po/sm/heat_sin.htm#wp1195609)).
- 10. Naciśnij dźwignię zwalniającą w dół i na zewnątrz, aby uwolnić ją spod zaczepu, który ją zabezpiecza.

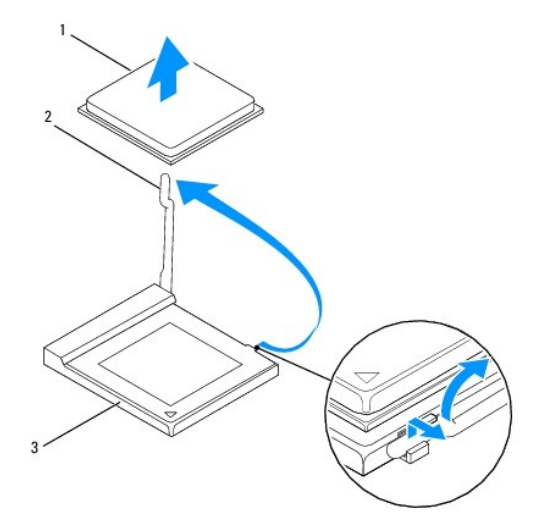

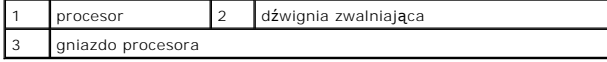

**PRZESTROGA: Podczas wyjmowania lub wymiany procesora nie wolno dotykać styków w gnieździe procesora ani dopuścić, aby upadł na nie jakikolwiek przedmiot.**

<span id="page-47-1"></span>11. Podnieś procesor, aby wyjąć go z gniazda odłóż go w bezpieczne miejsce.

### <span id="page-47-0"></span>**Wymiana procesora**

- 1. Wykonaj procedurę przedstawioną w rozdziale [Zanim zaczniesz](file:///C:/data/systems/InsOne2205/po/sm/before.htm#wp1180557).
- 2. Pozostaw dźwignię zwalniającą w pozycji otwartej, aby w gnieździe procesora można było zainstalować nowy procesor.

**PRZESTROGA: Pozbądź się ładunków elektrycznych, dotykając nielakierowanej powierzchni metalowej.**

3. Rozpakuj nowy procesor.

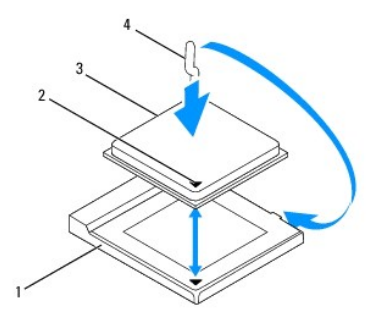

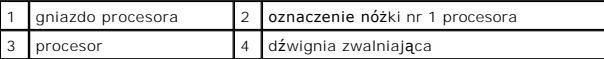

- 4. Sprawdź, czy dźwignia zwalniająca na gnieździe procesora jest całkowicie odciągnięta.
- PRZESTROGA: Styki gniazda są podatne na odkształcenia. Aby uniknąć uszkodzenia sprzętu, sprawdź, czy procesor jest odpowiednio<br>umieszczony względem gniazda procesora, i nie używaj nadmiernej siły podczas instalacji proceso

**PRZESTROGA: Procesor należy prawidłowo umieścić w gnieździe procesora, aby zapobiec trwałemu uszkodzeniu procesora i komputera.**

- 5. Wyrównaj styk nr 1 procesora ze stykiem nr 1 gniazda procesora.
- 6. Ostrożnie umieść procesor w gnieździe procesora i sprawdź, czy jest on odpowiednio ustawiony.
- 7. Przesuń dźwignię zwalniającą gniazda procesora z powrotem w stronę gniazda i zatrzaśnij na miejscu, aby zabezpieczyć procesor.
- 8. Oczyść podstawę radiatora ze smaru termicznego.
- PRZESTROGA: Należy pamiętać o nałożeniu świeżej pasty termoprzewodzącej. Pasta termoprzewodząca jest niezbędna dla zapewnienia<br>właściwego odprowadzania ciepła, a tym samym umożliwienia wydajnej pracy procesora.
- 9. Nałóż nowy smar termiczny w górnej części procesora.
- **PRZESTROGA: Sprawdź, czy radiator jest prawidłowo osadzony i zabezpieczony.**
- 10. Zamontuj radiator procesora (zobacz Montaż [radiatora procesora\)](file:///C:/data/systems/InsOne2205/po/sm/heat_sin.htm#wp1194285).
- 11. Zamontuj wentylator radiatora procesora (zobacz Montaż [wentylatora radiatora procesora\)](file:///C:/data/systems/InsOne2205/po/sm/hs_fan.htm#wp1195097)
- 12. Zamontuj zestaw MXM (zobacz Montaż [zestawu MXM\)](file:///C:/data/systems/InsOne2205/po/sm/mxm_card.htm#wp1194147).
- 13. Zamontuj wentylator zestawu MXM (zobacz Montaż [wentylatora zestawu MXM](file:///C:/data/systems/InsOne2205/po/sm/mxm_fan.htm#wp1194147)).
- 14. Zamontuj osłonę pł[yty systemowej](file:///C:/data/systems/InsOne2205/po/sm/sb_shiel.htm#wp1183720) (zobacz Montaż osłony płyty systemowej).
- 15. Zamontuj pokrywę podstawki tylnej (zobacz Montaż [pokrywy podstawki tylnej\)](file:///C:/data/systems/InsOne2205/po/sm/stand_co.htm#wp1181791).
- 16. Wykonaj instrukcje podane w punktach od [krok 4](file:///C:/data/systems/InsOne2205/po/sm/foot_sta.htm#wp1182010) do [krok 7](file:///C:/data/systems/InsOne2205/po/sm/foot_sta.htm#wp1182028) w sekcji Montaż [podstawki przedniej](file:///C:/data/systems/InsOne2205/po/sm/foot_sta.htm#wp1181135).
- 17. Załóż pokrywę tylną (zobacz Montaż [pokrywy tylnej\)](file:///C:/data/systems/InsOne2205/po/sm/back_cvr.htm#wp1181645).
- PRZESTROGA: Przed włączeniem komputera należy przykręcić wszystkie wkręty i sprawdzić, czy żadne nieużywane wkręty nie pozostały<br>wewnątrz komputera. Pominięcie tej czynności może spowodować uszkodzenie komputera.
- 18. Podłącz komputer i pozostałe urządzenia do gniazd elektrycznych, a następnie włącz ich zasilanie.

### <span id="page-49-0"></span> **Osłona płyty systemowej Instrukcja serwisowa komputera Dell™ Inspiron™ One 2205**

- Wyjmowanie osłony pł[yty systemowej](#page-49-1)
- **O** Montaż osłony płyty systemo
- OSTRZEZENIE: Przed przystąpieniem do wykonywania czynności wymagających otwarcia obudowy komputera należy zapoznać się z<br>instrukcjami dotyczącymi bezpieczeństwa dostarczonymi z komputerem. Więcej informacji o zasadach bezp
- PRZESTROGA: Naprawia**ć** komputer może tylko przeszkolony pracownik serwisu. Uszkodzenia wynikające z napraw serwisowych<br>nieautoryzowanych przez firm**ę Dell™ nie są** objęte gwarancją.
- PRZESTROGA: Aby unikn**ąć** wyładowania elektrostatycznego, należy odprowadza**ć ł**adunki z ciała za pomocą opaski uziemiającej zakładanej na<br>nadgarstek lub dotykając co pewien czas nielakierowanej metalowej powierzchni (np.

# <span id="page-49-1"></span>**Wyjmowanie osłony płyty systemowej**

- 1. Wykonaj procedurę przedstawioną w rozdziale [Zanim zaczniesz](file:///C:/data/systems/InsOne2205/po/sm/before.htm#wp1180557).
- 2. Zdemontuj pokrywę tylną (zobacz Demontaż [pokrywy tylnej\)](file:///C:/data/systems/InsOne2205/po/sm/back_cvr.htm#wp1181511).
- 3. Wykonaj instrukcje podane w punktach od [krok 3](file:///C:/data/systems/InsOne2205/po/sm/foot_sta.htm#wp1180248) do [krok 7](file:///C:/data/systems/InsOne2205/po/sm/foot_sta.htm#wp1182005) w sekcji Demontaż [podstawki przedniej](file:///C:/data/systems/InsOne2205/po/sm/foot_sta.htm#wp1181108).
- 4. Zdemontuj pokrywę podstawki tylnej (zobacz **Demontaż pokrywy podstawki tylnej**).
- 5. Wykręć cztery wkręty mocujące osłonę płyty systemowej do obudowy.
- 6. Ostrożnie podnieś osłonę płyty systemowej, obróć ją i umieść po lewej stronie komputera.

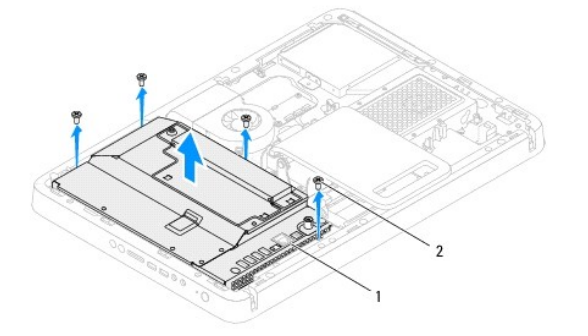

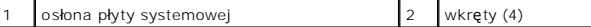

- 7. Odłącz kabel złącza antenna-in od złącza na karcie tunera TV.
- 8. Odłącz kabel złącza nadajnika podczerwieni (IR) od złącza (CIR Receiver) na płycie systemowej.
- 9. Wyjmij kable złącza antenna-in i nadajnika podczerwieni z prowadnic w osłonie płyty systemowej.
- 10. Wykonaj instrukcje podane w punktach od [krok 3](file:///C:/data/systems/InsOne2205/po/sm/tvin.htm#wp1183681) do [krok 5](file:///C:/data/systems/InsOne2205/po/sm/tvin.htm#wp1183685) w sekcji Demontaż złą[cza Antenna-In.](file:///C:/data/systems/InsOne2205/po/sm/tvin.htm#wp1182154)
- 11. Wykonaj instrukcje podane w punktach od [krok 3](file:///C:/data/systems/InsOne2205/po/sm/ir.htm#wp1183681) do [krok 5](file:///C:/data/systems/InsOne2205/po/sm/ir.htm#wp1183685) w sekcji Demontaż złą[cza nadajnika podczerwieni.](file:///C:/data/systems/InsOne2205/po/sm/ir.htm#wp1182154)

## <span id="page-49-2"></span>**Montaż osłony płyty systemowej**

- 1. Wykonaj procedurę przedstawioną w rozdziale [Zanim zaczniesz](file:///C:/data/systems/InsOne2205/po/sm/before.htm#wp1180557).
- 2. Wykonaj instrukcje podane w punktach od [krok 2](file:///C:/data/systems/InsOne2205/po/sm/ir.htm#wp1183625) do [krok 3](file:///C:/data/systems/InsOne2205/po/sm/ir.htm#wp1183887) w sekcji Montaż złą[cza nadajnika podczerwieni](file:///C:/data/systems/InsOne2205/po/sm/ir.htm#wp1180303).
- <span id="page-50-0"></span>3. Wykonaj instrukcje podane w punktach od [krok 2](file:///C:/data/systems/InsOne2205/po/sm/tvin.htm#wp1183625) do [krok 3](file:///C:/data/systems/InsOne2205/po/sm/tvin.htm#wp1183887) w sekcji Montaż złą[cza Antenna-In.](file:///C:/data/systems/InsOne2205/po/sm/tvin.htm#wp1180303)
- 4. Umieść kable złącza antenna-in i nadajnika podczerwieni w prowadnicach w osłonie płyty systemowej.
- 5. Podłącz kabel złącza nadajnika podczerwieni do złącza (CIR Receiver) na płycie systemowej.
- 6. Podłącz kabel złącza antenna-in do złącza na karcie tunera TV.
- 7. Ostrożnie odwróć osłonę płyty systemowej i dopasuj otwory na wkręty na osłonie z otworami na obudowie.
- 8. Wkręć cztery wkręty mocujące osłonę płyty systemowej do obudowy.
- 9. Zamontuj pokrywę podstawki tylnej (zobacz Montaż [pokrywy podstawki tylnej\)](file:///C:/data/systems/InsOne2205/po/sm/stand_co.htm#wp1181791).
- 10. Wykonaj instrukcje podane w punktach od [krok 4](file:///C:/data/systems/InsOne2205/po/sm/foot_sta.htm#wp1182010) do [krok 7](file:///C:/data/systems/InsOne2205/po/sm/foot_sta.htm#wp1182028) w sekcji Montaż [podstawki przedniej](file:///C:/data/systems/InsOne2205/po/sm/foot_sta.htm#wp1181135).
- 11. Zamontuj pokrywę tylną (zobacz Montaż [pokrywy tylnej\)](file:///C:/data/systems/InsOne2205/po/sm/back_cvr.htm#wp1181645).
- PRZESTROGA: Przed włączeniem komputera należy przykręcić wszystkie wkręty i sprawdzić, czy żadne nieużywane wkręty nie pozostały<br>wewnątrz komputera. Pominięcie tej czynności może spowodować uszkodzenie komputera.
- 12. Podłącz komputer i wszystkie podłączone urządzenia do gniazd elektrycznych i włącz ich zasilanie.

# <span id="page-51-0"></span> **Głośniki**

**Instrukcja serwisowa komputera Dell™ Inspiron™ One 2205** 

- [Wymontowywanie g](#page-51-1)łośników
- **O** [Instalowanie g](#page-51-2)łośników
- OSTRZEZENIE: Przed przystąpieniem do wykonywania czynności wymagających otwarcia obudowy komputera należy zapoznać się z<br>instrukcjami dotyczącymi bezpieczeństwa dostarczonymi z komputerem. Więcej informacji o zasadach bezp
- PRZESTROGA: Naprawia**ć** komputer może tylko przeszkolony pracownik serwisu. Uszkodzenia wynikające z napraw serwisowych<br>nieautoryzowanych przez firm**ę Dell™ nie są** objęte gwarancją.

PRZESTROGA: Aby unikn**ąć** wyładowania elektrostatycznego, należy odprowadza**ć ł**adunki z ciała za pomocą opaski uziemiającej zakładanej na<br>nadgarstek lub dotykając co pewien czas nielakierowanej metalowej powierzchni (np.

# <span id="page-51-1"></span>**Wymontowywanie głośników**

- 1. Wykonaj procedurę przedstawioną w rozdziale [Zanim zaczniesz](file:///C:/data/systems/InsOne2205/po/sm/before.htm#wp1180557)
- 2. Zdejmij pokrywę tylną (zobacz Demontaż [pokrywy tylnej\)](file:///C:/data/systems/InsOne2205/po/sm/back_cvr.htm#wp1181511).
- 3. Wykonaj instrukcje podane w punktach od [krok 3](file:///C:/data/systems/InsOne2205/po/sm/odd.htm#wp1183737) do [krok 5](file:///C:/data/systems/InsOne2205/po/sm/odd.htm#wp1183643) w sekcji Wymontowywanie nap[ędu dysków optycznych](file:///C:/data/systems/InsOne2205/po/sm/odd.htm#wp1182994).
- 4. Wykonaj instrukcje podane w punktach od [krok 3](file:///C:/data/systems/InsOne2205/po/sm/foot_sta.htm#wp1180248) do [krok 7](file:///C:/data/systems/InsOne2205/po/sm/foot_sta.htm#wp1182005) w sekcji Demontaż [podstawki przedniej](file:///C:/data/systems/InsOne2205/po/sm/foot_sta.htm#wp1181108).
- 5. Zdemontuj pokrywę podstawki tylnej (zobacz Demontaż [pokrywy podstawki tylnej\)](file:///C:/data/systems/InsOne2205/po/sm/stand_co.htm#wp1181768).
- 6. Wymontuj osłonę płyty systemowej (zobacz [Wyjmowanie os](file:///C:/data/systems/InsOne2205/po/sm/sb_shiel.htm#wp1182154)łony płyty systemowej).
- 7. Odłącz kabel głośnika od złącza na płycie systemowej (CN10).
- 8. Zdemontuj ramkę środkową (zobacz Demontaż ramki ś[rodkowej](file:///C:/data/systems/InsOne2205/po/sm/middle_c.htm#wp1181825)).
- 9. Odwróć ramkę środkową.
- 10. Wykręć cztery wkręty (dwa z każdej strony głośnika) mocujące głośnik do ramki środkowej.
- 11. Wyjmij głośniki wraz z kablami z ramki środkowej.

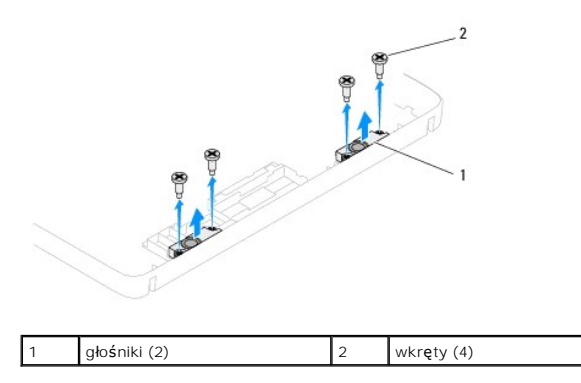

# <span id="page-51-2"></span>**Instalowanie głośników**

- 1. Wykonaj procedurę przedstawioną w rozdziale [Zanim zaczniesz](file:///C:/data/systems/InsOne2205/po/sm/before.htm#wp1180557).
- 2. Wyrównaj otwory na głośnikach z otworami na wkręty na ramce środkowej.
- 3. Wkręć cztery wkręty (dwa z każdej strony głośnika) mocujące głośnik do ramki środkowej.
- 4. Odwróć ramkę środkową.
- 5. Zamontuj ramkę środkową (zobacz Montaż ramki ś[rodkowej\)](file:///C:/data/systems/InsOne2205/po/sm/middle_c.htm#wp1182477).
- 6. Umieść kabel głośnika w prowadnicy i podłącz głośnik do złącza (CN10) na płycie systemowej.
- 7. Zamontuj osłonę pł[yty systemowej](file:///C:/data/systems/InsOne2205/po/sm/sb_shiel.htm#wp1183720) (zobacz Montaż osłony płyty systemowej).
- 8. Zamontuj pokrywę podstawki tylnej (zobacz Montaż [pokrywy podstawki tylnej\)](file:///C:/data/systems/InsOne2205/po/sm/stand_co.htm#wp1181791).
- 9. Wykonaj instrukcje podane w punktach od [krok 4](file:///C:/data/systems/InsOne2205/po/sm/foot_sta.htm#wp1182010) do [krok 7](file:///C:/data/systems/InsOne2205/po/sm/foot_sta.htm#wp1182028) w sekcji Montaż [podstawki przedniej](file:///C:/data/systems/InsOne2205/po/sm/foot_sta.htm#wp1181135).
- 10. Wykonaj instrukcje podane w punktach od [krok 5](file:///C:/data/systems/InsOne2205/po/sm/odd.htm#wp1181157) do [krok 7](file:///C:/data/systems/InsOne2205/po/sm/odd.htm#wp1183741) w sekcji Montaż nap[ędu dysków optycznych](file:///C:/data/systems/InsOne2205/po/sm/odd.htm#wp1184290).
- 11. Załóż pokrywę tylną (zobacz Montaż [pokrywy tylnej\)](file:///C:/data/systems/InsOne2205/po/sm/back_cvr.htm#wp1181645).

# PRZESTROGA: Przed włączeniem komputera należy przykręcić wszystkie wkręty i sprawdzić, czy żadne nieużywane wkręty nie pozostały<br>wewnątrz komputera. Pominięcie tej czynności może spowodować uszkodzenie komputera.

12. Podłącz komputer i wszystkie podłączone urządzenia do gniazd elektrycznych i włącz ich zasilanie.

- **Pokrywa głośnika Instrukcja serwisowa komputera Dell™ Inspiron™ One 2205**
- [Zdejmowanie pokrywy g](#page-53-0)łośnika
- Montaż [pokrywy g](#page-53-1)łośnika
- OSTRZEZENIE: Przed przystąpieniem do wykonywania czynności wymagających otwarcia obudowy komputera należy zapoznać się z<br>instrukcjami dotyczącymi bezpieczeństwa dostarczonymi z komputerem. Więcej informacji o zasadach bezp
- PRZESTROGA: Naprawia**ć** komputer może tylko przeszkolony pracownik serwisu. Uszkodzenia wynikające z napraw serwisowych<br>nieautoryzowanych przez firm**ę Dell™ nie są** objęte gwarancją.
- PRZESTROGA: Aby unikn**ąć** wyładowania elektrostatycznego, należy odprowadza**ć ł**adunki z ciała za pomocą opaski uziemiającej zakładanej na<br>nadgarstek lub dotykając co pewien czas nielakierowanej metalowej powierzchni (np.

# <span id="page-53-0"></span>**Zdejmowanie pokrywy głośnika**

- 1. Wykonaj procedurę przedstawioną w rozdziale [Zanim zaczniesz](file:///C:/data/systems/InsOne2205/po/sm/before.htm#wp1180557).
- 2. Wymontuj płytę systemową (zobacz Wyjmowanie pł[yty systemowej](file:///C:/data/systems/InsOne2205/po/sm/sysboard.htm#wp1036353)).
- 3. Wykręć dwa wkręty mocujące pokrywę głośnika do obudowy.
- 4. Zwolnij dwa zatrzaski mocujące pokrywę głośnika do obudowy.
- 5. Wykonaj instrukcje podane w punktach od [krok 3](file:///C:/data/systems/InsOne2205/po/sm/display.htm#wp1182186) do [krok 9](file:///C:/data/systems/InsOne2205/po/sm/display.htm#wp1181755) w sekcji [Wymontowywanie oprawy wy](file:///C:/data/systems/InsOne2205/po/sm/display.htm#wp1181511)świetlacza.
- 6. Wyjmij pokrywę głośnika z komputera.

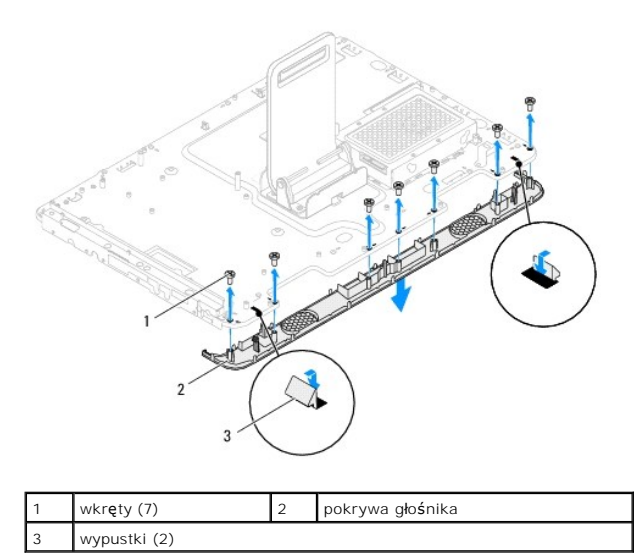

# <span id="page-53-1"></span>**Montaż pokrywy głośnika**

- 1. Wykonaj procedurę przedstawioną w rozdziale [Zanim zaczniesz](file:///C:/data/systems/InsOne2205/po/sm/before.htm#wp1180557).
- 2. Zamocuj dwie wypustki na pokrywie głośnika w gniazdach w obudowie.
- 3. Wyrównaj otwory na wkręty na pokrywie głośnika z otworami na wkręty na obudowie.
- 4. Wkręć siedem wkrętów mocujących pokrywę głośnika do obudowy.
- 5. Wykonaj instrukcje podane w punktach od [krok 5](file:///C:/data/systems/InsOne2205/po/sm/display.htm#wp1181584) do [krok 11](file:///C:/data/systems/InsOne2205/po/sm/display.htm#wp1182240) w sekcji Montaż [oprawy wy](file:///C:/data/systems/InsOne2205/po/sm/display.htm#wp1181645)świetlacza.
- 6. Zainstaluj płytę systemową (patrz Wymiana pł[yty systemowej\)](file:///C:/data/systems/InsOne2205/po/sm/sysboard.htm#wp1037091).
- PRZESTROGA: Przed włączeniem komputera należy przykręcić wszystkie wkręty i sprawdzić, czy żadne nieużywane wkręty nie pozostały<br>wewnątrz komputera. Pominięcie tej czynności może spowodować uszkodzenie komputera.
- 7. Podłącz komputer i wszystkie podłączone urządzenia do gniazd elektrycznych i włącz ich zasilanie.

# **Podstawka tylna**

**Instrukcja serwisowa komputera Dell™ Inspiron™ One 2205** 

- **O** Demontaż podstawki tylnej
- **O** Montaż podstawki tylnej
- OSTRZEZENIE: Przed przystąpieniem do wykonywania czynności wymagających otwarcia obudowy komputera należy zapoznać się z<br>instrukcjami dotyczącymi bezpieczeństwa dostarczonymi z komputerem. Więcej informacji o zasadach bezp
- PRZESTROGA: Naprawia**ć** komputer może tylko przeszkolony pracownik serwisu. Uszkodzenia wynikające z napraw serwisowych<br>nieautoryzowanych przez firm**ę Dell™ nie są** objęte gwarancją.

PRZESTROGA: Aby unikn**ąć** wyładowania elektrostatycznego, należy odprowadza**ć ł**adunki z ciała za pomocą opaski uziemiającej zakładanej na<br>nadgarstek lub dotykając co pewien czas nielakierowanej metalowej powierzchni (np.

# <span id="page-55-0"></span>**Demontaż podstawki tylnej**

- 1. Wykonaj procedurę przedstawioną w rozdziale [Zanim zaczniesz](file:///C:/data/systems/InsOne2205/po/sm/before.htm#wp1180557)
- 2. Zdejmij pokrywę tylną (zobacz Demontaż [pokrywy tylnej\)](file:///C:/data/systems/InsOne2205/po/sm/back_cvr.htm#wp1181511).
- 3. Wykonaj instrukcje podane w punktach od [krok 3](file:///C:/data/systems/InsOne2205/po/sm/foot_sta.htm#wp1180248) do [krok 7](file:///C:/data/systems/InsOne2205/po/sm/foot_sta.htm#wp1182005) w sekcji Demontaż [podstawki przedniej](file:///C:/data/systems/InsOne2205/po/sm/foot_sta.htm#wp1181108).
- 4. Zdemontuj pokrywę podstawki tylnej (zobacz **Demontaż pokrywy podstawki tylnej**).
- 5. Unieś i przytrzymaj podstawkę tylną i wykręć dwa wkręty mocujące znajdujące się w dolnej części zawiasu podstawki tylnej.
- 6. Wykręć trzy wkręty mocujące znajdujące się w górnej części zawiasu podstawki tylnej.
- 7. Wysuń zatrzask nawiasu podstawki tylnej z gniazda w obudowie i wyjmij podstawkę tylną z komputera.

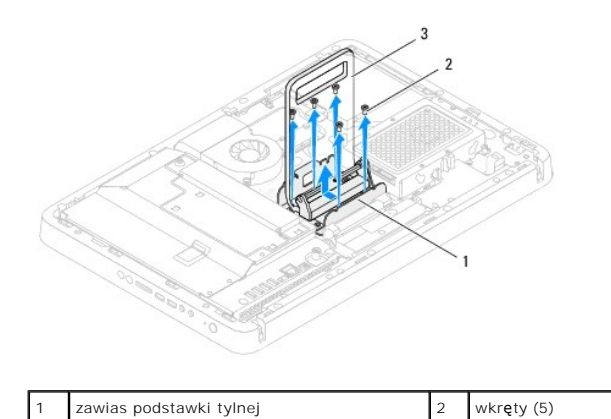

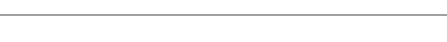

# <span id="page-55-1"></span>**Montaż podstawki tylnej**

podstawka tylna

- 1. Wykonaj procedurę przedstawioną w rozdziale [Zanim zaczniesz](file:///C:/data/systems/InsOne2205/po/sm/before.htm#wp1180557).
- 2. Wsuń zatrzask zawiasu podstawki tylnej do gniazda w obudowie.
- 3. Wkręć trzy wkręty mocujące znajdujące się w górnej części zawiasu podstawki tylnej.
- 4. Unieś i przytrzymaj podstawkę tylną i wkręć dwa wkręty mocujące znajdujące się w dolnej części zawiasu podstawki tylnej.
- 5. Zamontuj pokrywę podstawki tylnej (zobacz Montaż [pokrywy podstawki tylnej\)](file:///C:/data/systems/InsOne2205/po/sm/stand_co.htm#wp1181791).
- 6. Wykonaj instrukcje podane w punktach od [krok 4](file:///C:/data/systems/InsOne2205/po/sm/foot_sta.htm#wp1182010) do [krok 7](file:///C:/data/systems/InsOne2205/po/sm/foot_sta.htm#wp1182028) w sekcji Montaż [podstawki przedniej](file:///C:/data/systems/InsOne2205/po/sm/foot_sta.htm#wp1181135).
- 7. Załóż pokrywę tylną (zobacz Montaż [pokrywy tylnej\)](file:///C:/data/systems/InsOne2205/po/sm/back_cvr.htm#wp1181645).

PRZESTROGA: Przed włączeniem komputera należy przykręcić wszystkie wkręty i sprawdzić, czy żadne nieużywane wkręty nie pozostały<br>wewnątrz komputera. Pominięcie tej czynności może spowodować uszkodzenie komputera.

8. Podłącz komputer i wszystkie podłączone urządzenia do gniazd elektrycznych i włącz ich zasilanie.

### <span id="page-57-0"></span> **Pokrywa podstawki tylnej Instrukcja serwisowa komputera Dell™ Inspiron™ One 2205**

- **O** Demontaż pokrywy podstawki tylnej
- **O** Montaż pokrywy podstawki tylnej
- OSTRZEZENIE: Przed przystąpieniem do wykonywania czynności wymagających otwarcia obudowy komputera należy zapoznać się z<br>instrukcjami dotyczącymi bezpieczeństwa dostarczonymi z komputerem. Więcej informacji o zasadach bezp
- PRZESTROGA: Naprawia**ć** komputer może tylko przeszkolony pracownik serwisu. Uszkodzenia wynikające z napraw serwisowych<br>nieautoryzowanych przez firm**ę Dell™ nie są** objęte gwarancją.
- PRZESTROGA: Aby unikn**ąć** wyładowania elektrostatycznego, należy odprowadza**ć ł**adunki z ciała za pomocą opaski uziemiającej zakładanej na<br>nadgarstek lub dotykając co pewien czas nielakierowanej metalowej powierzchni (np.

# <span id="page-57-1"></span>**Demontaż pokrywy podstawki tylnej**

- 1. Wykonaj procedurę przedstawioną w rozdziale [Zanim zaczniesz](file:///C:/data/systems/InsOne2205/po/sm/before.htm#wp1180557).
- 2. Zdejmij pokrywę tylną (zobacz Demontaż [pokrywy tylnej\)](file:///C:/data/systems/InsOne2205/po/sm/back_cvr.htm#wp1181511).
- 3. Wykonaj instrukcje podane w punktach od [krok 3](file:///C:/data/systems/InsOne2205/po/sm/foot_sta.htm#wp1180248) do [krok 7](file:///C:/data/systems/InsOne2205/po/sm/foot_sta.htm#wp1182005) w sekcji Demontaż [podstawki przedniej](file:///C:/data/systems/InsOne2205/po/sm/foot_sta.htm#wp1181108).
- 4. Unieś podstawkę tylną, aby wyjąć pokrywę podstawki tylnej.
- 5. Wysuń pokrywę podstawki tylnej przez podstawkę tylną.

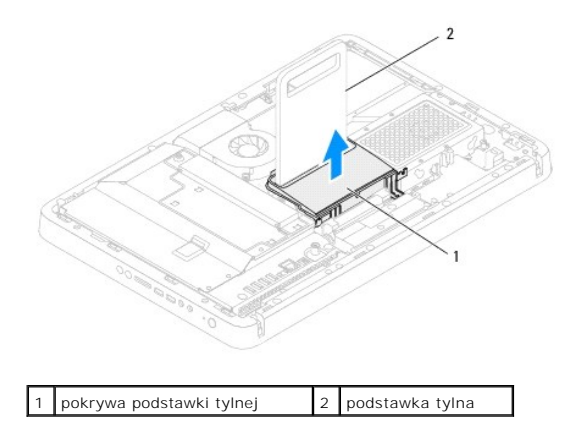

# <span id="page-57-2"></span>**Montaż pokrywy podstawki tylnej**

- 1. Wykonaj procedurę przedstawioną w rozdziale [Zanim zaczniesz](file:///C:/data/systems/InsOne2205/po/sm/before.htm#wp1180557).
- 2. Unieś podstawkę tylną i wysuń pokrywę podstawki tylnej przez podstawkę tylną.
- 3. Umieść pokrywę podstawki tylnej na miejscu.
- 4. Wykonaj instrukcje podane w punktach od [krok 4](file:///C:/data/systems/InsOne2205/po/sm/foot_sta.htm#wp1182010) do [krok 7](file:///C:/data/systems/InsOne2205/po/sm/foot_sta.htm#wp1182028) w sekcji Montaż [podstawki przedniej](file:///C:/data/systems/InsOne2205/po/sm/foot_sta.htm#wp1181135).
- 5. Załóż pokrywę tylną (zobacz Montaż [pokrywy tylnej\)](file:///C:/data/systems/InsOne2205/po/sm/back_cvr.htm#wp1181645).
- PRZESTROGA: Przed włączeniem komputera należy przykręcić wszystkie wkręty i sprawdzić, czy żadne nieużywane wkręty nie pozostały<br>wewnątrz komputera. Pominięcie tej czynności może spowodować uszkodzenie komputera.
- 6. Podłącz komputer i wszystkie podłączone urządzenia do gniazd elektrycznych i włącz ich zasilanie.

# <span id="page-59-0"></span> **Płyta systemowa**

**Instrukcja serwisowa komputera Dell™ Inspiron™ One 2205** 

- Wyjmowanie pł[yty systemowej](#page-59-1)
- Wymiana płyty system
- [Wprowadzanie znacznika serwisowego w systemie BIOS](#page-60-2)
- OSTRZEZENIE: Przed przystąpieniem do wykonywania czynności wymagających otwarcia obudowy komputera należy zapoznać się z<br>instrukcjami dotyczącymi bezpieczeństwa dostarczonymi z komputerem. Więcej informacji o zasadach bezp
- PRZESTROGA: Naprawia**ć** komputer może tylko przeszkolony pracownik serwisu. Uszkodzenia wynikaj**ą**ce z napraw serwisowych<br>nieautoryzowanych przez firm**ę Dell™ nie są** objęte gwarancj**ą**.
- PRZESTROGA: Aby unikn**ąć** wyładowania elektrostatycznego, należy odprowadza**ć ł**adunki z ciała za pomocą opaski uziemiającej zakładanej na<br>nadgarstek lub dotykając co pewien czas nielakierowanej metalowej powierzchni (np.
- **PRZESTROGA: Karty i podzespoły należy trzymać za krawędzie i unikać dotykania wtyków i złączy.**

# <span id="page-59-1"></span>**Wyjmowanie płyty systemowej**

- 1. Wykonaj procedurę przedstawioną w rozdziale [Zanim zaczniesz](file:///C:/data/systems/InsOne2205/po/sm/before.htm#wp1180557).
- 2. Zdejmij pokrywę tylną (zobacz Demontaż [pokrywy tylnej\)](file:///C:/data/systems/InsOne2205/po/sm/back_cvr.htm#wp1181511).
- 3. Wykonaj instrukcje podane w punktach od [krok 3](file:///C:/data/systems/InsOne2205/po/sm/foot_sta.htm#wp1180248) do [krok 7](file:///C:/data/systems/InsOne2205/po/sm/foot_sta.htm#wp1182005) w sekcji Demontaż [podstawki przedniej](file:///C:/data/systems/InsOne2205/po/sm/foot_sta.htm#wp1181108).
- 4. Zdemontuj pokrywę podstawki tylnej (zobacz Demontaż [pokrywy podstawki tylnej\)](file:///C:/data/systems/InsOne2205/po/sm/stand_co.htm#wp1181768).
- 5. Wymontuj osłonę płyty systemowej (zobacz [Wyjmowanie os](file:///C:/data/systems/InsOne2205/po/sm/sb_shiel.htm#wp1182154)łony płyty systemowej).
- 6. Zdemontuj wentylator zestawu MXM (zobacz Demontaż [wentylatora zestawu MXM\)](file:///C:/data/systems/InsOne2205/po/sm/mxm_fan.htm#wp1194281).
- 7. Zdemontuj zestaw MXM (zobacz Demontaż [zestawu MXM\)](file:///C:/data/systems/InsOne2205/po/sm/mxm_card.htm#wp1194281).
- 8. Wymontuj moduły pamięci (zobacz [Wyjmowanie modu](file:///C:/data/systems/InsOne2205/po/sm/memory.htm#wp1191325)łu (modułów) pamięci).
- 9. Wyjmij karty Mini-Card (zobacz [Wyjmowanie kart Mini-Card](file:///C:/data/systems/InsOne2205/po/sm/cards.htm#wp1189747)).
- 10. Zdemontuj wentylator radiatora procesora (zobacz Demontaż [wentylatora radiatora procesora\)](file:///C:/data/systems/InsOne2205/po/sm/hs_fan.htm#wp1194608)
- 11. Zdemontuj radiator procesora (zobacz Demontaż [radiatora procesora](file:///C:/data/systems/InsOne2205/po/sm/heat_sin.htm#wp1195609)).
- 12. Wymontuj procesor (zobacz [Wyjmowanie procesora\)](file:///C:/data/systems/InsOne2205/po/sm/processo.htm#wp1195903).

**UWAGA:** Przed odłączeniem przewodów od płyty systemowej zanotuj ich poprowadzenie.

- 13. Odłącz wszystkie przewody podłączone do płyty systemowej.
- 14. Za pomocą klucza do nakrętek sześciokątnych wykręć dwa wkręty mocujące płytę systemową do obudowy.
- 15. Wykręć osiem wkrętów mocujących płytę systemową do ramy komputera.
- 16. Unieś płytę systemową pod kątem w stronę jednego z boków komputera i wyjmij ją z obudowy.

<span id="page-60-0"></span>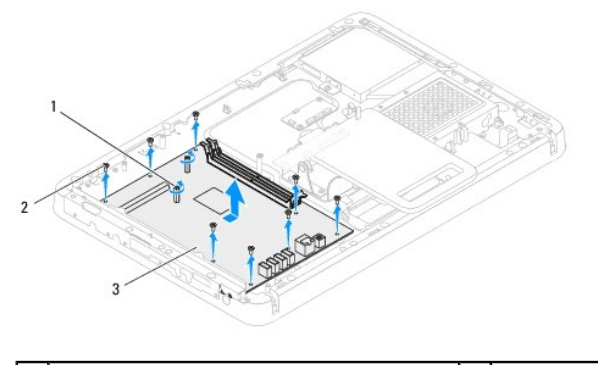

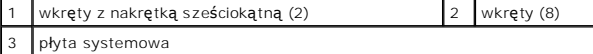

# <span id="page-60-1"></span>**Wymiana płyty systemowej**

- 1. Wykonaj procedurę przedstawioną w rozdziale Zanim za
- 2. Dopasuj złącza na płycie systemowej do gniazd w obudowie.
- 3. Wkręć osiem wkrętów mocujących płytę systemową do ramy komputera.
- 4. Za pomocą klucza do nakrętek sześciokątnych wkręć dwa wkręty mocujące płytę systemową do obudowy.
- 5. Podłącz wszystkie wymagane przewody do płyty systemowej.
- 6. Zainstaluj procesor (zobacz [Wymiana procesora](file:///C:/data/systems/InsOne2205/po/sm/processo.htm#wp1195918)).
- 7. Zamontuj radiator procesora (zobacz Montaż [radiatora procesora\)](file:///C:/data/systems/InsOne2205/po/sm/heat_sin.htm#wp1194285).
- 8. Zamontuj wentylator radiatora procesora (zobacz Montaż [wentylatora radiatora procesora\)](file:///C:/data/systems/InsOne2205/po/sm/hs_fan.htm#wp1195097).
- 9. Zainstaluj karty Mini-Card (zobacz [Wymiana kart Mini-Card](file:///C:/data/systems/InsOne2205/po/sm/cards.htm#wp1193712)).
- 10. Zainstaluj moduł (moduły) pamięci (zobacz [Wymiana modu](file:///C:/data/systems/InsOne2205/po/sm/memory.htm#wp1192236)łów pamięci).
- 11. Zamontuj zestaw MXM (zobacz Montaż [zestawu MXM\)](file:///C:/data/systems/InsOne2205/po/sm/mxm_card.htm#wp1194147).
- 12. Zamontuj wentylator zestawu MXM (zobacz Montaż [wentylatora zestawu MXM](file:///C:/data/systems/InsOne2205/po/sm/mxm_fan.htm#wp1194147)).
- 13. Zamontuj osłonę pł[yty systemowej](file:///C:/data/systems/InsOne2205/po/sm/sb_shiel.htm#wp1183720) (zobacz Montaż osłony płyty systemowej).
- 14. Zamontuj pokrywę podstawki tylnej (zobacz Montaż [pokrywy podstawki tylnej\)](file:///C:/data/systems/InsOne2205/po/sm/stand_co.htm#wp1181791).
- 15. Wykonaj instrukcje podane w punktach od [krok 4](file:///C:/data/systems/InsOne2205/po/sm/foot_sta.htm#wp1182010) do [krok 7](file:///C:/data/systems/InsOne2205/po/sm/foot_sta.htm#wp1182028) w sekcji Montaż [podstawki przedniej](file:///C:/data/systems/InsOne2205/po/sm/foot_sta.htm#wp1181135).
- 16. Załóż pokrywę tylną (zobacz Montaż [pokrywy tylnej\)](file:///C:/data/systems/InsOne2205/po/sm/back_cvr.htm#wp1181645).
- PRZESTROGA: Przed włączeniem komputera należy przykręcić wszystkie wkręty i sprawdzić, czy żadne nieużywane wkręty nie pozostały<br>wewnątrz komputera. Pominięcie tej czynności może spowodować uszkodzenie komputera.
- 17. Włącz komputer.

**UWAGA:** Po zainstalowaniu nowej płyty systemowej należy wprowadzić kod Service Tag (znacznik serwisowy) komputera w systemie BIOS nowej<br>płyty.

18. Wprowadź znacznik serwisowy (zobacz [Wprowadzanie znacznika serwisowego w systemie BIOS](#page-60-2)).

# <span id="page-60-2"></span>**Wprowadzanie znacznika serwisowego w systemie BIOS**

- 1. Włącz komputer.
- 2. Naciśnij klawisz <F2> podczas testu POST, aby przejść do programu konfiguracji systemu.
- 3. Przejdź do głównej karty i w polu **Set Service Tag** (Ustaw znacznik serwisowy) wprowadź znacznik serwisowy.

# <span id="page-62-2"></span> **Narzędzie konfiguracji systemu**

**Instrukcja serwisowa komputera Dell™ Inspiron™ One 2205** 

- **[Przegl](#page-62-0)ąd**
- [Usuwanie zapomnianych hase](#page-65-0)ł
- [Usuwanie hase](#page-66-0)ł CMOS

# <span id="page-62-0"></span>**Przegląd**

Narzędzie konfiguracji systemu umożliwia:

- l Zmienianie danych konfiguracji systemu po dodaniu, wymianie lub usunięciu sprzętu w komputerze.
- l Ustawianie lub zmienianie opcji definiowanych przez użytkownika, np. hasła systemowego.
- l Wyświetlanie informacji o ilości aktualnie zainstalowanej pamięci lub ustawianie typu zainstalowanego dysku twardego.

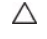

PRZESTROGA: Nie zmieniaj ustawień tego programu, jeśli nie jesteś zaawansowanym użytkownikiem tego komputera. Niektóre zmiany mogą<br>spowodować nieprawidłowe działanie komputera.

**UWAGA:** Przed korzystaniem z programu konfiguracji systemu warto zapisać informacje wyświetlane na ekranie tego programu, aby można je było wykorzystać w przyszłości.

### <span id="page-62-1"></span>**Uruchamianie narzędzia konfiguracji systemu**

- 1. Włącz lub uruchom ponownie komputer.
- 2. Po wyświetleniu logo DELL™ zaczekaj na wyświetlenie monitu o naciśnięcie klawisza F2 i naciśnij niezwłocznie klawisz <F2>.
	- **UWAGA:** Znak zgłoszenia F2 oznacza, że klawiatura została zainicjalizowana. Monit może pojawić się bardzo szybko, należy więc zwrócić uwagę<br>na jego wyświetlenie i nacisn**ą**ć klawisz <F2>. Naciśnięcie klawisza <F2> przed p

#### **Ekrany w programie konfiguracji systemu**

Na ekranie programu konfiguracji systemu wyświetlane są aktualne lub modyfikowalne informacje na temat konfiguracji komputera. Informacje na ekranie są podzielone na trzy obszary: **element konfiguracji**, ekran **aktywnej pomocy** i **funkcje klawiszy**.

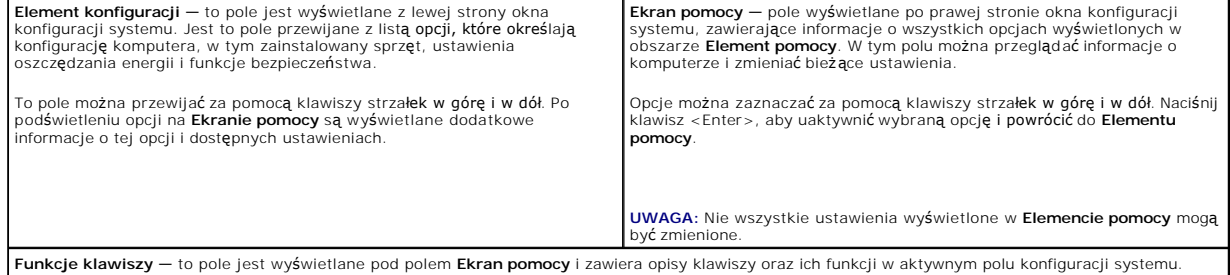

### **Opcje konfiguracji systemu**

Г

**UWAGA:** W zależności od komputera oraz zainstalowanych urządzeń niektóre wymienione w tej sekcji elementy mogą nie być wyświetlane albo mogą wyglądać nieco inaczej.

٦

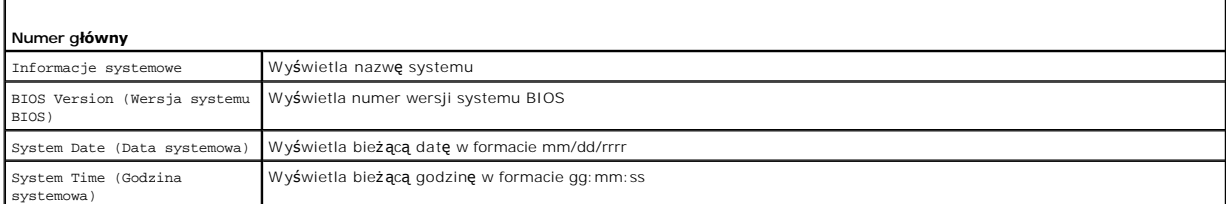

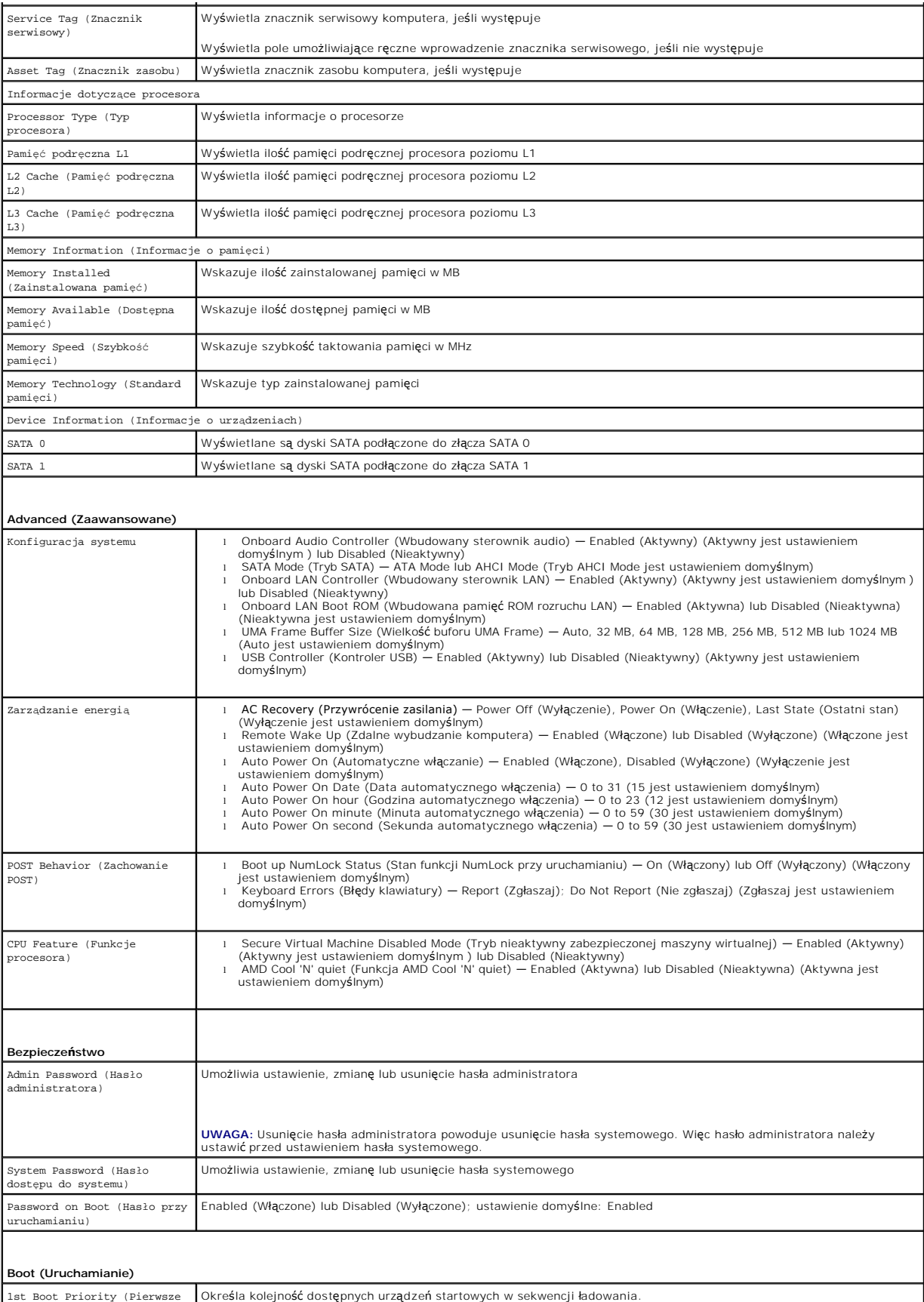

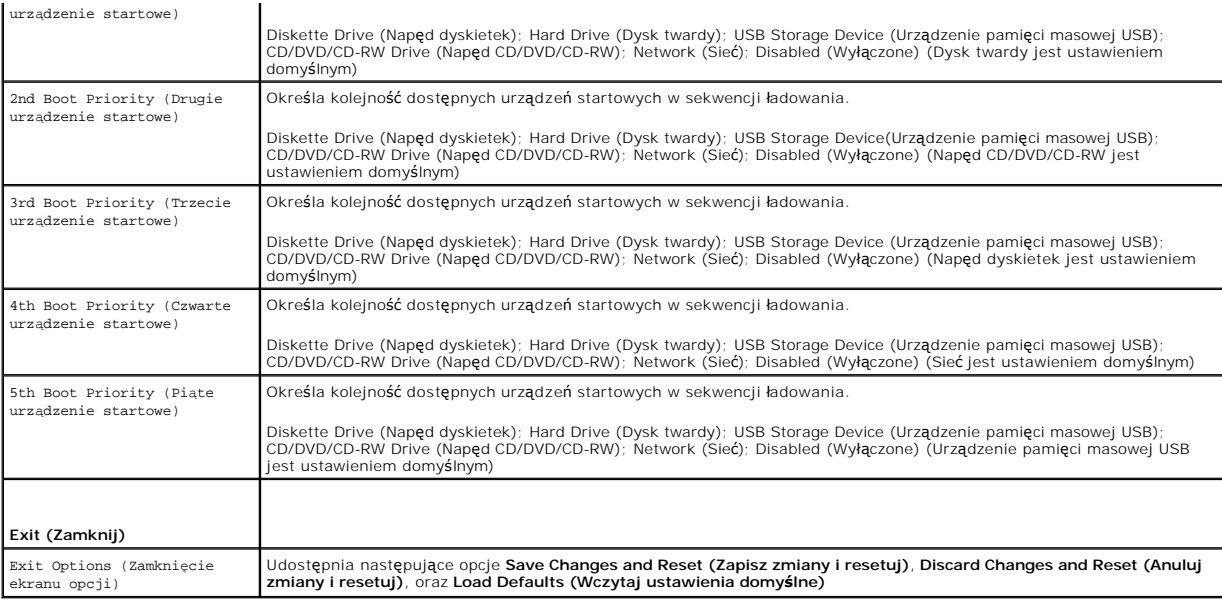

### **Boot Sequence (Sekwencja rozruchowa)**

Funkcja ta umożliwia zmianę sekwencji rozruchowej dla urządzeń.

### **Boot Options (Opcje uruchamiania)**

- l **Diskette Drive (Napęd dyskietek)**  komputer podejmuje próbę rozruchu z napędu dyskietek. Jeżeli na dysku nie jest zainstalowany system operacyjny, wyświetlany jest komunikat o błędzie.
- l **Hard Drive (Dysk twardy)** komputer podejmuje próbę rozruchu z podstawowego dysku twardego. Jeżeli na dysku nie jest zainstalowany system operacyjny, wyświetlany jest komunikat o błędzie.
- ı **CD/DVD/CD-RW Drive (Napęd CD/DVD/CD-RW) komputer podejmuje próbę** rozruchu z napędu CD/DVD/CD-RW. Jeśli w napędzie nie ma dysku<br>CD/DVD/CD-RW lub jeśli na dysku CD/DVD/CD-RE nie ma systemu operacyjnego, komputer wyświe
- ı **USB Storage Device (Urządzenie pamięci masowej USB) —** włóż urządzenie pamięci do portu USB i ponownie uruchom komputer. Kiedy w prawym<br>dolnym rogu ekranu zostanie wyświetlony komunikat ஈ12 Boot Options (ஈ12 Opcje uruc urządzenie i doda do menu rozruchowego opcję flash USB.

**UWAGA:** Aby dokonać rozruchu z urządzenia typu USB, musi ono być urządzeniem rozruchowym. Aby upewnić się, że urządzenie jest rozruchowe,<br>należy zapoznać się z jego dokumentacją.

l **Network (Sieć)** — komputer podejmuje próbę rozruchu z sieci. Jeżeli w sieci nie zostanie znaleziony system operacyjny, wyświetlany jest komunikat o błędzie.

### **Zmiana sekwencji rozruchowej dla bieżącego rozruchu**

Za pomocą tej funkcji można zmienić bieżącą sekwencję ładowania — na przykład aby uruchomić komputer z napędu CD/DVD/CD-RW i użyć programu Dell<br>Diagnostics dostarczonego na dysku *Drivers and Utilities* (Sterowniki i progr

- 1. Przy rozruchu z urządzenia USB należy je podłączyć do złącza USB.
- 2. Włącz lub uruchom ponownie komputer.
- 3. Kiedy w prawym dolnym rogu ekranu zostanie wyświetlony monit F2 Setup, F12 Boot Options (F2 Konfiguracja, F12 Opcje uruchamiania), naciśnij klawisz <F12>.

**UWAGA:** Jeśli nie zdążysz nacisnąć klawisza zanim zostanie wyświetlone logo systemu operacyjnego, musisz poczekać do wyświetlenia pulpitu<br>Microsoft Windows. Następnie wyłącz komputer i ponów próbę.

**Boot Device Menu (Menu urządzenia startowego)** zawiera listę wszystkich dostępnych urządzeń startowych.

4. Na ekranie **Boot Device Menu (Menu urządzeń startowych)** wybierz urządzenie, z którego chcesz uruchomić komputer.

Aby na przykład uruchomić komputer z urządzenia pamięci masowej USB, zaznacz opcję **USB Storage Device (Urządzenie pamięci masowej USB)** i

naciśnij klawisz <Enter>.

**UWAGA:** Aby dokonać rozruchu z urządzenia typu USB, musi ono być urządzeniem rozruchowym. Aby sprawdzić, czy dane urządzenie jest urządzeniem startowym, należy zapoznać się z jego dokumentacją.

### **Zmiana sekwencji rozruchowej dla przyszłych procedur rozruchu**

- 1. Uruchom narzędzie konfiguracji systemu (zobacz Uruchamianie narzę[dzia konfiguracji systemu\)](#page-62-1).
- 2. Za pomocą klawiszy strzałek podświetl opcję **Boot** menu (Menu rozruchowe) i naciśnij klawisz <Enter>, aby wyświetlić menu podręczne.

**UWAGA:** Należy zanotować aktualną sekwencje rozruchową, aby można było ją w razie potrzeby przywrócić.

- 3. Po liście dostępnych urządzeń można się poruszać za pomocą klawiszy strzałki górnej dolnej.
- 4. Naciśnij klawisze plus (+) lub minus (–), aby zmienić priorytet wybranego urządzenia.

### <span id="page-65-0"></span>**Usuwanie zapomnianych haseł**

 $\Lambda$ OSTRZEZENIE: Przed rozpoczęciem procedur opisanych w tej sekcji należy zapoznać się z instrukcjami dotyczącymi bezpieczeństwa<br>dostarczonymi z komputerem.

- $\Lambda$ **OSTRZEŻENIE: Przed wyczyszczeniem hasła komputer musi zostać odłączony od źródła zasilania.**
- PRZESTROGA: Naprawia**ć** komputer może tylko przeszkolony pracownik serwisu. Uszkodzenia wynikające z napraw serwisowych<br>nieautoryzowanych przez firm**ę Dell™ nie są** objęte gwarancją.
- PRZESTROGA: Aby unikn**ąć** wyładowania elektrostatycznego, należy odprowadza**ć ł**adunki z ciała za pomocą opaski uziemiającej zakładanej na<br>nadgarstek lub dotykając co pewien czas nielakierowanej metalowej powierzchni (np.
- 1. Wykonaj procedurę przedstawioną w rozdziale Zanim zacznie
- 2. Zdejmij pokrywę tylną (zobacz Demontaż [pokrywy tylnej\)](file:///C:/data/systems/InsOne2205/po/sm/back_cvr.htm#wp1181511).
- 3. Wymontuj osłonę płyty systemowej (zobacz [Wyjmowanie os](file:///C:/data/systems/InsOne2205/po/sm/sb_shiel.htm#wp1182154)łony płyty systemowej).
- 4. Na płycie systemowej znajdź 3-stykową zworkę do resetowania hasła(CLR\_PSWD). (patrz Elementy pł[yty systemowej](file:///C:/data/systems/InsOne2205/po/sm/technica.htm#wp1185094))
- 5. Zdejmij dwustykową zatyczkę zworki ze styków 2 i 3 i umieść ją na stykach 1 i 2.

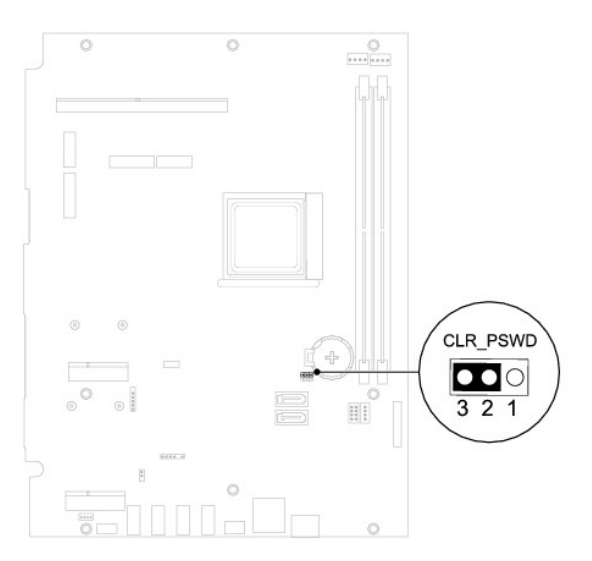

- 6. Zaczekaj około pięciu sekund, aby ustawienia hasła zostały usunięte.
- 7. Zdejmij 2-stykowy wtyk zwornika ze styków 1 i 2 i załóż go na styki 2 i 3.
- 8. Zamontuj osłonę pł[yty systemowej](file:///C:/data/systems/InsOne2205/po/sm/sb_shiel.htm#wp1183720) (zobacz Montaż osłony płyty systemowej)
- 9. Załóż pokrywę tylną (zobacz Montaż [pokrywy tylnej\)](file:///C:/data/systems/InsOne2205/po/sm/back_cvr.htm#wp1181645).
- PRZESTROGA: Przed włączeniem komputera należy przykręcić wszystkie wkręty i sprawdzić, czy żadne nieużywane wkręty nie pozostały<br>wewnątrz komputera. Pominięcie tej czynności może spowodować uszkodzenie komputera.
- 10. Podłącz komputer i pozostałe urządzenia do gniazd elektrycznych i włącz je.

# <span id="page-66-0"></span>**Usuwanie haseł CMOS**

- OSTRZEZENIE: Przed rozpoczęciem procedur opisanych w tej sekcji należy zapoznać się z instrukcjami dotyczącymi bezpieczeństwa<br>dostarczonymi z komputerem.
- **OSTRZEŻENIE: Przed wyczyszczeniem hasła komputer musi zostać odłączony od źródła zasilania.**
- PRZESTROGA: Naprawia**ć** komputer może tylko przeszkolony pracownik serwisu. Uszkodzenia wynikające z napraw serwisowych<br>nieautoryzowanych przez firm**ę Dell™ nie są** objęte gwarancją.
- △ PRZESTROGA: Aby uniknąć wyładowania elektrostatycznego, należy odprowadzać ładunki z ciała za pomocą opaski uziemiającej zakładanej na **nadgarstek lub dotykając co pewien czas nielakierowanej metalowej powierzchni (np. złącza w komputerze).**
- 1. Wykonaj procedurę przedstawioną w rozdziale [Zanim zaczniesz](file:///C:/data/systems/InsOne2205/po/sm/before.htm#wp1180557).
- 2. Zdejmij pokrywę tylną (zobacz Demontaż [pokrywy tylnej\)](file:///C:/data/systems/InsOne2205/po/sm/back_cvr.htm#wp1181511).
- 3. Wymontuj osłonę płyty systemowej (zobacz [Wyjmowanie os](file:///C:/data/systems/InsOne2205/po/sm/sb_shiel.htm#wp1182154)łony płyty systemowej).
- 4. Na płycie systemowej znajdź 3-stykową zworkę do resetowania pamięci CMOS (CLR\_CMOS). (patrz Elementy płyty systemov
- 5. Zdejmij dwustykową zatyczkę zworki ze styków 2 i 3 i umieść ją na stykach 1 i 2.

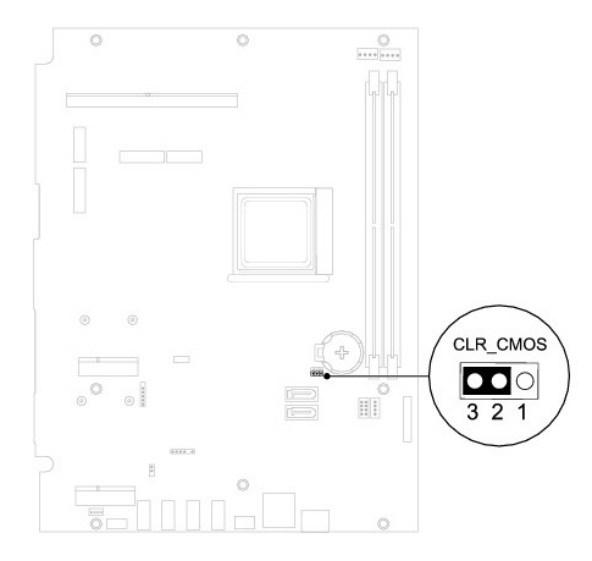

- 6. Zaczekaj około pięciu sekund, aby ustawienia CMOS zostały usunięte.
- 7. Zdejmij 2-stykowy wtyk zwornika ze styków 1 i 2 i załóż go na styki 2 i 3.
- 8. Zamontuj osłonę pł[yty systemowej](file:///C:/data/systems/InsOne2205/po/sm/sb_shiel.htm#wp1183720) (zobacz Montaż osłony płyty systemowej)
- 9. Załóż pokrywę tylną (zobacz Montaż [pokrywy tylnej\)](file:///C:/data/systems/InsOne2205/po/sm/back_cvr.htm#wp1181645).
- PRZESTROGA: Przed włączeniem komputera należy przykręcić wszystkie wkręty i sprawdzić, czy żadne nieużywane wkręty nie pozostały<br>wewnątrz komputera. Pominięcie tej czynności może spowodować uszkodzenie komputera.

10. Podłącz komputer i pozostałe urządzenia do gniazd elektrycznych i włącz je.

# <span id="page-68-0"></span> **Przegląd techniczny**

**Instrukcja serwisowa komputera Dell™ Inspiron™ One 2205** 

- Widok wnę[trza komputera Inspiron One](#page-68-1)
- **Elementy płyty systemowej**
- OSTRZEZENIE: Przed przystąpieniem do wykonywania czynności wymagających otwarcia obudowy komputera należy zapoznać się z<br>instrukcjami dotyczącymi bezpieczeństwa dostarczonymi z komputerem. Więcej informacji o zasadach bezp
- PRZESTROGA: Naprawia**ć** komputer może tylko przeszkolony pracownik serwisu. Uszkodzenia wynikające z napraw serwisowych<br>nieautoryzowanych przez firm**ę Dell™ nie są** objęte gwarancją.
- PRZESTROGA: Aby unikn**ąć** wyładowania elektrostatycznego, należy odprowadza**ć ł**adunki z ciała za pomocą opaski uziemiającej zakładanej na<br>nadgarstek lub dotykając co pewien czas nielakierowanej metalowej powierzchni (np.

# <span id="page-68-1"></span>**Widok wnętrza komputera Inspiron One**

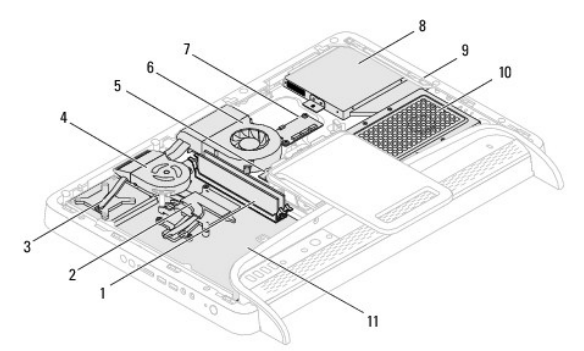

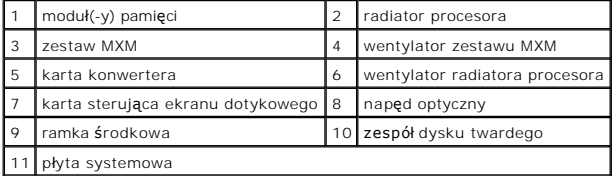

# <span id="page-68-2"></span>**Elementy płyty systemowej**

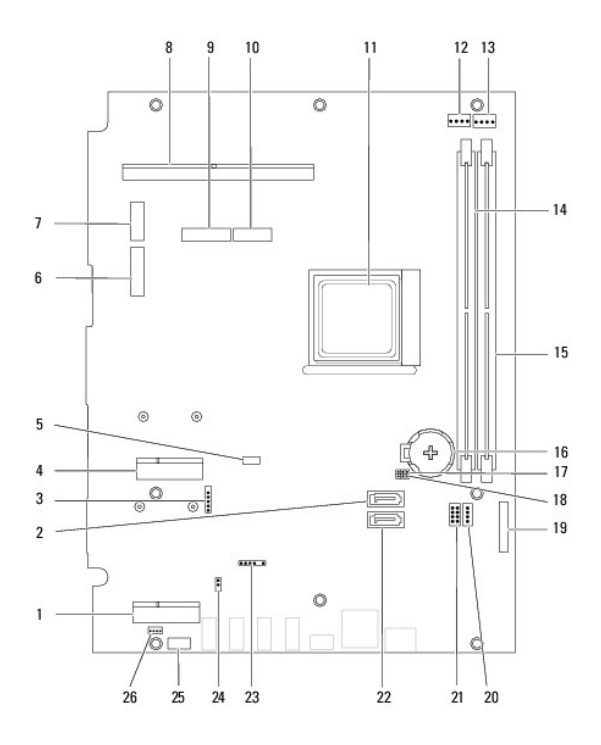

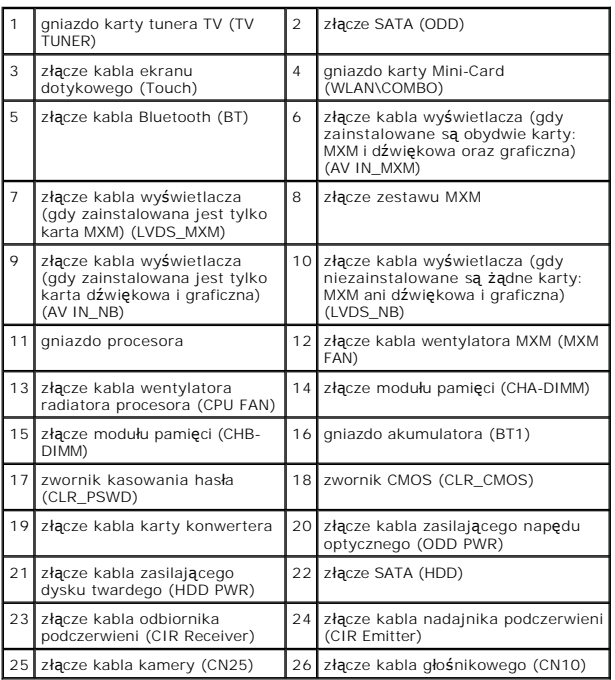

### **Instrukcja serwisowa komputera Dell™ Inspiron™ One 2205**

**UWAGA:** Napis UWAGA wskazuje na ważną informację, która pozwala lepiej wykorzystać posiadany system komputerowy.

**PRZESTROGA: PRZESTROGA oznacza możliwość uszkodzenia sprzętu lub utraty danych, a także przedstawia sposób uniknięcia problemu.** 

A OSTRZEŽENIE: Napis OSTRZEŽENIE informuje o sytuacjach, w których występuje ryzyko uszkodzenia sprzętu, obrażeń ciała lub śmierci.

**Informacje zawarte w tym dokumencie mogą zostać zmienione bez uprzedzenia. © 2010 Dell Inc. Wszelkie prawa zastrzeżone.**

Powielanie dokumentu w jakikolwiek sposób bez pisemnej zgody firmy Dell Inc. jest surowo zabronione.

Znaki towarowe użyte w tym tekście: *Dell,* logo *DELL* i *Inspiron* są znakami towarowymi firmy Dell Inc.: *Bluetooth* jest zastrzeżonym znakiem towarowym firmy Bluetooth SIG, Inc.<br>używanym przez firmę Dell na podstawie l

Tekst może zawierać także inne znaki towarowe i nazwy towarowe, odnoszące się do podmiotów posiadających prawa do tych znaków i nazw lub do ich produktów. Firma Dell Inc.<br>nie rości sobie żadnych praw do znaków i nazw towar

Sierpień 2010 Wersja A00

### <span id="page-71-0"></span> **Złącze Antenna-In (Opcjonalnie) Instrukcja serwisowa komputera Dell™ Inspiron™ One 2205**

- **O** Demontaż złącza Antenna-In
- Montaż złą[cza Antenna-In](#page-71-2)
- OSTRZEZENIE: Przed przystąpieniem do wykonywania czynności wymagających otwarcia obudowy komputera należy zapoznać się z<br>instrukcjami dotyczącymi bezpieczeństwa dostarczonymi z komputerem. Więcej informacji o zasadach bezp
- PRZESTROGA: Naprawia**ć** komputer może tylko przeszkolony pracownik serwisu. Uszkodzenia wynikające z napraw serwisowych<br>nieautoryzowanych przez firm**ę Dell™ nie są** objęte gwarancją.
- PRZESTROGA: Aby unikn**ąć** wyładowania elektrostatycznego, należy odprowadza**ć ł**adunki z ciała za pomocą opaski uziemiającej zakładanej na<br>nadgarstek lub dotykając co pewien czas nielakierowanej metalowej powierzchni (np.

# <span id="page-71-1"></span>**Demontaż złącza Antenna-In**

- 1. Wykonaj procedurę przedstawioną w rozdziale [Zanim zaczniesz](file:///C:/data/systems/InsOne2205/po/sm/before.htm#wp1180557)
- 2. Wykonaj instrukcje podane w punktach od [krok 2](file:///C:/data/systems/InsOne2205/po/sm/sb_shiel.htm#wp1183225) do [krok 9](file:///C:/data/systems/InsOne2205/po/sm/sb_shiel.htm#wp1184066) w sekcji [Wyjmowanie os](file:///C:/data/systems/InsOne2205/po/sm/sb_shiel.htm#wp1182154)łony płyty systemowej.
- 3. Wykręć nakrętkę sześciokątną mocującą złącze antenna-in do osłony płyty systemowej.
- 4. Zwolnij złącze antenna-in w gnieździe na osłonie płyty systemowej.
- 5. Wyjmij złącze antenna-in wraz z kablami z osłony płyty systemowej.

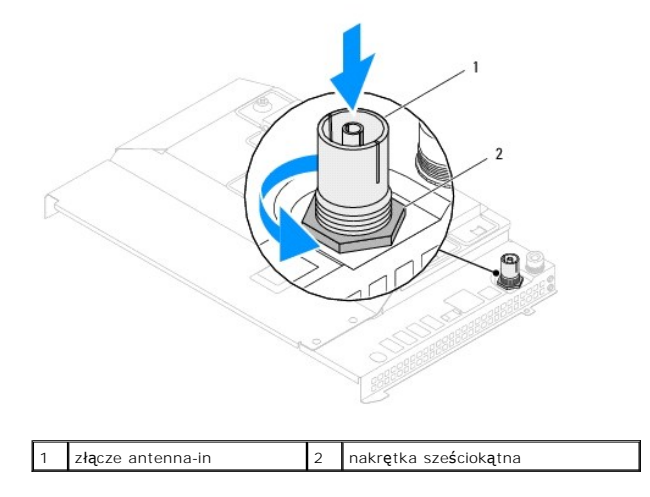

## <span id="page-71-2"></span>**Montaż złącza Antenna-In**

- 1. Wykonaj procedurę przedstawioną w rozdziale [Zanim zaczniesz](file:///C:/data/systems/InsOne2205/po/sm/before.htm#wp1180557).
- 2. Wsuń złącze antenna-in do gniazda w osłonie płyty systemowej.
- 3. Wkręć nakrętkę sześciokątną mocującą złącze antenna-in do osłony płyty systemowej.
- 4. Wykonaj instrukcje podane w punktach od [krok 4](file:///C:/data/systems/InsOne2205/po/sm/sb_shiel.htm#wp1183875) do [krok 11](file:///C:/data/systems/InsOne2205/po/sm/sb_shiel.htm#wp1182973) w sekcji Montaż osłony pł[yty systemowej](file:///C:/data/systems/InsOne2205/po/sm/sb_shiel.htm#wp1183720).
- PRZESTROGA: Przed włączeniem komputera należy przykręcić wszystkie wkręty i sprawdzić, czy żadne nieużywane wkręty nie pozostały<br>wewnątrz komputera. Pominięcie tej czynności może spowodować uszkodzenie komputera.

5. Podłącz komputer i wszystkie podłączone urządzenia do gniazd elektrycznych i włącz ich zasilanie.
Powrót do spisu treści

### [Powrót do spisu treś](file:///C:/data/systems/InsOne2205/po/sm/index.htm)ci

### **Antena sieci bezprzewodowej Instrukcja serwisowa komputera Dell™ Inspiron™ One 2205**

- **O** Demontaż anteny sieci bezprzewodowej
- **O** Montaż anteny sieci bezprzewodowej
- OSTRZEZENIE: Przed przystąpieniem do wykonywania czynności wymagających otwarcia obudowy komputera należy zapoznać się z<br>instrukcjami dotyczącymi bezpieczeństwa dostarczonymi z komputerem. Więcej informacji o zasadach bezp
- PRZESTROGA: Naprawia**ć** komputer może tylko przeszkolony pracownik serwisu. Uszkodzenia wynikające z napraw serwisowych<br>nieautoryzowanych przez firm**ę Dell™ nie są** objęte gwarancją.
- PRZESTROGA: Aby unikn**ąć** wyładowania elektrostatycznego, należy odprowadza**ć ł**adunki z ciała za pomocą opaski uziemiającej zakładanej na<br>nadgarstek lub dotykając co pewien czas nielakierowanej metalowej powierzchni (np.

## <span id="page-73-0"></span>**Demontaż anteny sieci bezprzewodowej**

- 1. Wykonaj procedurę przedstawioną w rozdziale [Zanim zaczniesz](file:///C:/data/systems/InsOne2205/po/sm/before.htm#wp1180557).
- 2. Wymontuj panel wyświetlacza (zobacz [Wymontowywanie panelu wy](file:///C:/data/systems/InsOne2205/po/sm/display.htm#wp1182819)świetlacza).
- 3. Wykręć cztery wkręty (dwa na każdej antenie sieci bezprzewodowej) mocujące antenę sieci bezprzewodowej do obudowy.
- 4. Zanotuj układ kabli anteny sieci bezprzewodowej w obudowie i wyjmij kable z obudowy.
- 5. Wyjmij antenę sieci bezprzewodowej wraz z kablami z obudowy.

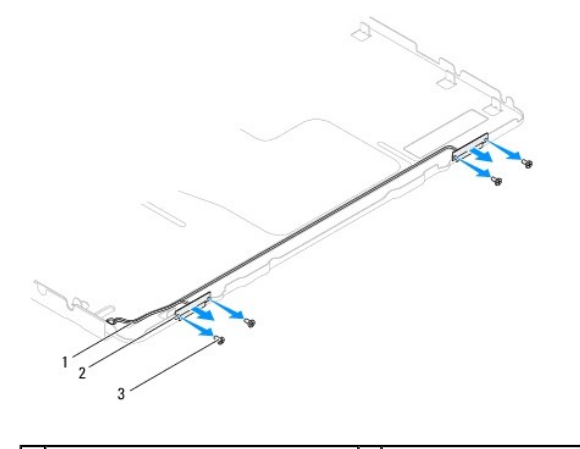

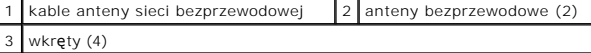

# <span id="page-73-1"></span>**Montaż anteny sieci bezprzewodowej**

- 1. Wykonaj procedurę przedstawioną w rozdziale [Zanim zaczniesz](file:///C:/data/systems/InsOne2205/po/sm/before.htm#wp1180557).
- 2. Poprowadź kable anteny sieci bezprzewodowej w obudowie.
- 3. Wyrównaj otwory na wkręty na antenie sieci bezprzewodowej z otworami na wkręty na obudowie.
- 4. Wkręć cztery wkręty (dwa na każdej antenie sieci bezprzewodowej) mocujące antenę sieci bezprzewodowej do obudowy.
- 5. Zamontuj panel wyświetlacza (zobacz [Wymontowywanie panelu wy](file:///C:/data/systems/InsOne2205/po/sm/display.htm#wp1182819)świetlacza).
- PRZESTROGA: Przed włączeniem komputera należy przykręcić wszystkie wkręty i sprawdzić, czy żadne nieużywane wkręty nie pozostały<br>wewnątrz komputera. Pominięcie tej czynności może spowodować uszkodzenie komputera.

6. Podłącz komputer i wszystkie podłączone urządzenia do gniazd elektrycznych i włącz ich zasilanie.

[Powrót do spisu treś](file:///C:/data/systems/InsOne2205/po/sm/index.htm)ci